# **AKD®2G PROFINET Communications Manual**

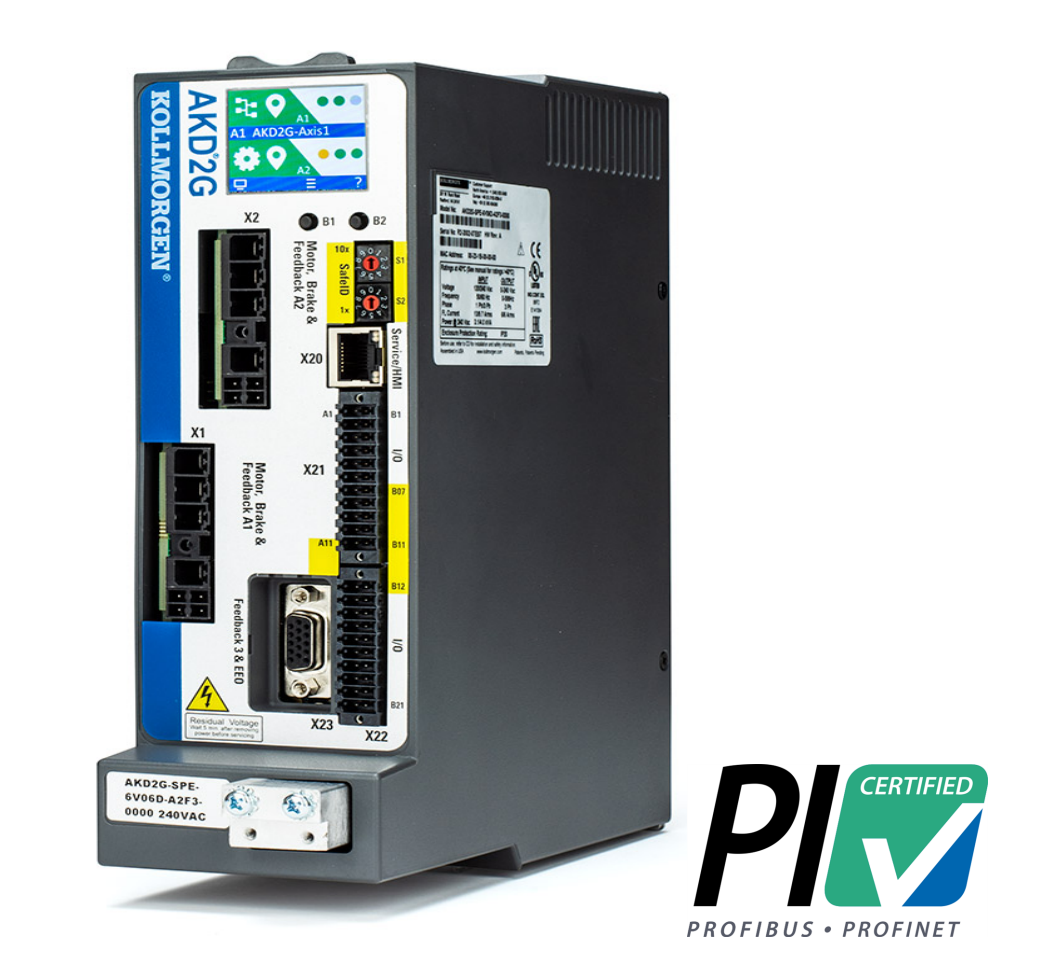

# **Edition April 2021, A**

Part Number 907-200012-00

Keep all manuals as a product component during the life span of the product. Pass all manuals to future users or owners of the product.

#### **Record of Document Revisions**

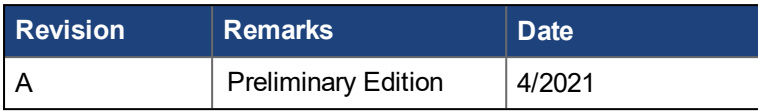

#### **Trademarks**

- AKD is a registered trademark of Kollmorgen Corporation
- PROFINET is a registered trademark of PROFIBUS and PROFINET International (PI)
- SIMATIC is a registered trademark of SIEMENS AG
- Windows is a registered trademark of Microsoft Corporation

#### **Technical changes which improve the performance of the device may be made without prior notice.**

This document is the intellectual property of Kollmorgen. All rights reserved. No part of this work may be reproduced in any form (by photocopying, microfilm or any other method) or stored, processed, copied or distributed by electronic means without the written permission of Kollmorgen.

# <span id="page-2-0"></span>**1 Table of Contents**

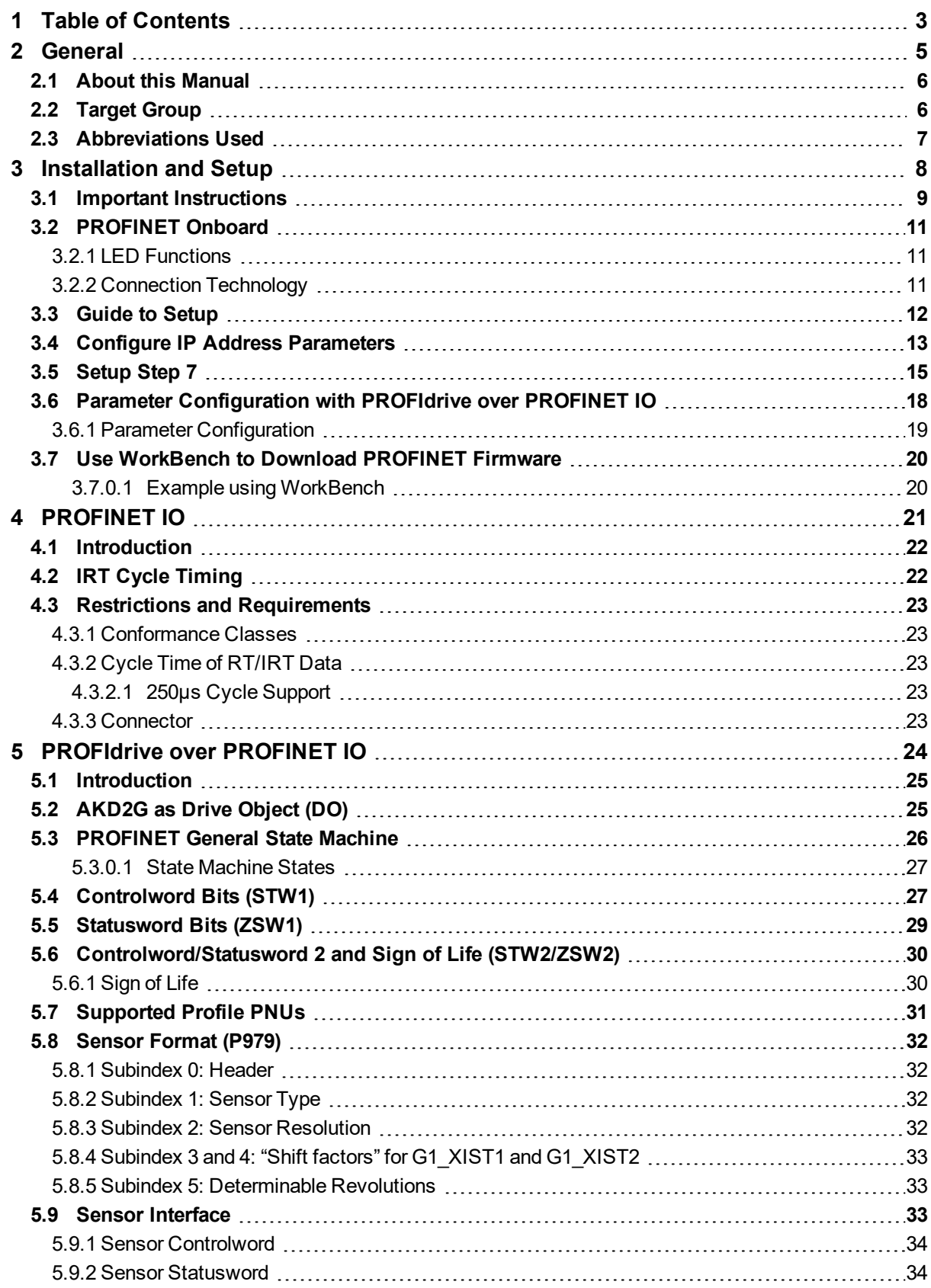

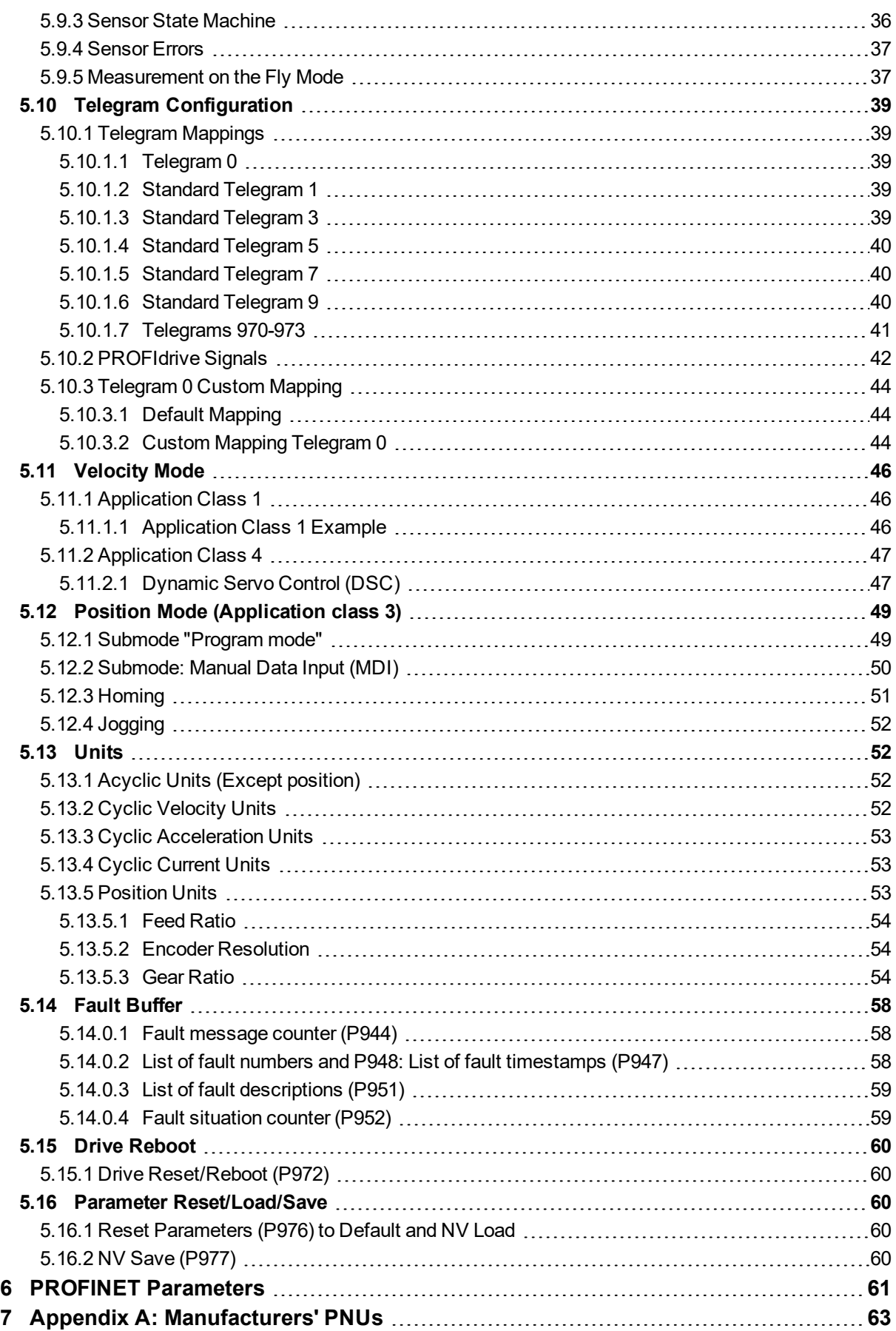

# <span id="page-4-0"></span>**2 General**

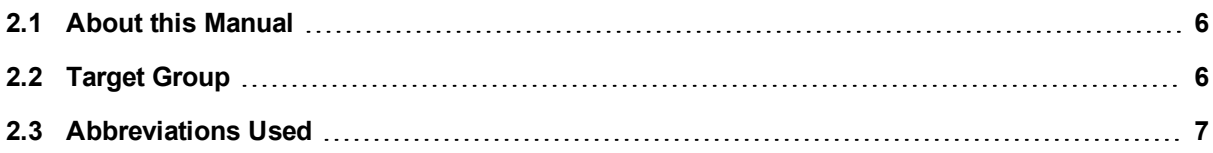

# <span id="page-5-0"></span>**2.1 About this Manual**

This manual, AKD2G *PROFINET Communication*, describes the installation, setup, range of functions, and software protocol for the PROFINETAKD2G product series. All AKD2G PROFINET drives have built-in PROFINET functionality; therefore, an additional option card is not required.

A digital version of this manual (pdf format) is available on the DVD included with the drive. Updated manuals can be downloaded from the Kollmorgen website.

Related documents for the AKD2G series include:

- <sup>l</sup> *AKD2G Installation Manual* This manual provides instructions for installation and drive setup.
- **AKD2G WorkBenchOnline Help.** This help system describes how to use your drive in common applications. It also provides tips for maximizing your system performance with the AKD2G. The *Online Help* includes the *Parameter and Command Reference Guide* which provides documentation for the parameters and commands used to program the AKD2G.
- <sup>l</sup> *Accessories Manual*. This manual provides documentation for accessories like cables and regen resistors used with AKD2G. Regional versions of this manual exist.

Additional documentation:

• Profile-PROFIdrive (PI group, Profile-PROFIdrive\_3172\_v42\_Oct15.pdf)

# <span id="page-5-1"></span>**2.2 Target Group**

This manual addresses personnel with the following qualifications:

- Installation: only by electrically qualified personnel.
- Setup: only by qualified personnel with extensive knowledge of electrical engineering and drive technology.
- Programming: software developers, project-planners.

The qualified personnel must know and observe the following standards:

- ISO 12100, IEC 60364 and IEC 60664.
- National accident prevention regulations.

# <span id="page-6-0"></span>**2.3 Abbreviations Used**

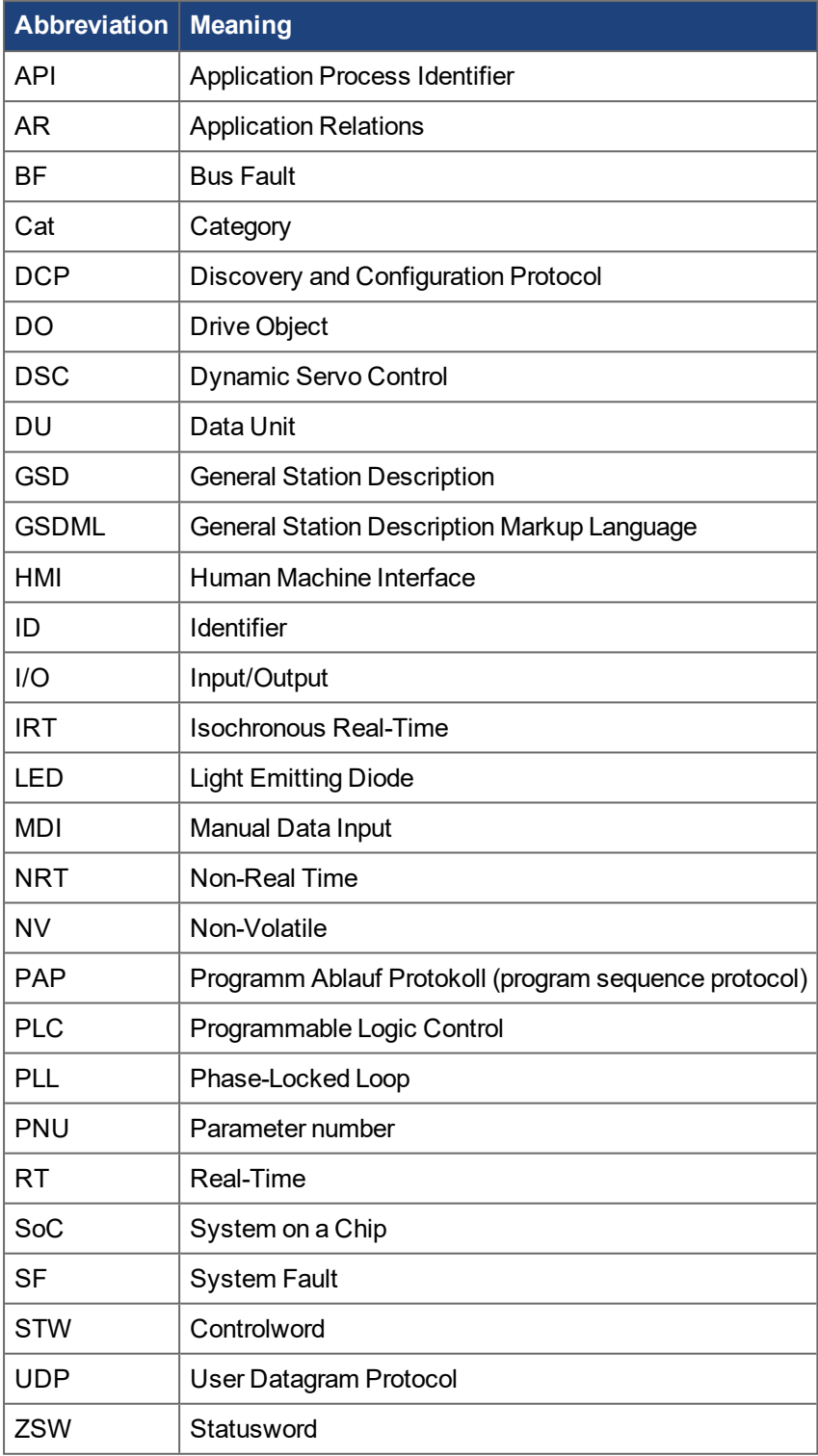

# <span id="page-7-0"></span>**3 Installation and Setup**

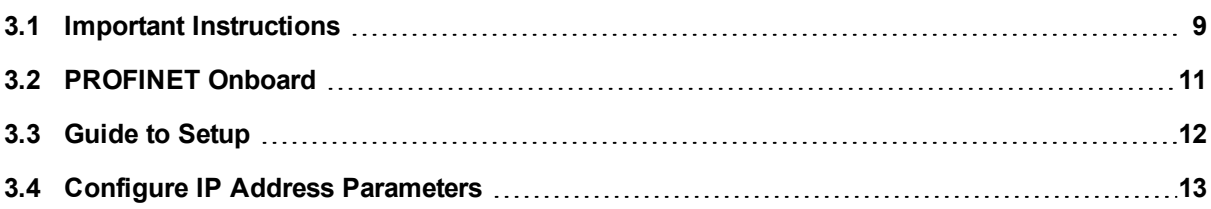

# <span id="page-8-0"></span>**3.1 Important Instructions**

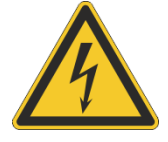

#### **DANGER High Voltage up to 900 V!**

There is a danger of electrical arcing with damage to contacts and serious personal injury.

- Never undo any electrical connections to the drive while it is live.
- Wait at least seven minutes after disconnecting the drive from the main supply power before touching potentially live sections of the equipment (e.g. contacts) or undoing any connections.

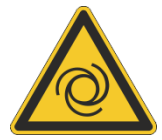

#### **Automatic Restart! WARNING**

Risk of death or serious injury for humans working in the machine. Drives with PROFINET are remote-controlled machines. They can start to move at any time without previous warning.

- Take appropriate measures to ensure that the operating and service personnel is aware of this danger.
- Implement appropriate protective measures to ensure that any unintended startup of the machines cannot result in dangerous situations for personnel or machinery.
- Software limit-switches are not a substitute for the hardware limit-switches in the machine.

Electronic equipment is not failure-proof. The user is responsible for ensuring, in the event of a failure of the drive, the drive is set to a state that is safe for both machinery and personnel.

#### **NOTICE**

Install the drive as described in the *Installation Manual*. The wiring for the analog setpoint input and the positioning interface, as shown in the wiring diagram in the *Installation Manual*, is not required. Never break any of the electrical connections to the drive while it is live. This action can result in destruction of the electronics.

#### **NOTICE**

The drive's status must be monitored by the PLC to acknowledge critical situations. Wire the FAULT contact in series into the emergency stop circuit of the installation. The emergency stop circuit must operate the supply contactor.

#### **NOTE**

Because of the internal representation of the position-control parameters, the position controller can only be operated if the final limit speed of the drive does not exceed:

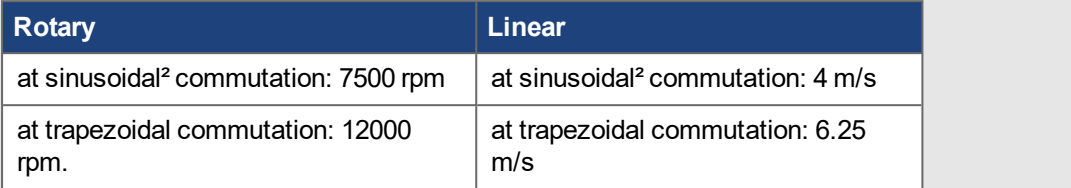

#### **NOTE**

All the data on resolution, step size, positioning accuracy, etc. refer to calculatory values. Non-linearities in the mechanism (backlash, flexing, etc.) are not taken into account. If the final limit speed of the motor must be altered, then all the parameters previously entered for position control and motion blocks must be adapted.

# <span id="page-10-0"></span>**3.2 PROFINET Onboard**

Connection to the PROFINET network is made using the X11 or X12 connector located at the top of the drive.

#### <span id="page-10-1"></span>**3.2.1 LED Functions**

The communication status is indicated by the built-in LEDs.

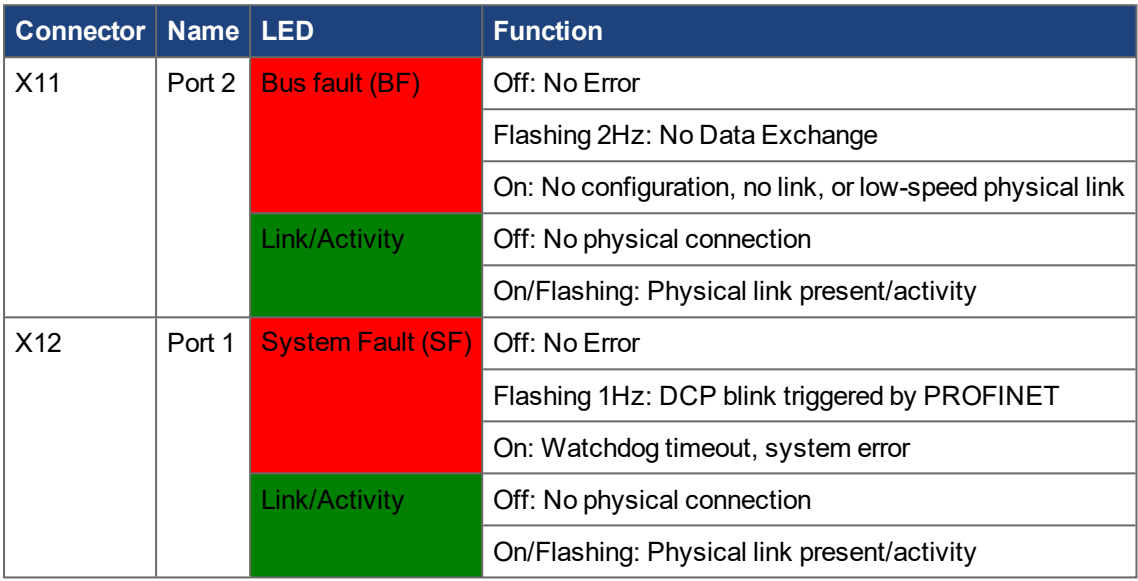

### <span id="page-10-2"></span>**3.2.2 Connection Technology**

Connection to the PROFINET network is achieved by using RJ-45 connectors with standard Cat. 5 Ethernet cables for either connection configuration.

#### <span id="page-11-0"></span>**3.3 Guide to Setup**

#### **NOTICE**

Only professional personnel with extensive knowledge of control and drive technology are allowed to setup the drive.

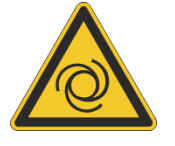

# **AWARNING** Automatic Restart!

Risk of death or serious injury for humans working in the machine. Drives with PROFINET are remote-controlled machines. They can start to move at any time without previous warning.

- Take appropriate measures to ensure that the operating and service personnel is aware of this danger.
- Implement appropriate protective measures to ensure that any unintended startup of the machines cannot result in dangerous situations for personnel or machinery.
- Software limit-switches are not a substitute for the hardware limit-switches in the machine.

Electronic equipment is basically not failure-proof. The user is responsible for ensuring that, in the event of a failure of the drive, the drive is set to a state that is safe for both machinery and personnel.

- 1. Check assembly and installation. Check that all the safety instructions in the product manual are observed and implemented. Check station address and baud rate setting.
- 2. Connect PC,start WorkBench. Use the setup software WorkBench to set the parameters for the drive.
- 3. Setup basic functions. Start up the basic functions of the drive and optimize the current, speed and position controllers. This section of the setup is described in the online help of the setup software.
- 4. Save parameters. When the parameters are optimized, save them in the drive.

# <span id="page-12-0"></span>**3.4 Configure IP Address Parameters**

- 1. Start the SIMATIC Manager.
- 2. Go to PLC > Edit Ethernet Node to assign a new IP address.

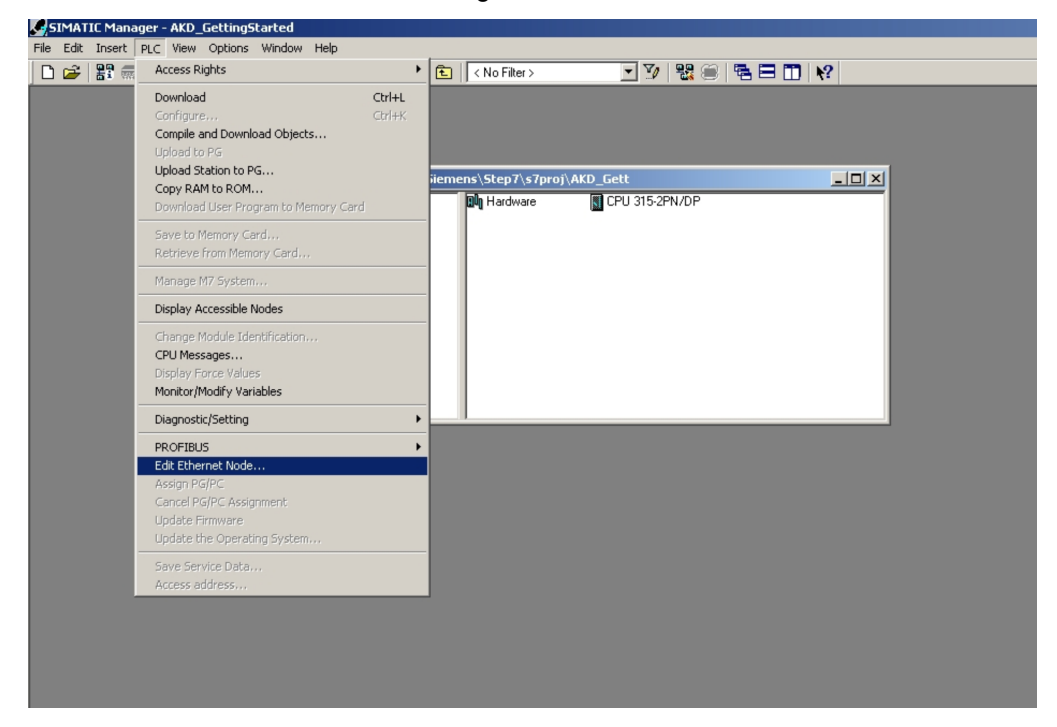

3. In the Browse Network window, click **Browse** in the Ethernet node group and look for all PROFINET devices in the network.

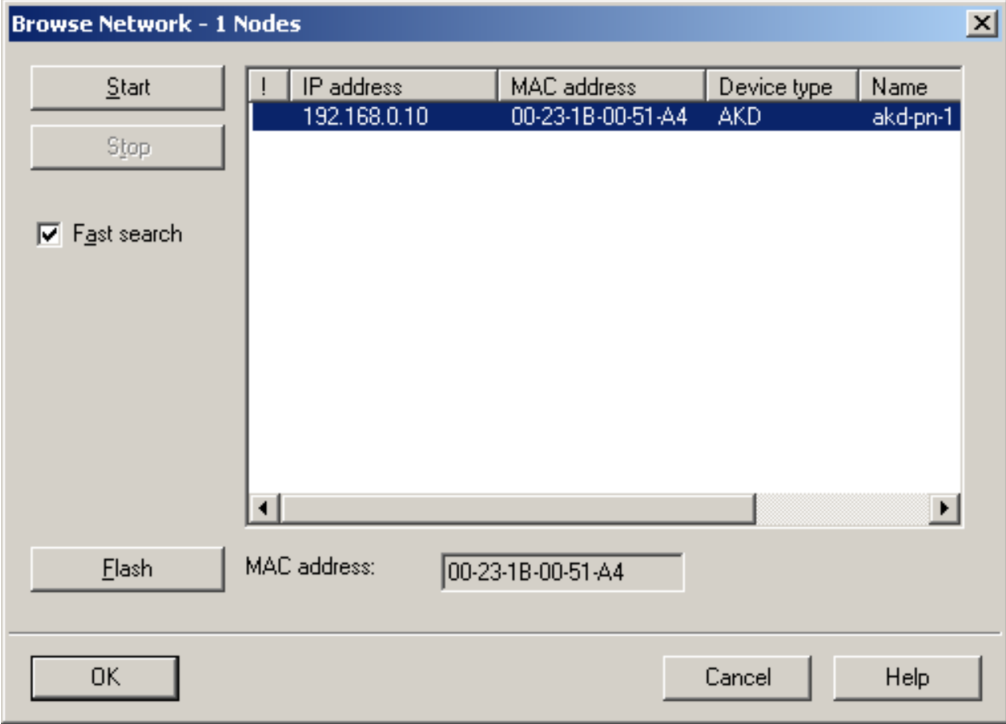

4. Select the AKD2G and click **OK**. If there are several AKD2Gs in the network, use the MAC address to filter one PROFINET device.

- 5. Click **Flash** to be sure the intended device is selected. The display of the selected device flashes if this function is active.
- 6. Click the **Use IP parameters** radio button, enter a new IP address and subnet mask to AKD2G.
- 7. Click **Assign IP Configuration**.
- 8. Use the same pop-up to change the device name. Type a name in the Device Name field and click **Assign Name**.

Each device connected to the same I/O connection must have a unique name. The PROFINET device name for AKD2G is derived from the AKD2G DRV.NAME parameter. The PLC, which acts as PROFINET IO-Controller, uses the Device Name address. You can change the IP address for each Device Name.

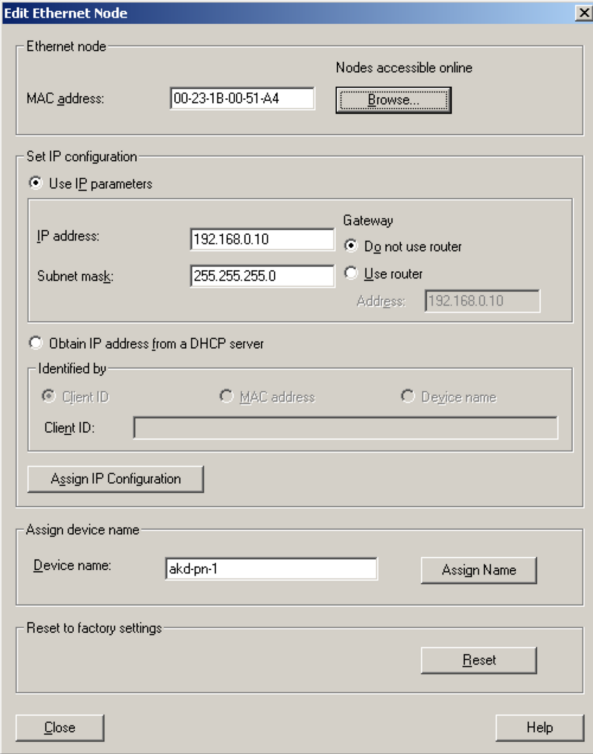

A message appears to indicate the change was successful and the AKD2G display shows the new address. If a failure message appears, make sure that no I/O connection is currently running then retry the address or name change.

A current connection of WorkBench to AKD2G is disconnected when the IP address is changed. When this happens, reconnect to the new IP address.

#### <span id="page-14-0"></span>**3.5 Setup Step 7**

- 1. Start the SIMATIC Manager.
- 2. Open the hardware manager and double-click **Hardware**.

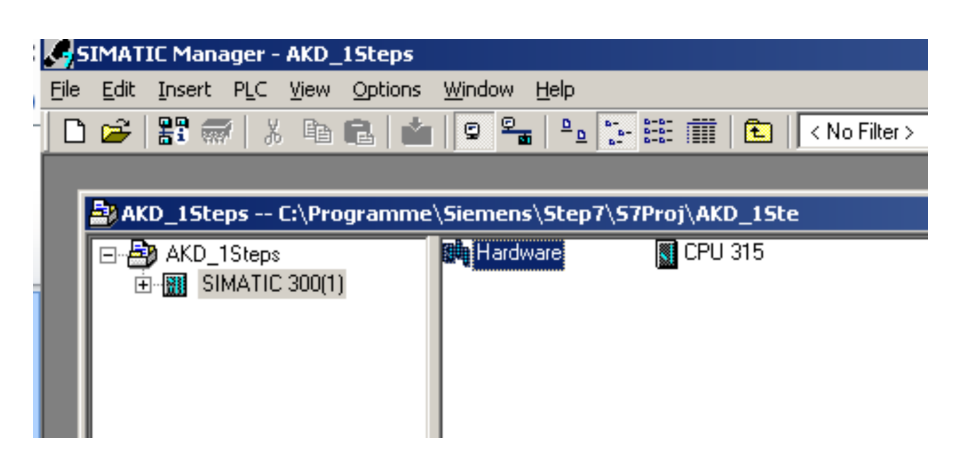

3. Go to **Options** and click **Install GSD Files**. The GSDML files for PROFINET devices can be installed.

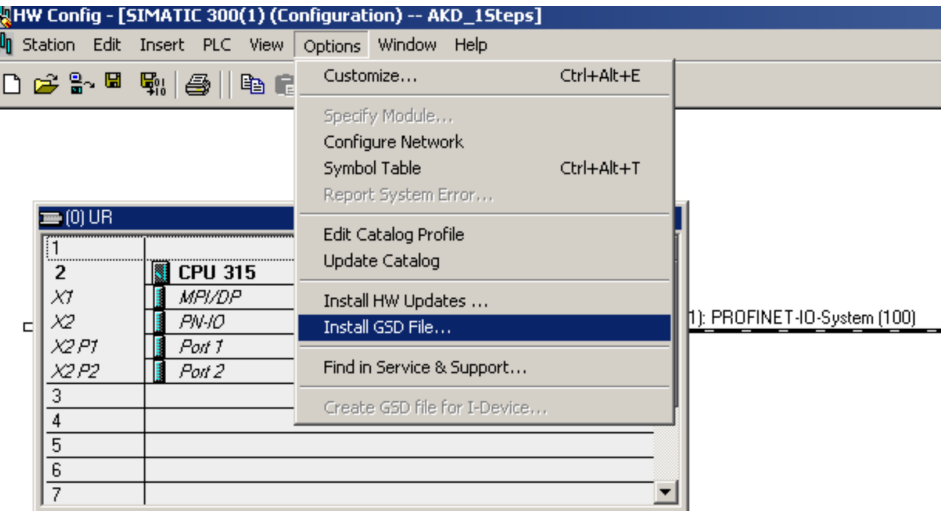

4. Browse for the latest AKD2G GSDML file and click **Install**:

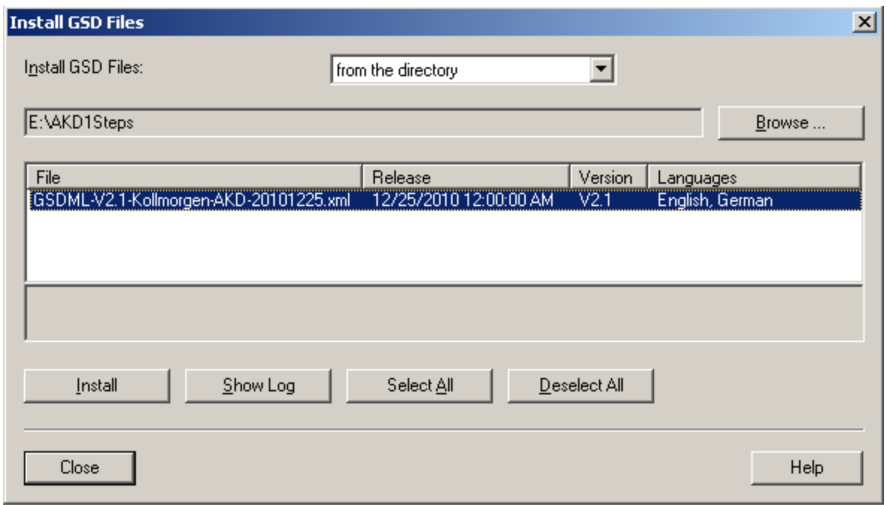

5. The AKD2G GSDML file is installed and is found in the SIMATIC hardware catalog. Open PROFINET IO > Additional Fieldbus Devices > Drives > AKD2G

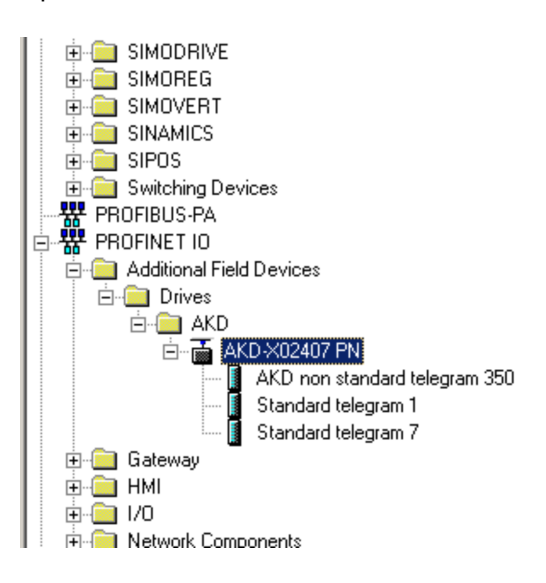

6. Click on the AKD2G device (not a telegram) and connect it to the PLC using drag and drop.

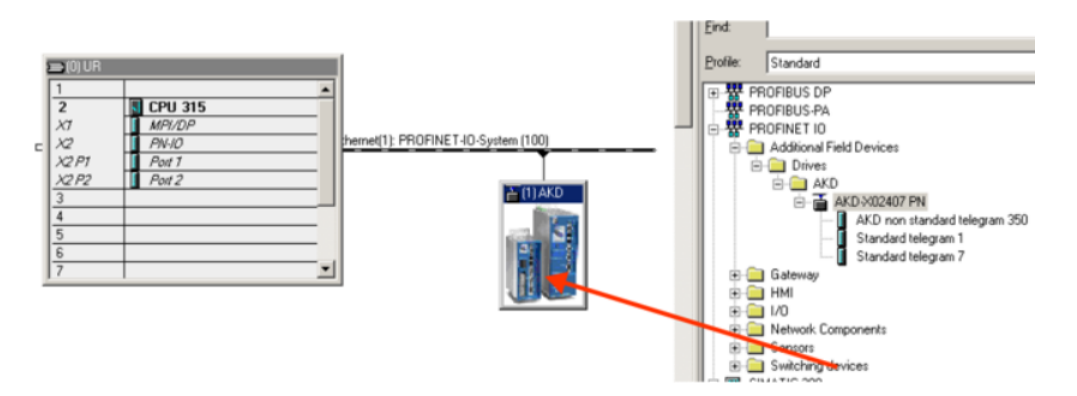

7. Configure the telegram.

For example, telegram 7 for use in Position mode.

8. Drag and drop telegram 7 into slot 1.

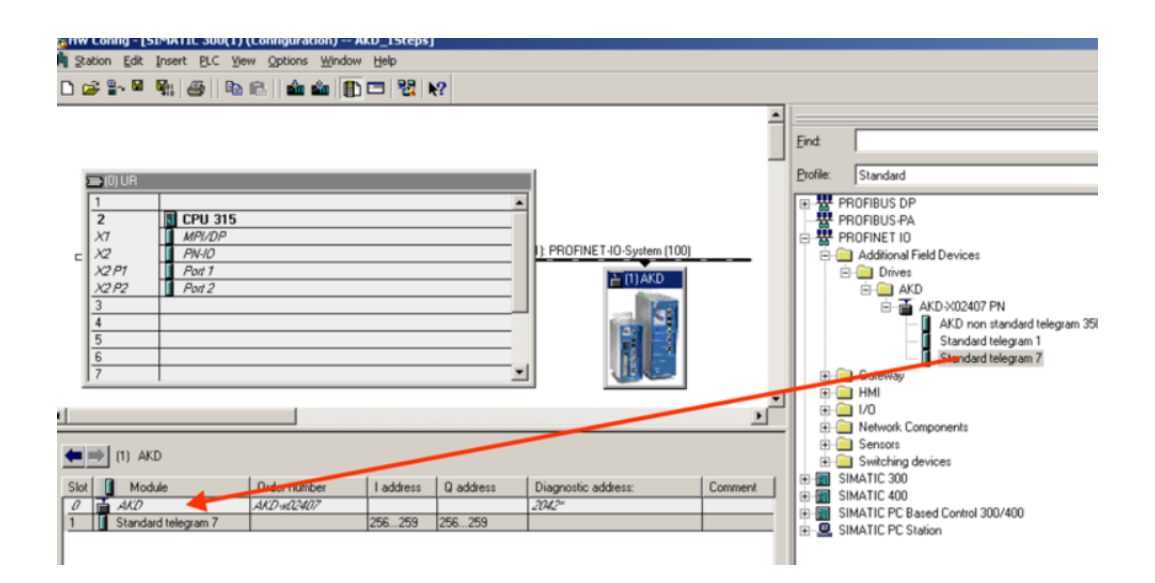

- 9. Double-click on the PROFINET network which connects PLC and AKD2G and configure the update time.
- 10. Click **OK**.

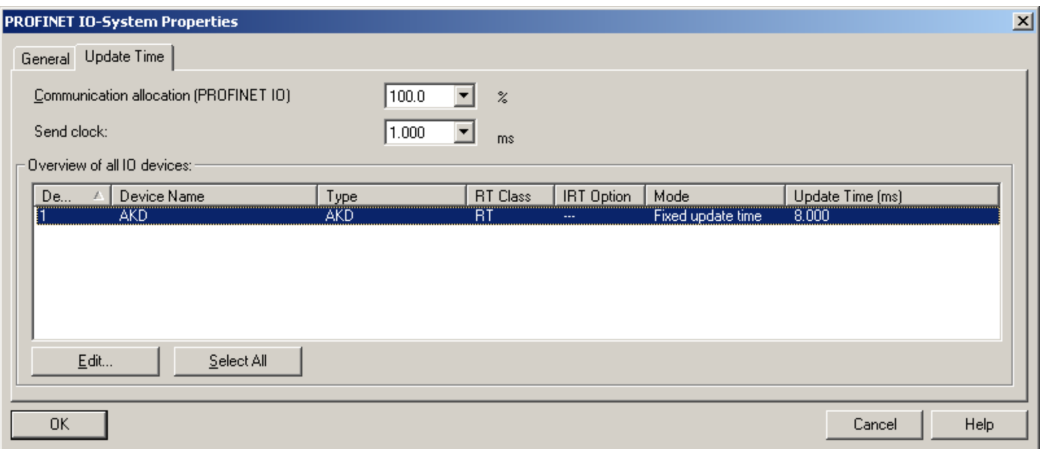

11. Save and compile the hardware configuration.

## <span id="page-17-0"></span>**3.6 Parameter Configuration with PROFIdrive over PROFINET IO**

The AKD2G is defined as an I/O Device in PROFINET IO. A PLC or I/O-Controller can establish a connection using application relations (AR). Within this AR different profiles such as PROFIdrive, PROFIsafe etc., can be used for the communication. The PROFIdrive profile, which AKD2G supports is defined as Application Process Identifier (API) 0x3A00.

PROFINET IO divides each device in slots and subslots. Sub 0 refers to the device and returns all generic data such as vendor name, software and hardware version. The subslots within the device are used with different real and virtual modules. For example, each module and functional component can be a digital I/O or Telegram with Position values.

AKD2G provides several virtual modules that can be used in Slot 1 and for the real time data exchange.

For read or write parameters to or from the AKD2G the global base mode parameter access is used. The parameter manager is accessed through Slot 1 and a non real time channel must be used. The AKD2G supports the record data 47 and the local Base Mode Parameter Access with the record data object, with index 0xB02E, which is used to address the Parameter numbers (PNUs).

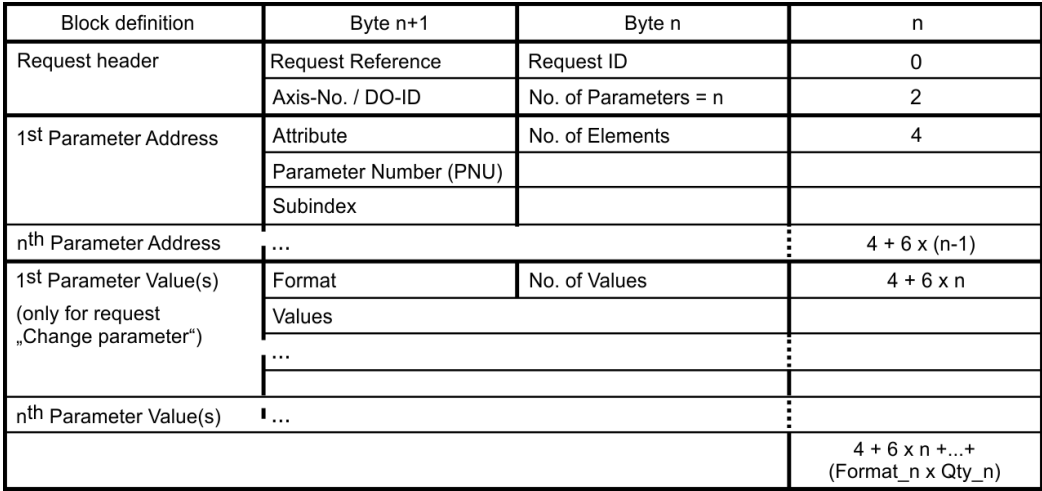

Base mode parameter access provides the construction of the telegram:

The following PROFIdrive services are supported:

- Single parameter value request
- Multiple parameter value request
- Single parameter change request
- Multiple parameter change request

#### **Record data fields**

The table provides the structure and supported fields in the AKD2G for a parameter request.

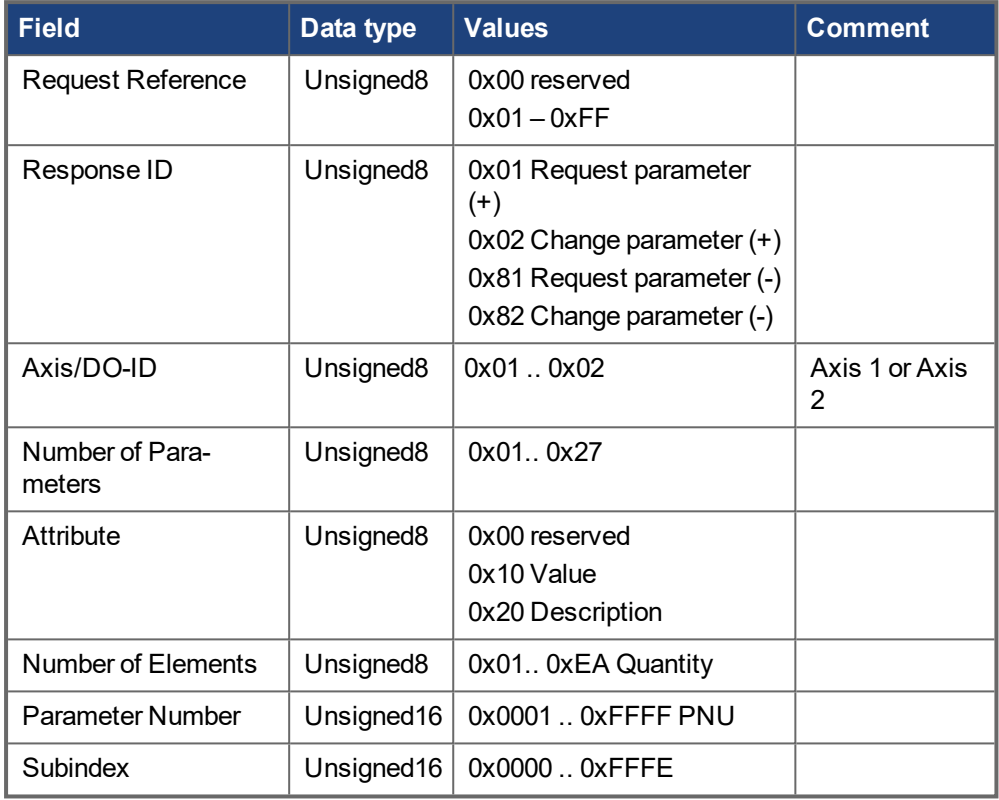

#### <span id="page-18-0"></span>**3.6.1 Parameter Configuration**

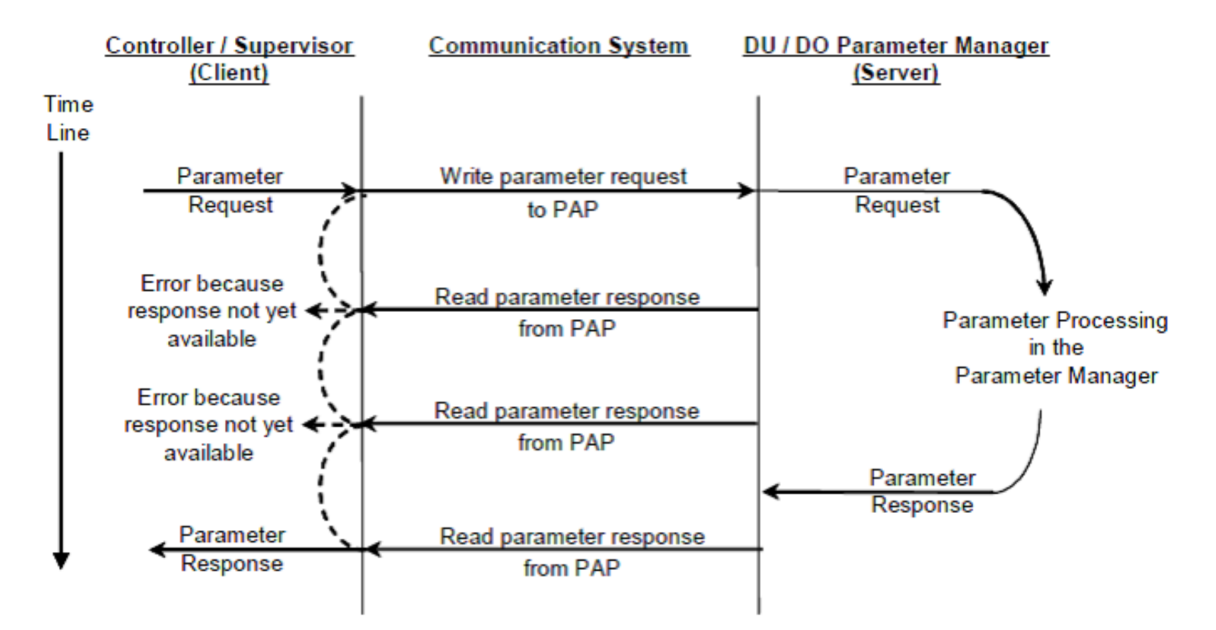

## <span id="page-19-0"></span>**3.7 Use WorkBench to Download PROFINET Firmware**

AKD2G allows the PROFINET IO-Device stack (X090D000.i00s) to be upgraded in the field using WorkBench.

#### <span id="page-19-1"></span>**3.7.0.1 Example using WorkBench**

- 1. Open WorkBench and go to the Drive Overview screen.
- 2. Click **Update** and navigate to X090D000.i00s.
- 3. Select the file and click **Open**.

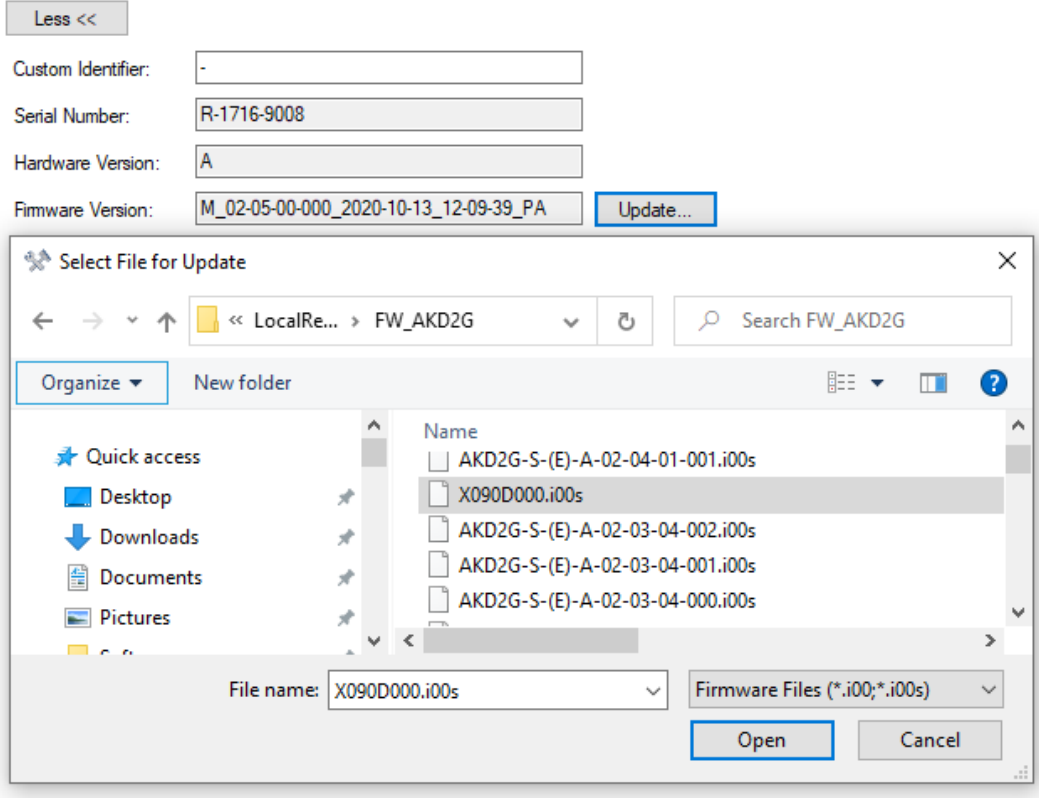

When opened, the download process begins. The file is transferred to drive, validated, and flashed to onboard System on a Chip (SoC). SoC installs and starts new firmware. The drive re-initializes the PROFINET stack and the download process is complete.

#### **NOTE**

The drive does not need to be rebooted after the download.

# <span id="page-20-0"></span>**4 PROFINET IO**

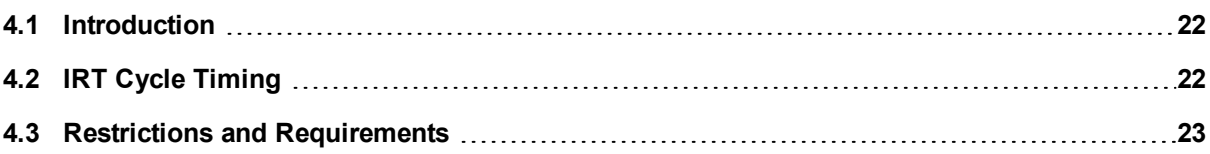

#### <span id="page-21-0"></span>**4.1 Introduction**

PROFINET IO is a real time protocol based on Ethernet. It is used as a high level network for industrial automation applications. PROFINET IO is similar to PROFIbus and focuses on the data exchange for programmable controller.

A PROFINET IO network consists of following devices:

- I/O controller: This is typically the Programmable Logic Controller (PLC) which controls the whole application.
- I/O device: A decentralized I/O device (e.g., drive, encoder, sensor) controlled by the I/O controller.
- I/O supervisor: Human Machine Interface (HMI) or PC for diagnostic purposes or commissioning.

The real time channel (RT) is used for I/O data and alarm mechanism. In PROFINET IO RT (conformance class A and B), the RT data is transferred using a prioritized Ethernet frame. No special hardware is required. Due to this prioritization a cycle time < 10ms can be achieved.

• PROFINET IO IRT is used for higher timing requirements. Cycle times < 1ms is possible, but also specific hardware for I/O devices and switches are required.

All diagnostic and configuration data is transferred using the non-real time channel (NRT). The common UDP protocol is used for this purpose. Timing determinism cannot be guaranteed and typical cycle times are > 100ms.

# <span id="page-21-1"></span>**4.2 IRT Cycle Timing**

When using PROFINET IRT mode the AKD2G synchronizes control loops with the controller. It synchronizes to the fieldbus cycle using a Phase-Locked Loop (PLL) and faults if synchronization is lost. Synchronization can be checked with PROFINET.PLLSTATE.

When the controller establishes a connection to the AKD2G with IRT enabled, it assigns offset times from the fieldbus cycle that the AKD2G must process inputs and outputs. The AKD2G aligns the position loop execution with the processing of drive inputs/Programmable Logic Controller (PLC) outputs (T\_IO\_Output).

Sequence of IRT Cycle:

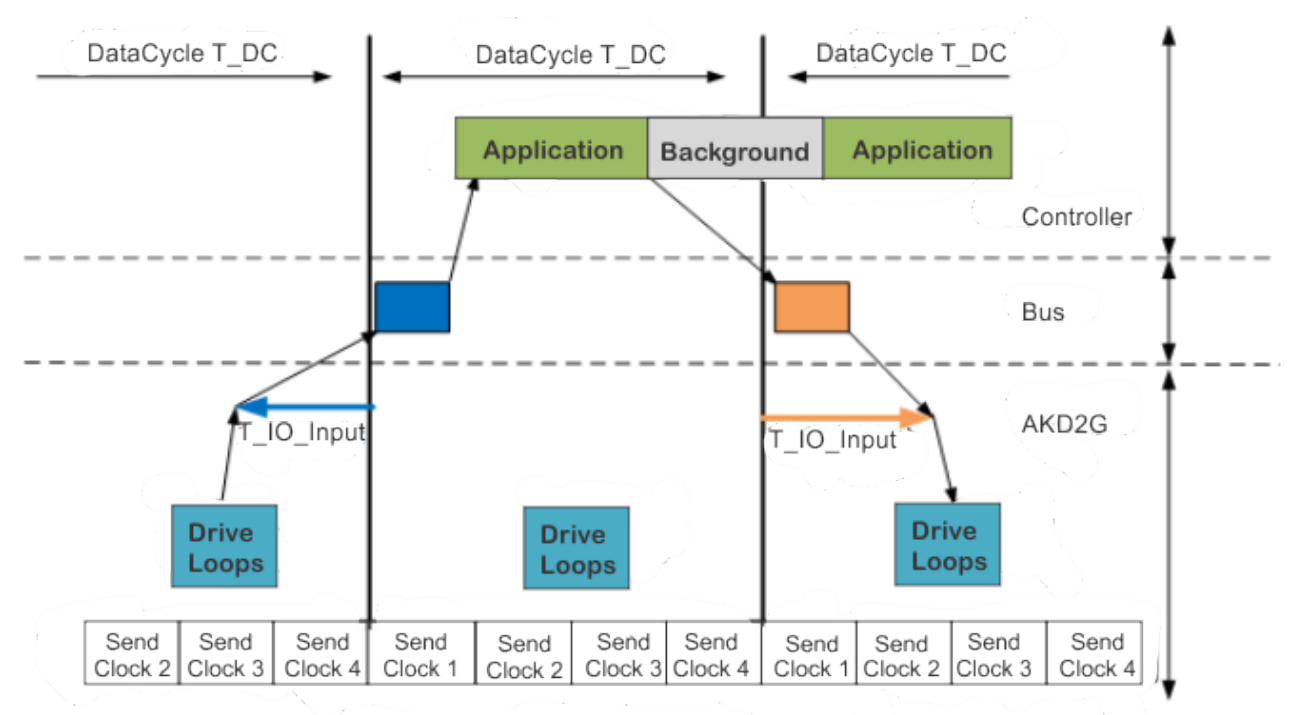

Definitions for values in the diagram:

#### **T\_DC (Data cycle time)**

Data cycle time for IRT period set by control system

#### **T\_IO\_Input**

Time before the start of a data cycle for the acquisition of PLC inputs (AKD2G outputs)

#### **T\_IO\_Output**

Time after the start of a data cycle for PLC outputs to be sent to the AKD2G inputs.

### <span id="page-22-0"></span>**4.3 Restrictions and Requirements**

#### <span id="page-22-1"></span>**4.3.1 Conformance Classes**

AKD2G supports Conformance Classes A, B and C. The PROFIdrive parameters are configured over the PROFINET network, faults are delivered, cyclic data channel functions are available, and the drive is synchronized over the network with IRT.

### <span id="page-22-2"></span>**4.3.2 Cycle Time of RT/IRT Data**

The fastest cycle time over RT is 1 millisecond and the fastest IRT cycle is 250 microseconds.

#### <span id="page-22-3"></span>**4.3.2.1 250μs Cycle Support**

AKD2G supports data cycles up to 250 microseconds; however, due to timing requirements within the drive, the PLC inputs are sent prior to receiving the Programmable Logic Controller (PLC) outputs within a given cycle. Typical timing values setup by the PLC are T\_IO\_Input time (drive outputs) of 187.5 μs before the end of the cycle and T\_IO\_Output time (drive inputs) of 125 μs from the beginning of the cycle, which means the drive prepares outputs at 62.5 μs and inputs are processed at 125 μs from the start of the cycle.

#### <span id="page-22-4"></span>**4.3.3 Connector**

The PROFINET motionbus connectors are located at the top of the drive and labeled as X11 (Port 1) and X12.

# <span id="page-23-0"></span>**5 PROFIdrive over PROFINET IO**

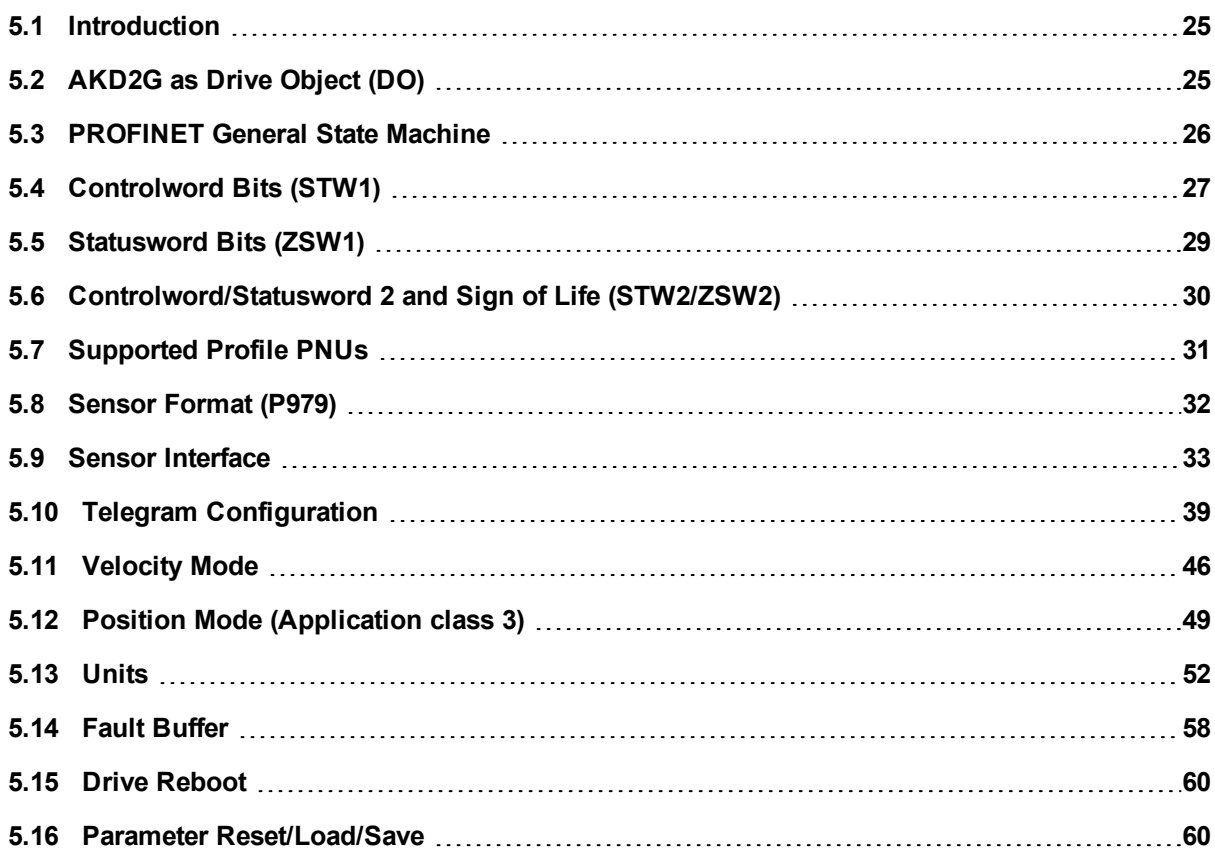

#### <span id="page-24-0"></span>**5.1 Introduction**

The AKD2G supports the PROFIdrive profile for accessing and configuring standard and manufacturer parameters using PROFINET IO to start, stop and configure motion control tasks.

The profile defines a main element, the Drive Object (DO), which controls the motion related parameters. It is important to understand that PROFIdrive is only a user profile used with PROFINET IO.

#### **NOTE**

The AKD2G supports all mandatory functionality of the PROFIdrive profile but not all optional functionality.

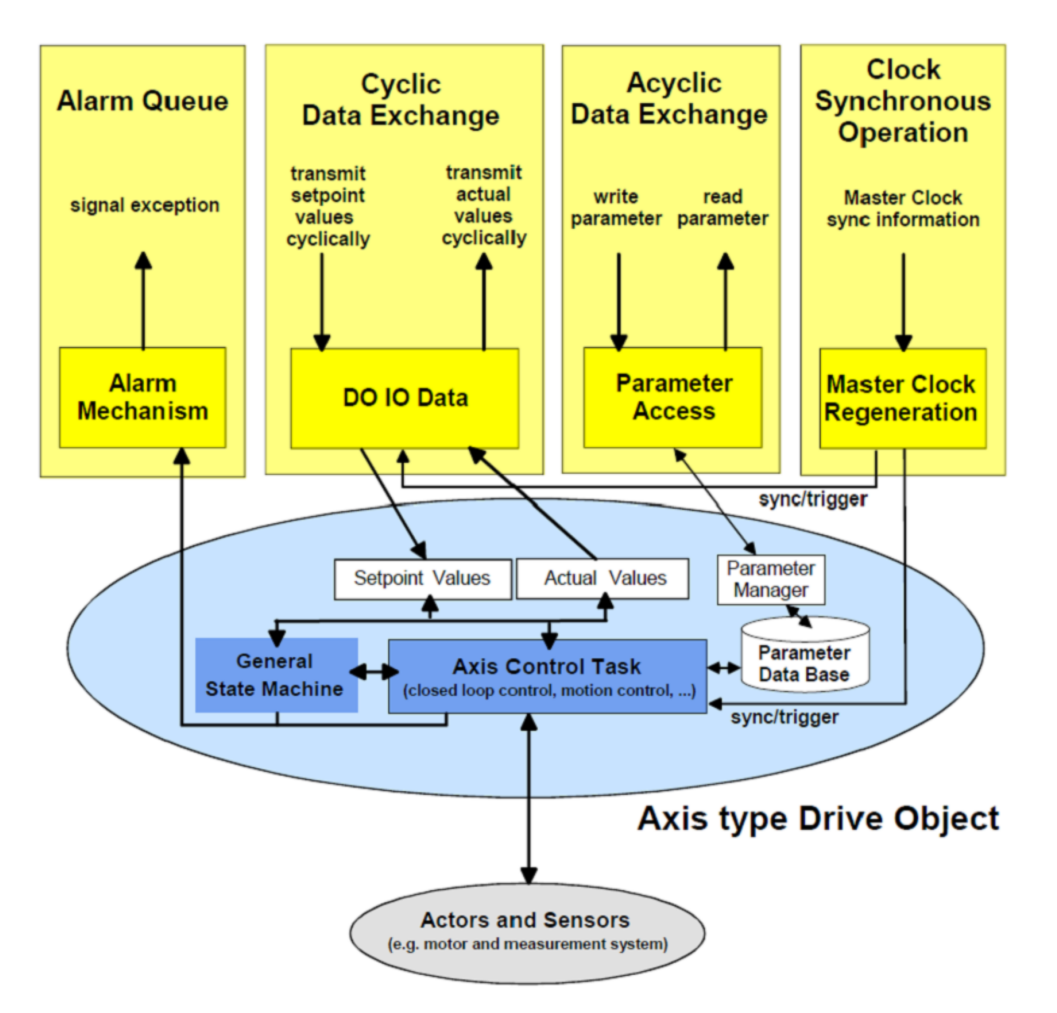

# <span id="page-24-1"></span>**5.2 AKD2G as Drive Object (DO)**

The AKD2G PROFINET device consists of one drive unit which contains one drive object for every axis of the drive. Each drive object contains the following:

- General state machine
- Axis control task
- Parameter manager with parameter database

Multiple communication channels are used for read/write data values over PROFINET IO. The drive object is accessed using:

- Cyclic data exchange
- Acyclic data exchange
- Fault [Buffer](#page-57-0)
- Clock synchronous operation

The cyclic data exchange includes the transmission and reception of data values like setpoint values (e.g., Position setpoint, velocity setpoint or Controlword) and actual values (actual position value, actual velocity or Statusword) between the master and the drive object. These values are called I/O data and are transferred in real time.

The acyclic data is used for configuring the drive which typically is not time critical. Each DO has its own parameter manager which handles the access. The non real time channel is used for this in PROFINET IO.

The alarm queue is used for signaling the master in exception situations generated through the state machine or the axis control task.

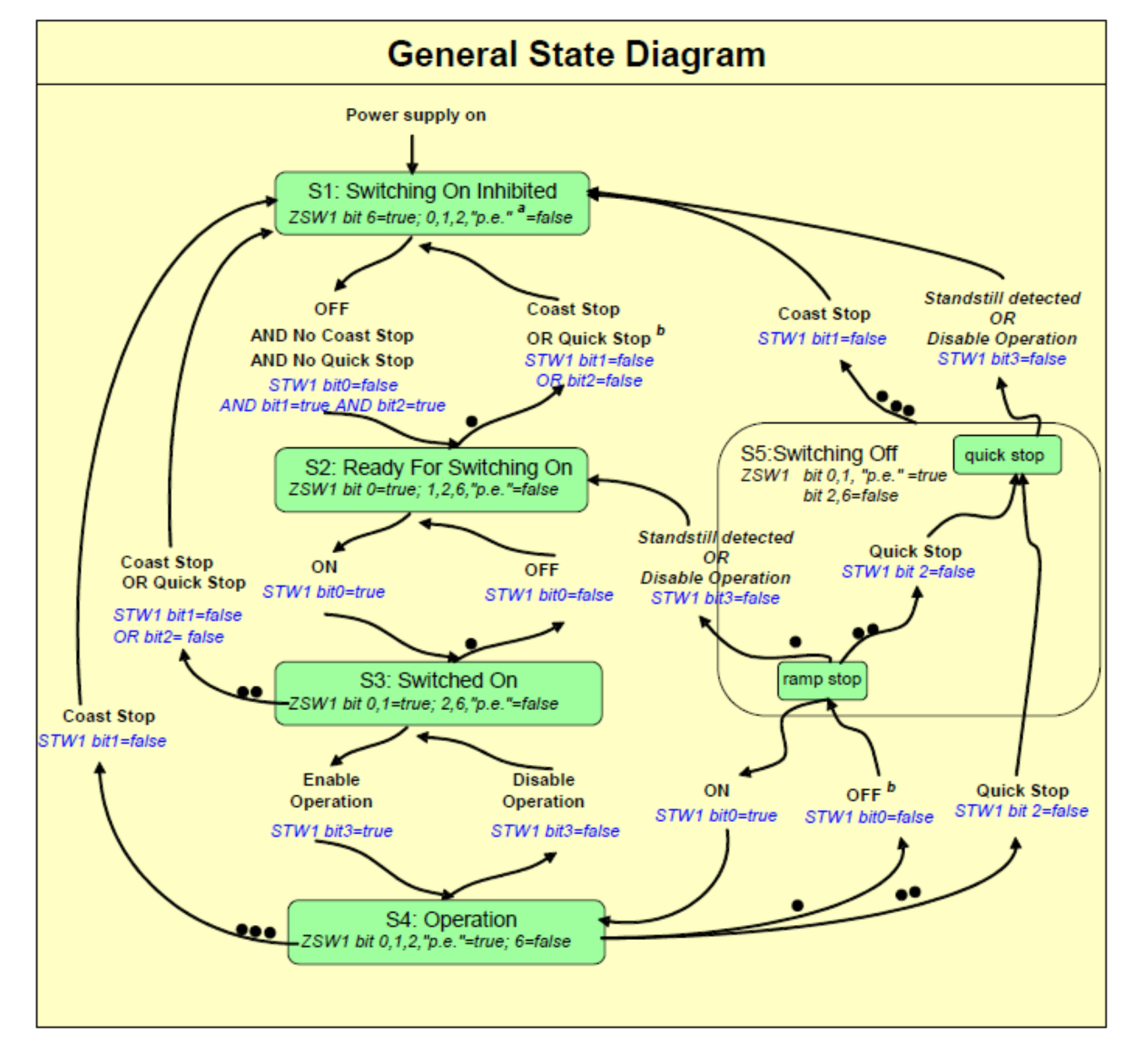

# <span id="page-25-0"></span>**5.3 PROFINET General State Machine**

#### <span id="page-26-0"></span>**5.3.0.1 State Machine States**

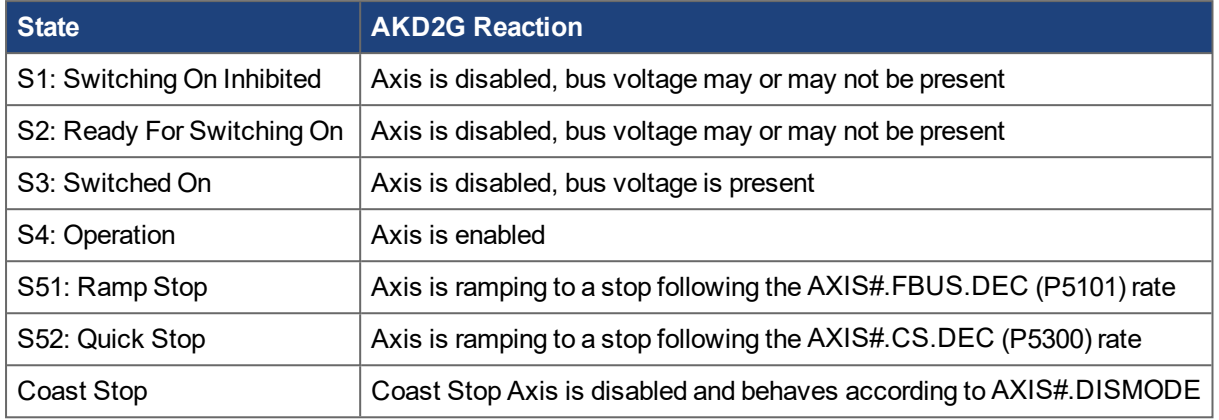

# <span id="page-26-1"></span>**5.4 Controlword Bits (STW1)**

The S7 application must set the bits in Controlword 1 to go through the PROFIdrive standard state machine to enable mode (complying with the PROFIdrive standard 6.3.2). Bits 0-3 control the state machine state.

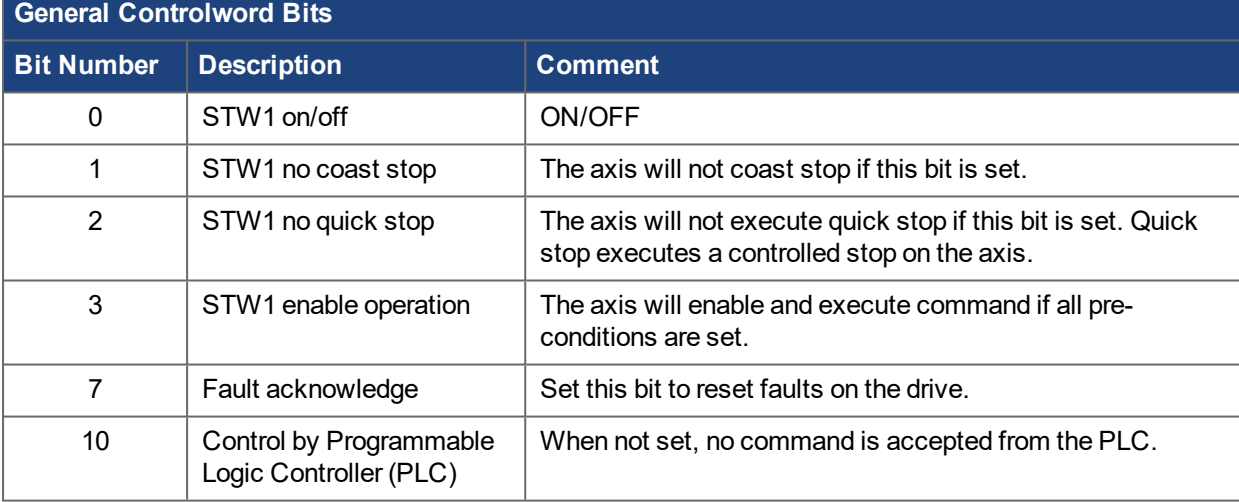

Controlword (STW1) defines the following general functions:

#### **In Velocity mode:**

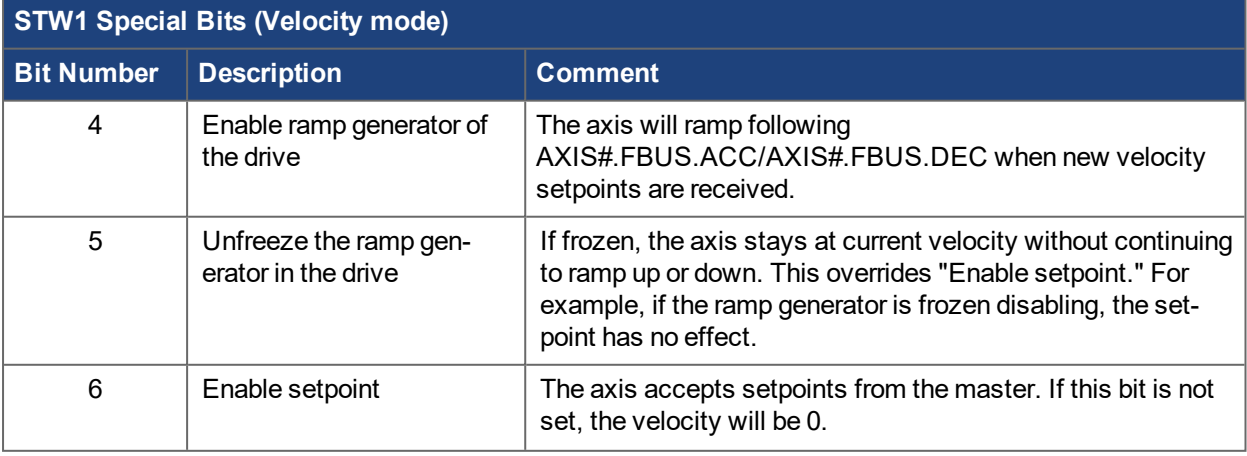

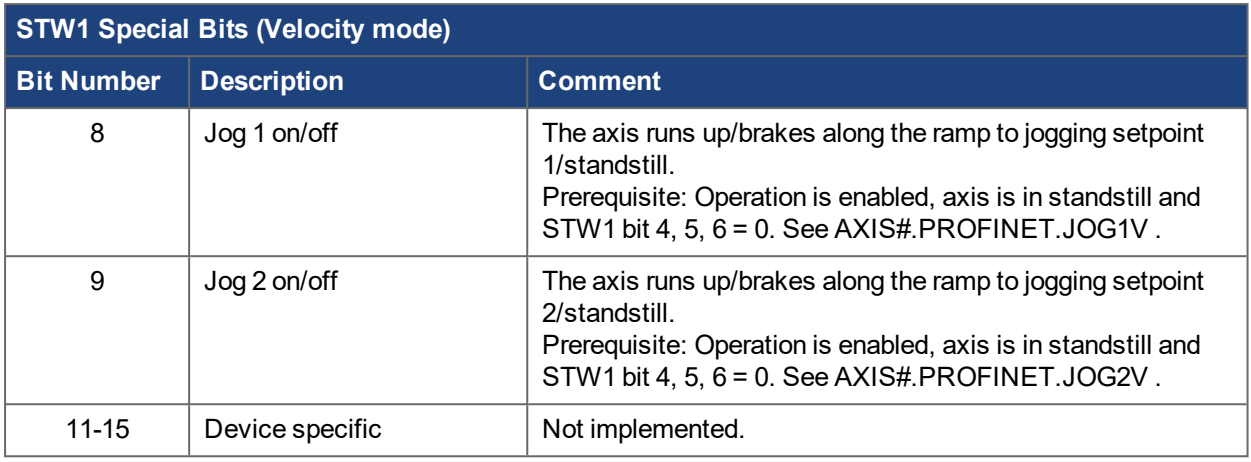

Controlword 1 must also set bits 4,5,6 (for speed control – in velocity operation mode) to enable ramp generator and bit 10 to set the axis to be controlled by the PLC.

Bit 7 is used to acknowledge faults. The AKD2G clears faults and automatically changes the S1 state after faults are cleared.

The optional jog bits 8 and 9 can be used for the jogging functionality in Velocity mode.

AXIS#.PROFINET.JOG1V (P5202) and

AXIS#.PROFINET.JOG2V (P5203) define the jogging setpoints 1 and 2. Setting both jog bits 8 and 9 at the same time has no effect, e.g., the drive continues the motion that was already active or does not start any motion if none was active.

#### **In Position mode:**

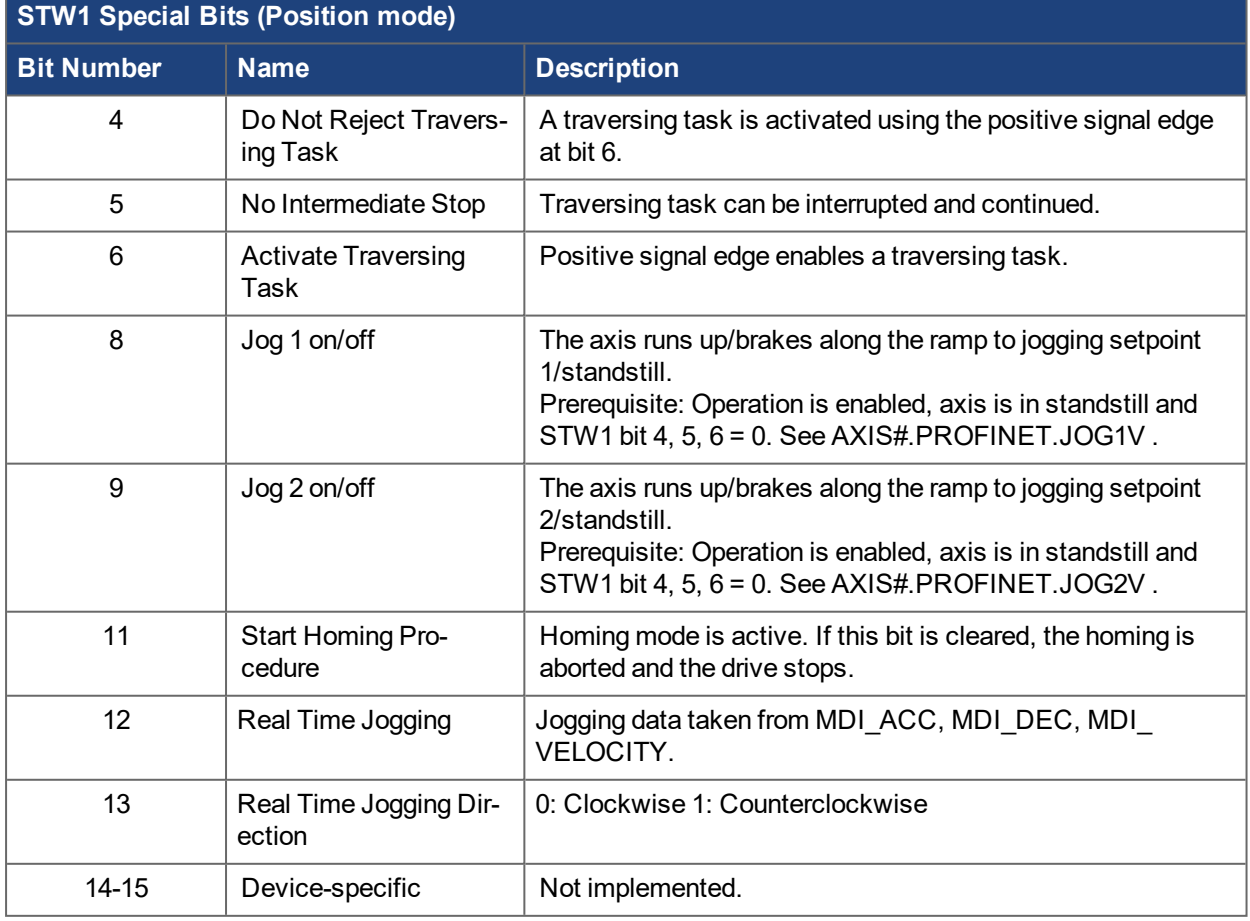

The optional jog bits 8 and 9 can be used for the jogging functionality in Position mode. AXIS#.PROFINET.JOG1V (P5202) and AXIS#.PROFINET.JOG2V (P5203) define the jogging setpoints 1 and 2. Jogging in Position mode uses ramp rates defined by AXIS#.JOG.ACC (P6900) and AXIS#.JOG.DEC (P6901).

# <span id="page-28-0"></span>**5.5 Statusword Bits (ZSW1)**

All statusword 1 bits are implemented according to the PROFIdrive standard. All mandatory bits are implemented.

The Statusword (ZSW1) defines the following functions:

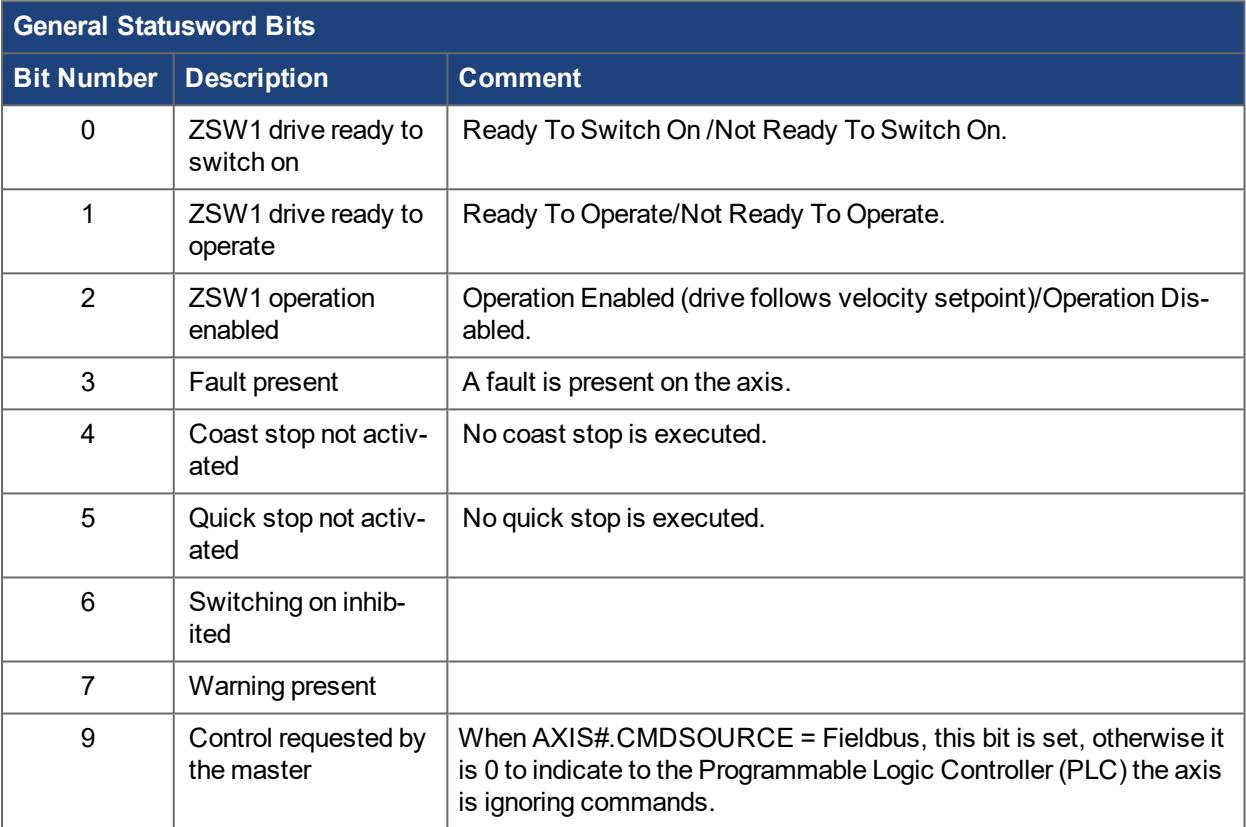

#### **In Velocity mode:**

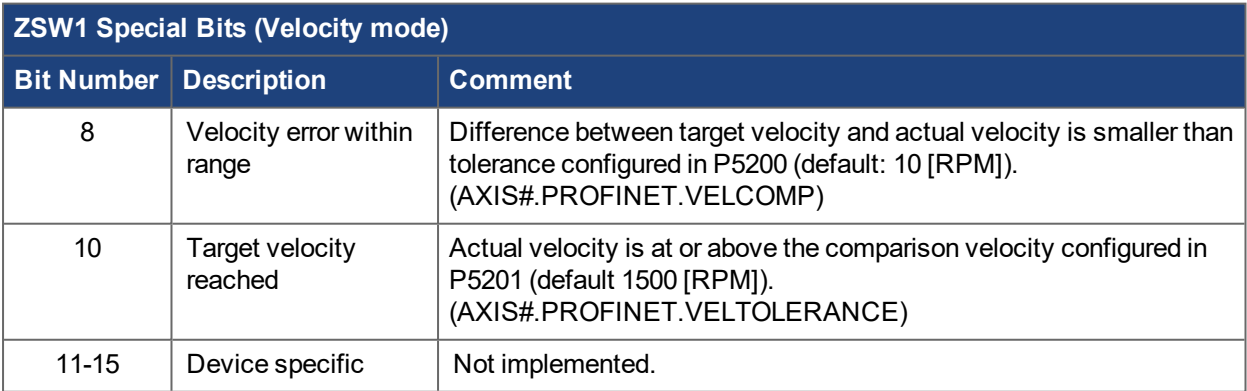

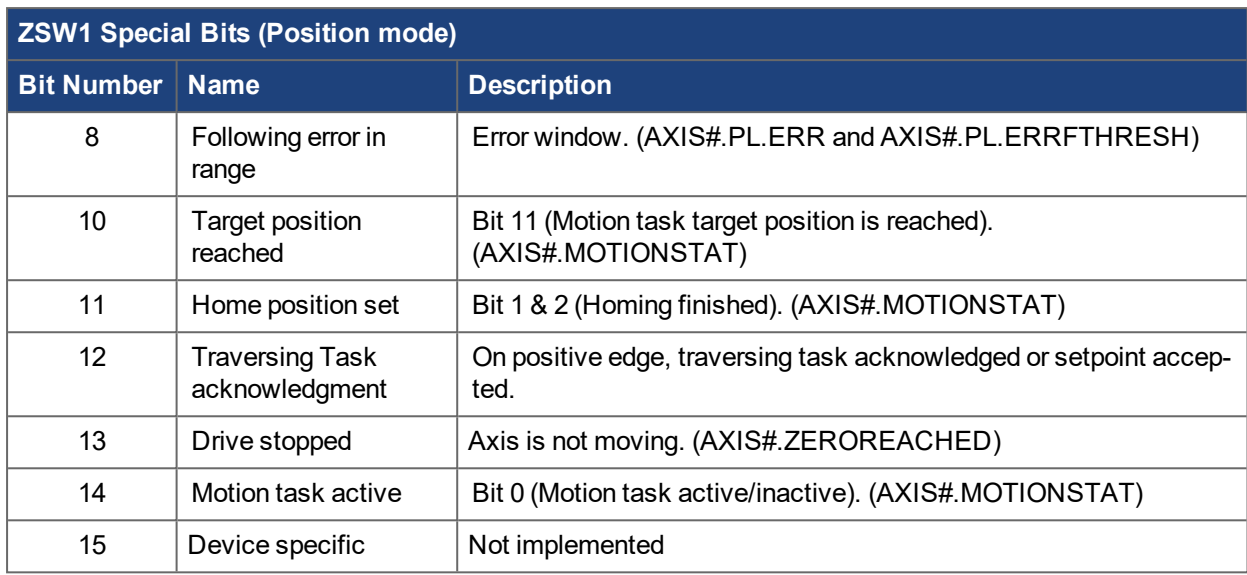

#### **In Position mode:**

# <span id="page-29-0"></span>**5.6 Controlword/Statusword 2 and Sign of Life (STW2/ZSW2)**

Certain telegrams contain an additional 16 bit controlword and statusword. The PROFIdrive profile specifies the use for bits 12-15 for sign-of-life behavior used in IRT, while bits 0-11 are left to the manufacturer and are not used in AKD2G.

#### **STW2 bits**

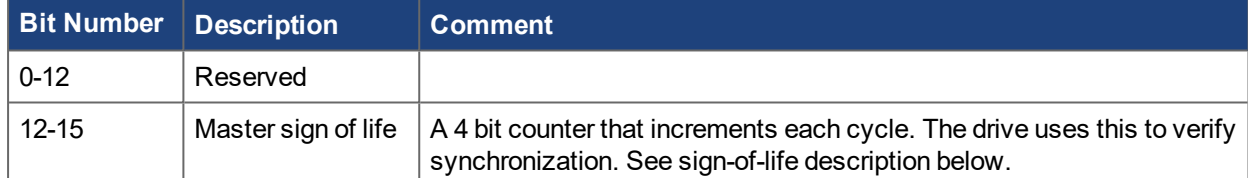

#### **ZSW2 bits**

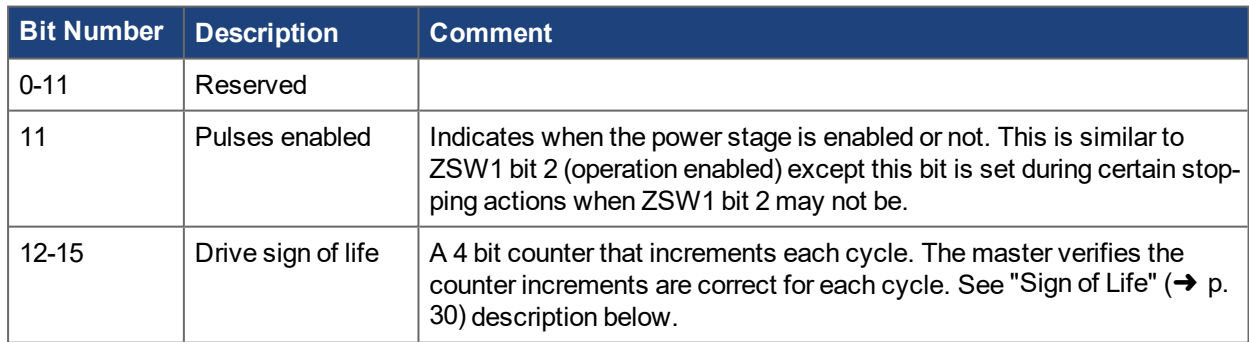

#### <span id="page-29-1"></span>**5.6.1 Sign of Life**

The sign of life functionality in STW2/ZSW2 allows the drive and master to monitor the connection to one another and fault if unsynchronized behavior is detected.

The counter from STW2 is monitored to verify it increments each cycle. In each cycle, the counter is checked against an expected value. If it does not match, an error counter is incremented by 10. If it matches, the error counter is decremented by 1. The error counter cannot be less than 0.

If the error counter is exceeds 10 \* max sign of life errors AXIS#.PROFINET.MAXSOLFAIL (P925) then a fault is triggered.

By default the sign of life threshold is set to 1, meaning it tolerates one failure, but if another failure occurs before the error counter decrements back to 0 a fault occurs.

The current error count can be monitored using AXIS#.PROFINET.SOLFAILCNT.

# <span id="page-30-0"></span>**5.7 Supported Profile PNUs**

The following table describes all supported PROFIdrive specific parameters. Accessing these parameters must be done by using base mode parameter access as described in Parameter [Configuration](#page-17-0) with [PROFIdrive](#page-17-0) over PROFINET IO.

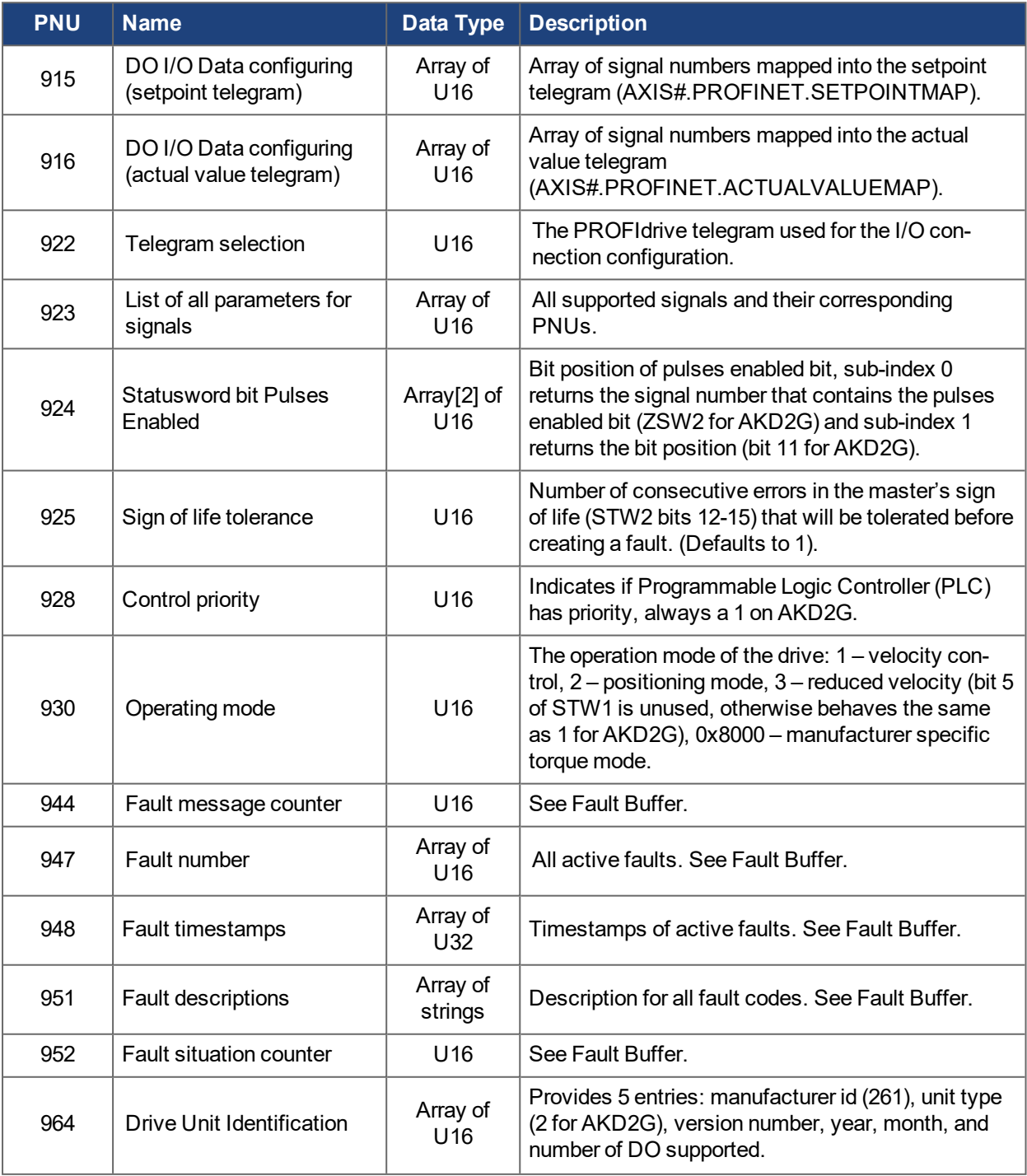

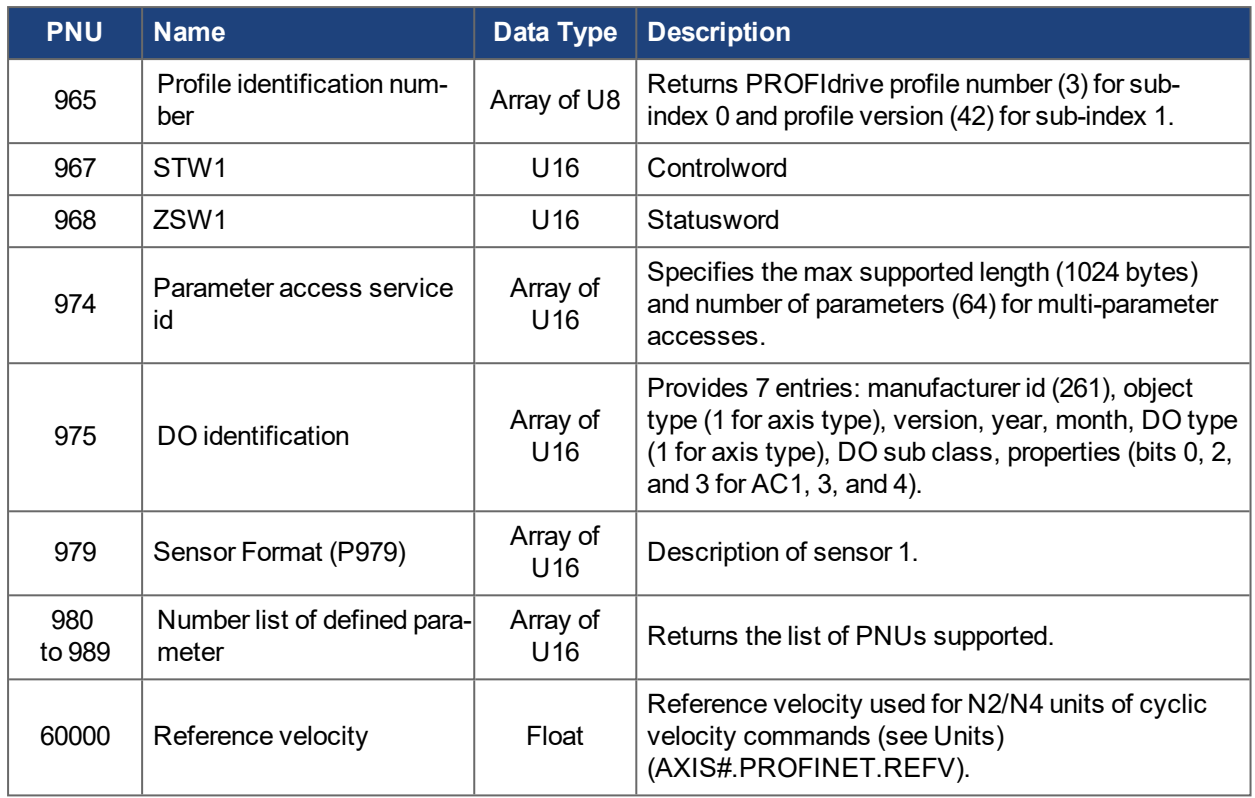

<span id="page-31-4"></span>For more information, see Appendix A: [Manufacturers'](#page-62-0) PNUs.

# <span id="page-31-0"></span>**5.8 Sensor Format (P979)**

[979](#page-31-4) allows reading the configuration of the sensor that is accessed by the signals G1\_XIST1, G1\_XIST2, G1 STW and G1 ZSW. The AKD2G only supports reading one sensor per axis and the specified sensor is always the feedback for that axis which is selected by AXIS#.PL.FBSOURCE.

The information in [979](#page-31-4) is organized in multiple subindices:

#### <span id="page-31-1"></span>**5.8.1 Subindex 0: Header**

Contains static data about the version of the sensor interface (1.2), the number of sensors described (1), and the number of subindices used for describing each sensor (5).

#### <span id="page-31-2"></span>**5.8.2 Subindex 1: Sensor Type**

Contains static information that communicates to a master that some of the information in [979](#page-31-4) is not static and can change during operation. Also contains a bit indicating whether the feedback is rotary or linear, which is set based on the motor type used on that axis.

#### <span id="page-31-3"></span>**5.8.3 Subindex 2: Sensor Resolution**

This subindex contains information about how positions in G1\_XIST1 and G1\_XIST2 are scaled. Since the drive functions as an abstraction layer between the actual feedback device and the fieldbus for the PROFIdrive sensor interface, every feedback type is treated as digital only even if the feedback device provides an analog signal. As a result, the drive always gives the position in the same scaling.

For rotary encoders this subindex contains the number of counts per revolution (2^20).

For linear encoders it contains the distance between two position increments in nanometers, which is AXIS#.MOTOR.PITCH converted to nanometers and divided by 2^20. Since this is an integer value, some inaccuracy is introduced because the calculation requires rounding if the motor pitch is not divisible by 2^20.

### <span id="page-32-0"></span>**5.8.4 Subindex 3 and 4: "Shift factors" for G1\_XIST1 and G1\_XIST2**

These indices contain information about how many bits of the positions contain "quadrant information" and "fine resolution" obtained from an analog feedback signal. As provided in the description of subindex 2, the AKD2G recognizes all feedback types as only digital for the purpose of the PROFIdrive sensor interface; therefore, these subindices will always contain zero.

#### <span id="page-32-1"></span>**5.8.5 Subindex 5: Determinable Revolutions**

The number of determinable revolutions in the sensor position: Zero for non-absolute feedbacks and one for absolute linear feedbacks. Absolute rotary feedbacks returns 2^12, as the positions in G1\_XIST1 and G1\_ XIST2 have 32 bits, and 20 bits are used for the position inside one revolution.

### <span id="page-32-2"></span>**5.9 Sensor Interface**

PROFIdrive provides an interface to the drive's position feedback by using the sensor interface.

The AKD2G implements the sensor interface state machine as it is provided in the PROFIdrive specification, including the mandatory states and optional 'measurement on the fly' function.

The AKD2G drive supports one sensor that is accessed by using the signals G1\_STW, G1\_ZSW, G1\_XIST1 and G1\_XIST2.

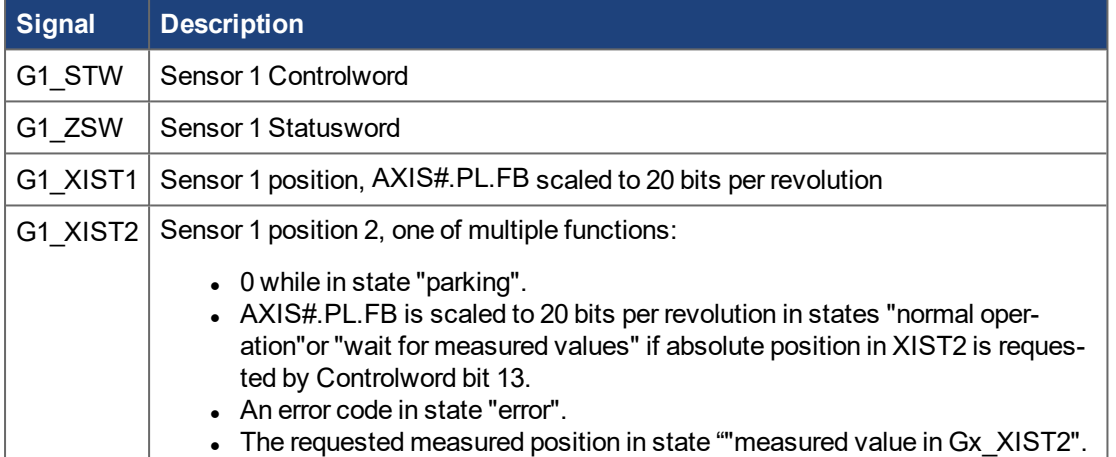

#### <span id="page-33-0"></span>**5.9.1 Sensor Controlword**

The sensor Controlword defines the following functions:

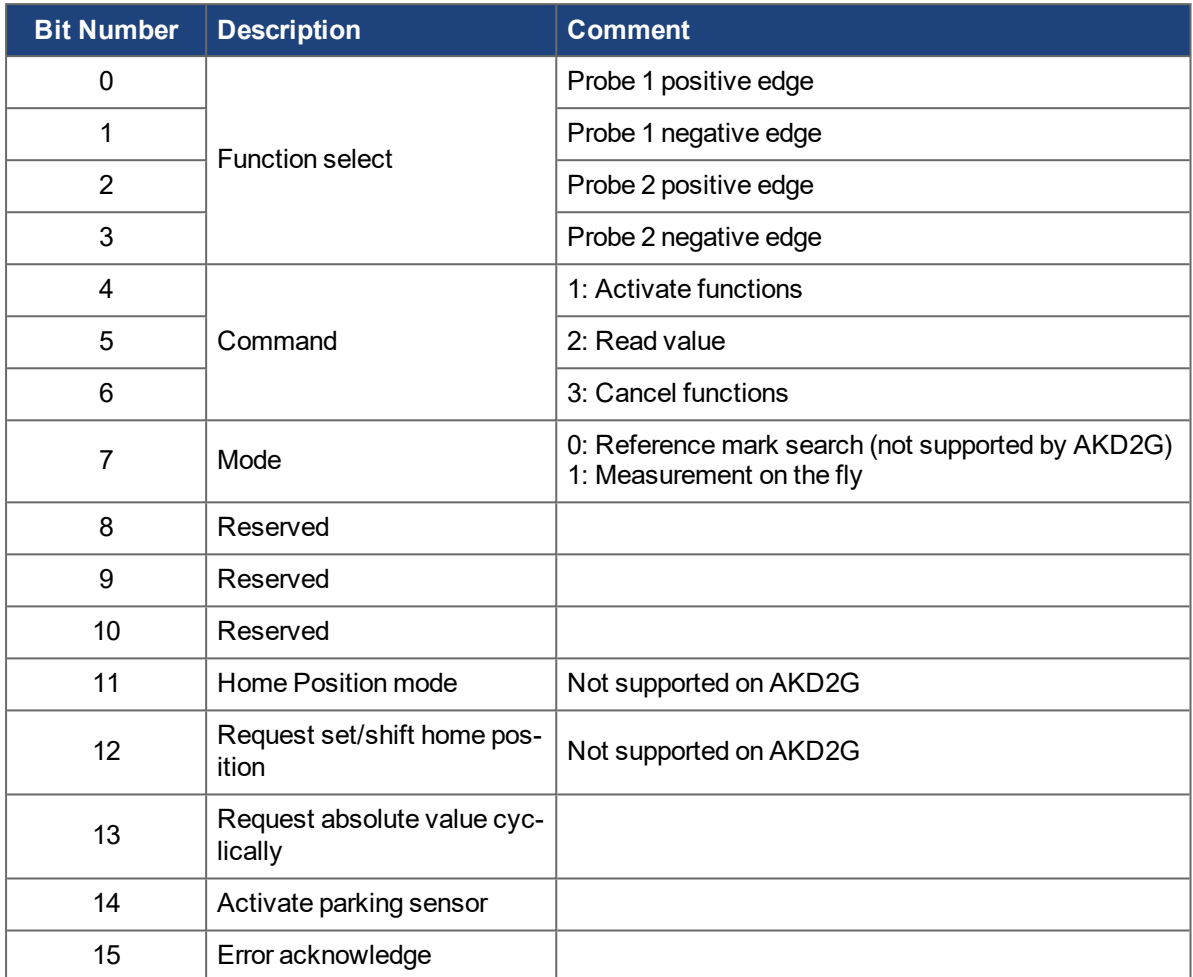

### <span id="page-33-1"></span>**5.9.2 Sensor Statusword**

The sensor Statusword defines the following functions:

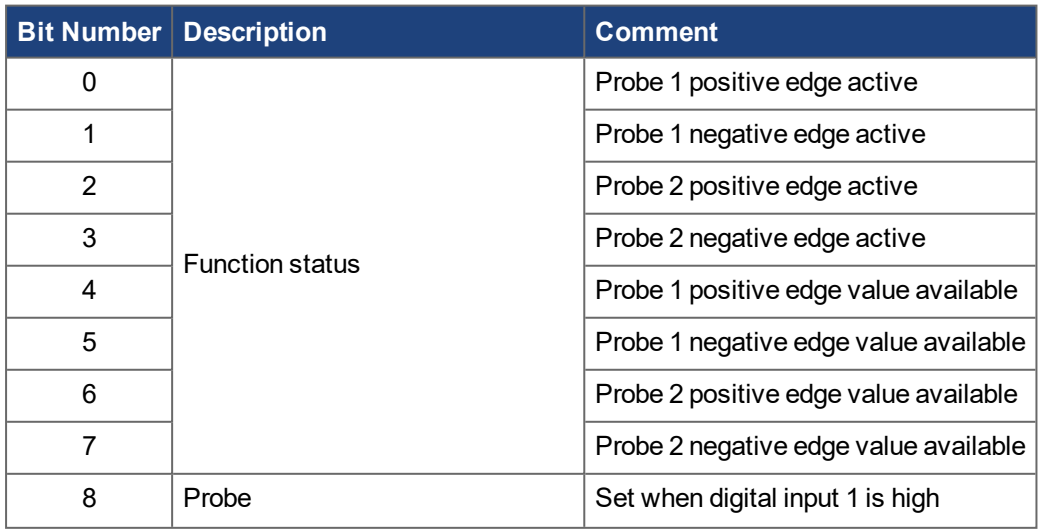

# AKD2G PROFINET | 5 PROFIdrive over PROFINET IO

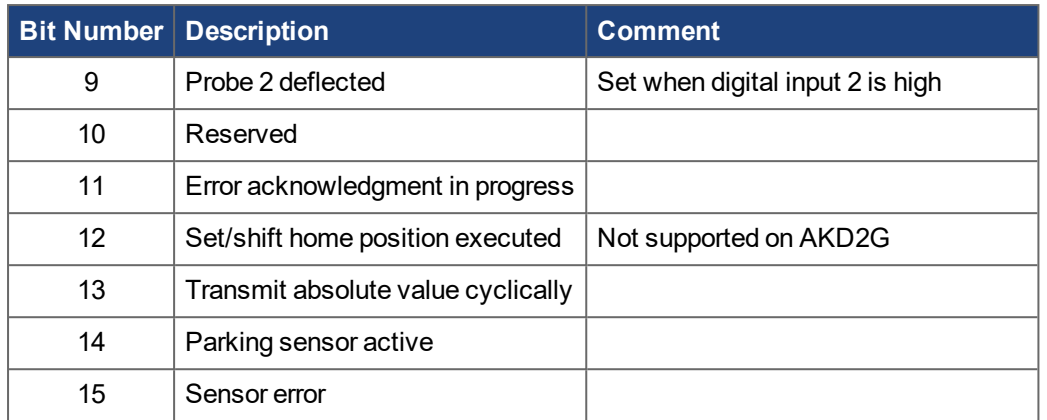

#### <span id="page-35-0"></span>**5.9.3 Sensor State Machine**

This is the sensor state machine as specified by PROFIdrive. The states SD4, SD5, SD7, SD13 and SD14 are not supported by AKD2G.

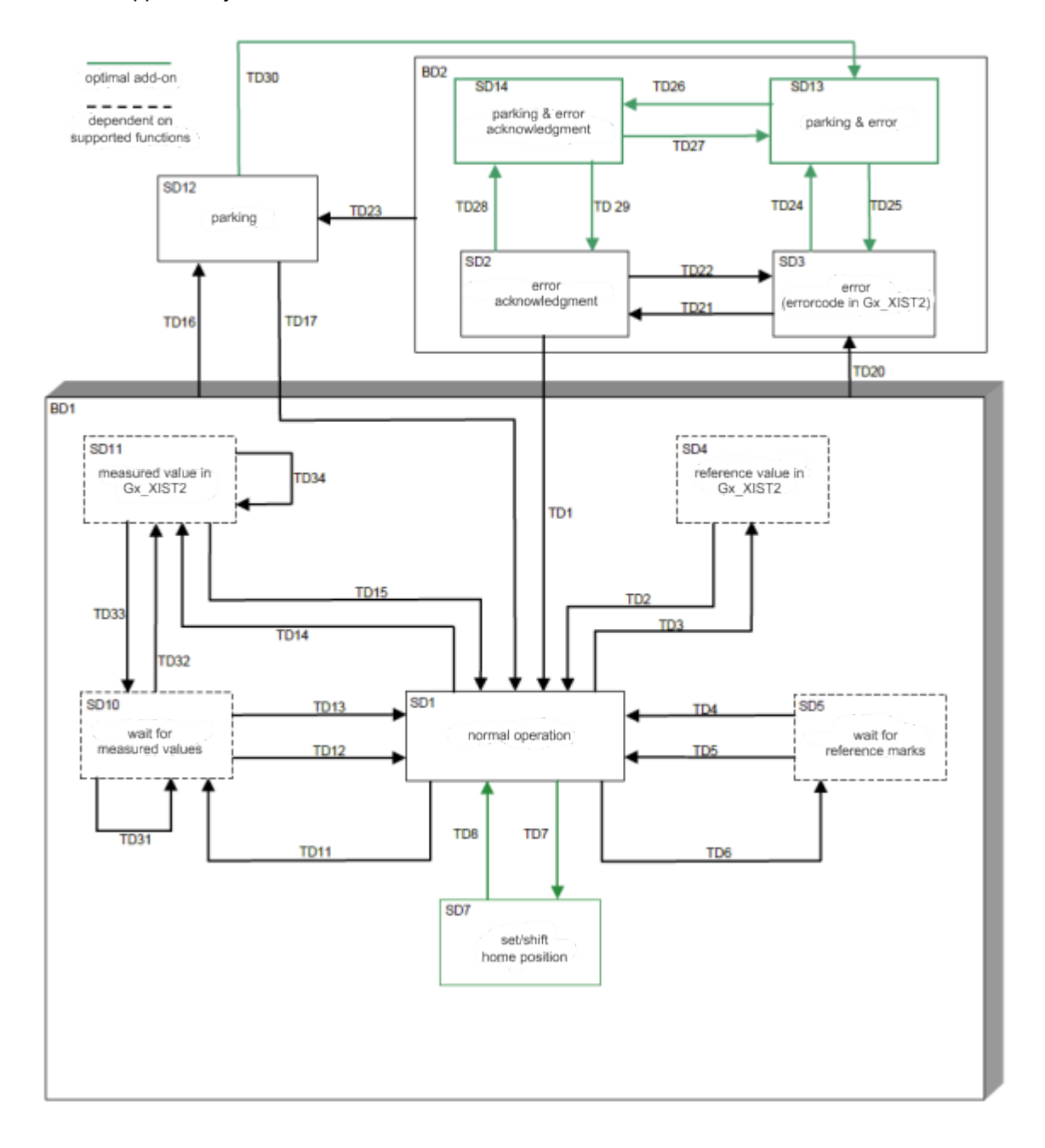
#### **5.9.4 Sensor Errors**

When an error occurs, e.g., when trying to activate the unsupported reference mark feature, the sensor state machine transitions into the state "error". This is indicated by bit 15 of the sensor Statusword. While in this state, G1\_XIST2 contains an error code. To acknowledge the error, bit 15 of the Controlword must be set first to transition the state machine to the "error acknowledgment" state, and then cleared again to return to "normal operation".

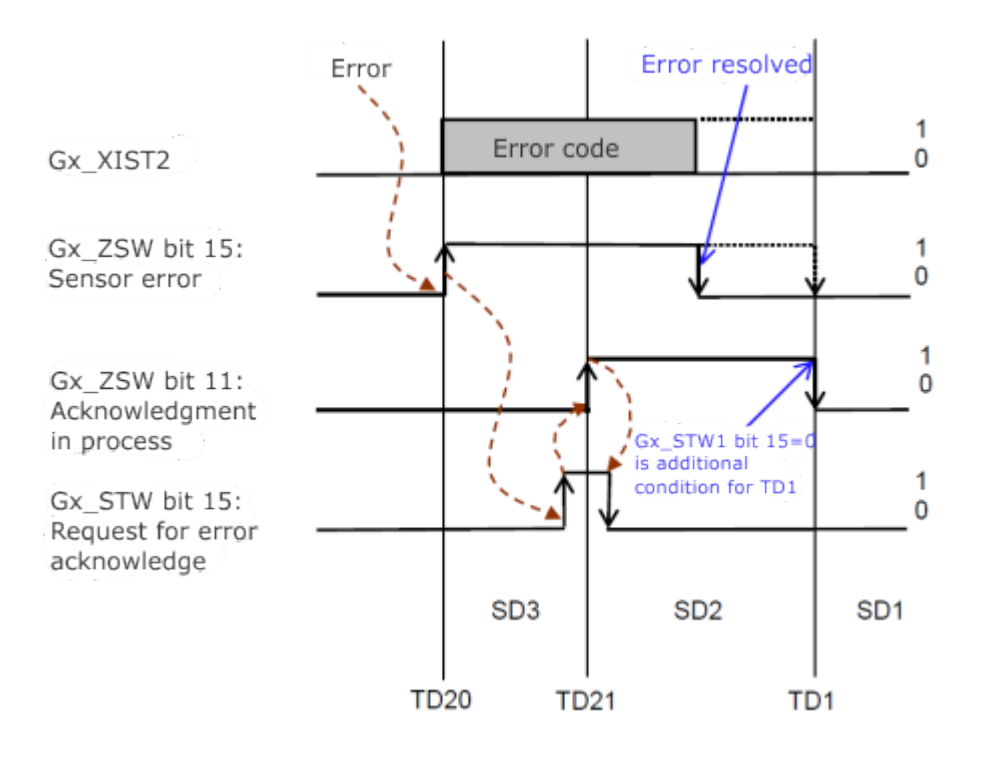

## **5.9.5 Measurement on the Fly Mode**

The AKD2G supports two probes, monitoring digital inputs 1 and 2, each with a positive and negative edge.

To activate a probe:

- 1. Set bit 7 of the sensor Controlword to select the "Measurement on the Fly" mode.
- 2. Select the probes/edges to be activated by setting bits 0 to 3 in the sensor Controlword.
- 3. Activate the selected probes by setting the sensor Controlword's bit 4 to 1 and, bits 5 through 6 to 0.

The state machine transitions to the state "wait for measured values" and indicates active probes in bits 0 to 3 of the sensor Statusword.

Additional probes are activated by:

- 1. Set the sensor Controlword bits 4 through 6 to 0.
- 2. Set additional probes by setting bits 0 to 3.
- 3. Activate by setting the sensor Controlword's bits 4 to 1, and bits 5 through 6 to 0.

To read a value measured by a probe:

- 1. Select a single probe/edge by setting one of the bits 0 to 3 in the sensor Controlword.
- 2. Set bits 4, 6 and 7 of the sensor Controlword to 1 and bit 6 to 0.

If a measured value is available, i.e., the selected probe/edge was activated and is no longer active. The state machine transitions to the state "measured value in Gx\_XIST2" and the measured value is read from G1 XIST2. Otherwise the state machine transitions to the error state.

#### **NOTE**

All active probes are canceled by setting bits 4 to 6 of the sensor Controlword to 1.

Example: Activating function 3 (probe 2 positive edge) and reading measured position:

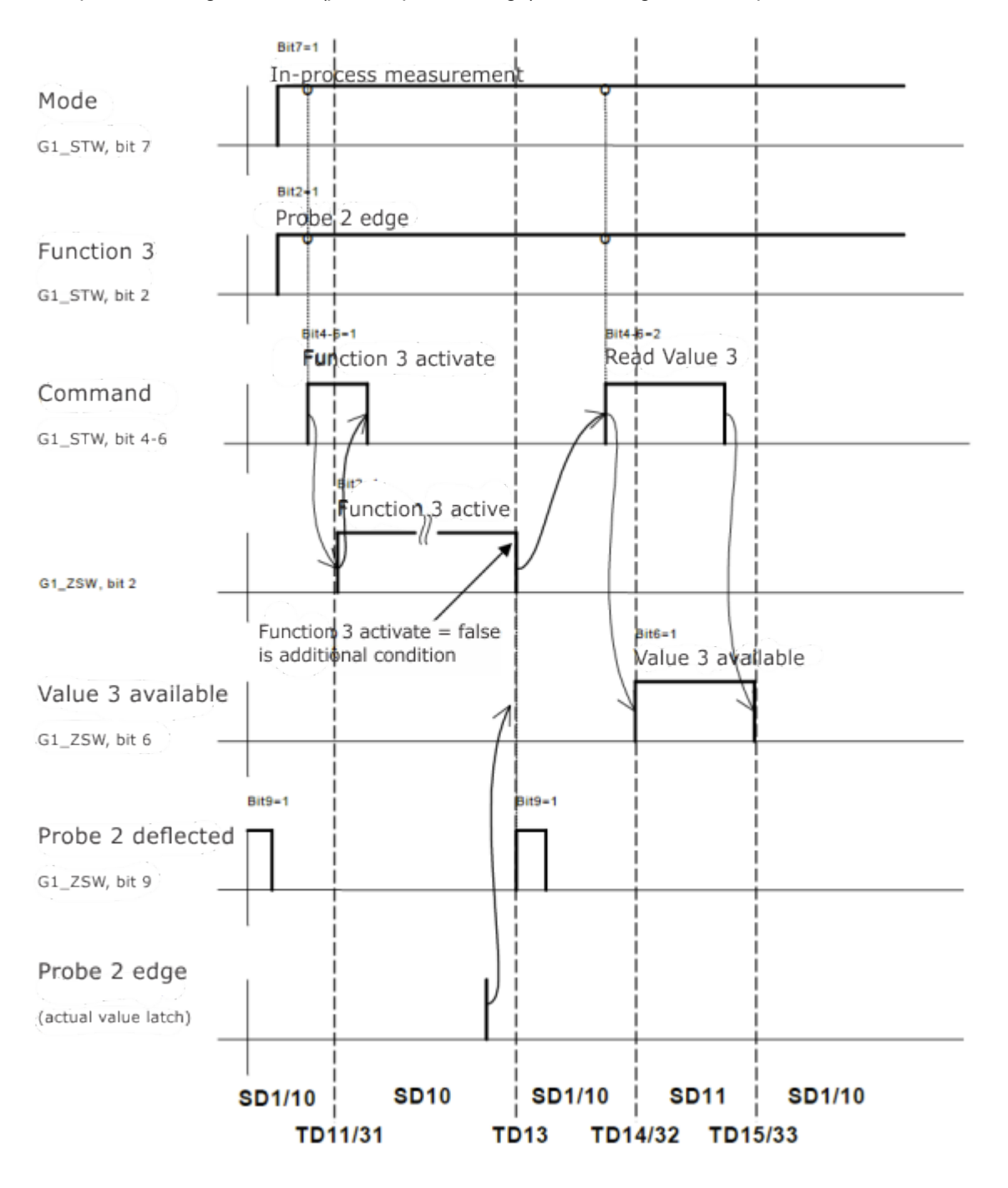

# **5.10 Telegram Configuration**

The telegram configuration is set according to the PROFIdrive standard. The PROFIdrive parameters used in the configuration are: AXIS#.PROFINET.TELEGRAMID (P922), AXIS#.PROFINET.SIGNALLIST (P923), AXIS#.PROFINET.SETPOINTMAP (P915), AXIS#.PROFINET.ACTUALVALUEMAP (P916) See PROFIdrive profile.

Telegram selections are made by configuring the correct sub-module in the Programmable Logic Controller (PLC) configuration or by selecting telegrams using AXIS#.PROFINET.TELEGRAMID (P922). By default, the drive uses the PLC configuration when the PLC connects to the drive. The PLC configuration will override the telegram signal mapping when not using telegram 0 free mapping.

PROFINET.USEMODULECFG (P5211) can be set to 0 to have the drive ignore the PLC configuration exchanged during connection establishment. When set to 0, the drive starts up with the telegram specified in AXIS#.PROFINET.TELEGRAMID (P922) regardless of what the sub-module configuration is in the PLC.

When telegram 0 is used, AXIS#.PROFINET.SETPOINTMAP (P915) and AXIS#.PROFINET.ACTUALVALUEMAP (P916) are writable. The PROFIdrive state machine must be in the switched on inhibited state (AXIS#.PROFINET.STATE = S1) to make changes to the signal mapping.

## **5.10.1 Telegram Mappings**

#### **5.10.1.1 Telegram 0**

Telegram 0 is used for the free mapping of PROFIdrive signals into the PROFINET IO data. AXIS#.PROFINET.SETPOINTMAP (P915) defines then setpoint signals and AXIS#.PROFINET.ACTUALVALUEMAP (P916) the actual value signals. These parameters are saved to NV so the drive retains the mappings when rebooted.

Each direction signal mapping supports up to 16 words. The signals that can be configured are provided with AXIS#.PROFINET.SIGNALLIST (P923).

#### **NOTE**

If the telegram is changed from telegram 0 to a different one, the signal maps are overwritten to match the selected telegram. Additionally, if a save operation is subsequently performed the saved mapping gets overwritten.

#### **5.10.1.2 Standard Telegram 1**

Typically used for application class 1 (Velocity mode). The setpoint velocity value can be directly controlled by an PROFINET master.

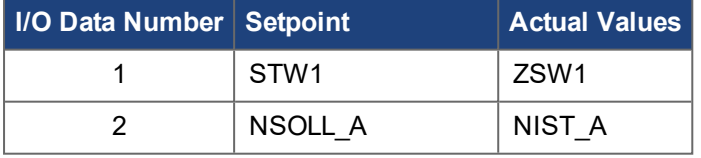

## **5.10.1.3 Standard Telegram 3**

32-bit speed setpoint interface with one sensor position feedback.

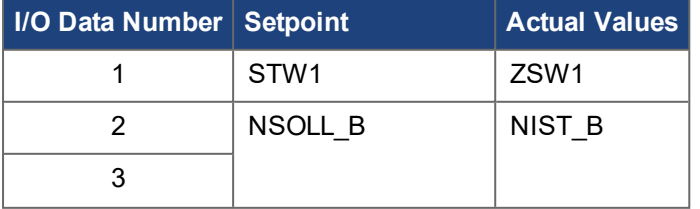

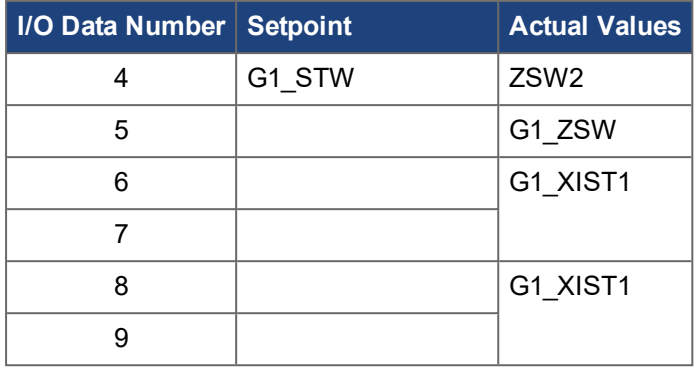

## **5.10.1.4 Standard Telegram 5**

32-bit speed setpoint interface with one sensor position feedback and additionally, position error and position gains to enable Dynamic Servo Control (DSC).

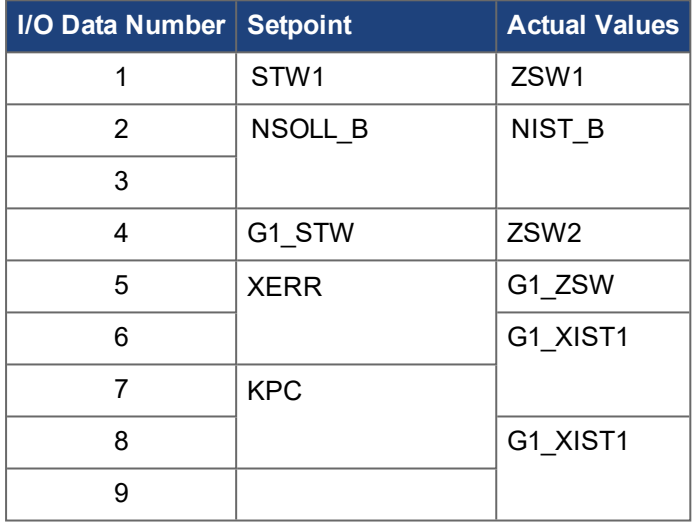

#### <span id="page-39-0"></span>**5.10.1.5 Standard Telegram 7**

Typically used for application class 3 (Position mode). Predefined motion tasks can be selected using I/O data.

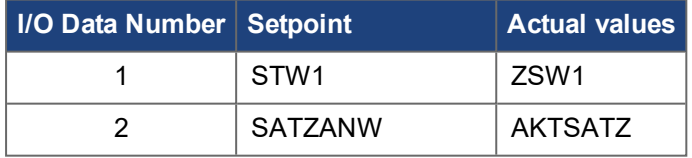

## **5.10.1.6 Standard Telegram 9**

Typically used for application class 3 (Position mode). A motion task can be configured using I/O data.

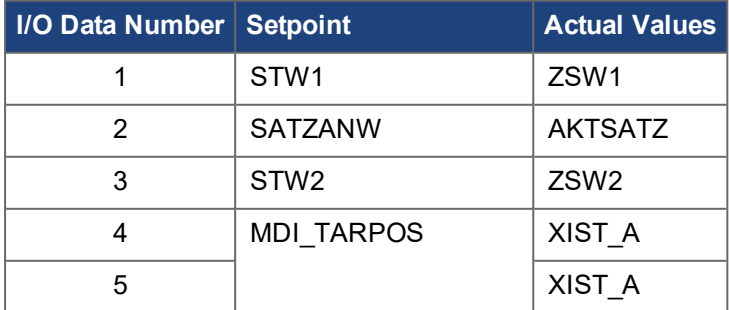

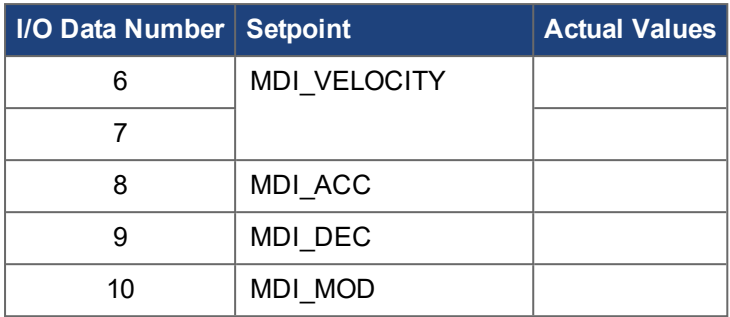

## **5.10.1.7 Telegrams 970-973**

These telegrams add additional user selectable signals to the PROFINET IO data appended after the Standard Telegram data. This telegram is inserted into subslot 3. When not configured, subslot 3 should be occupied by empty submodule (id=5000). AXIS#.PROFINET.SUPPTELEGRAMID is used to set or view currently configured supplementary telegram. The setpoint and actual value mappings for the supplemental telegram is changed by using the associated keyword or PNU similar to standard telegram 0.

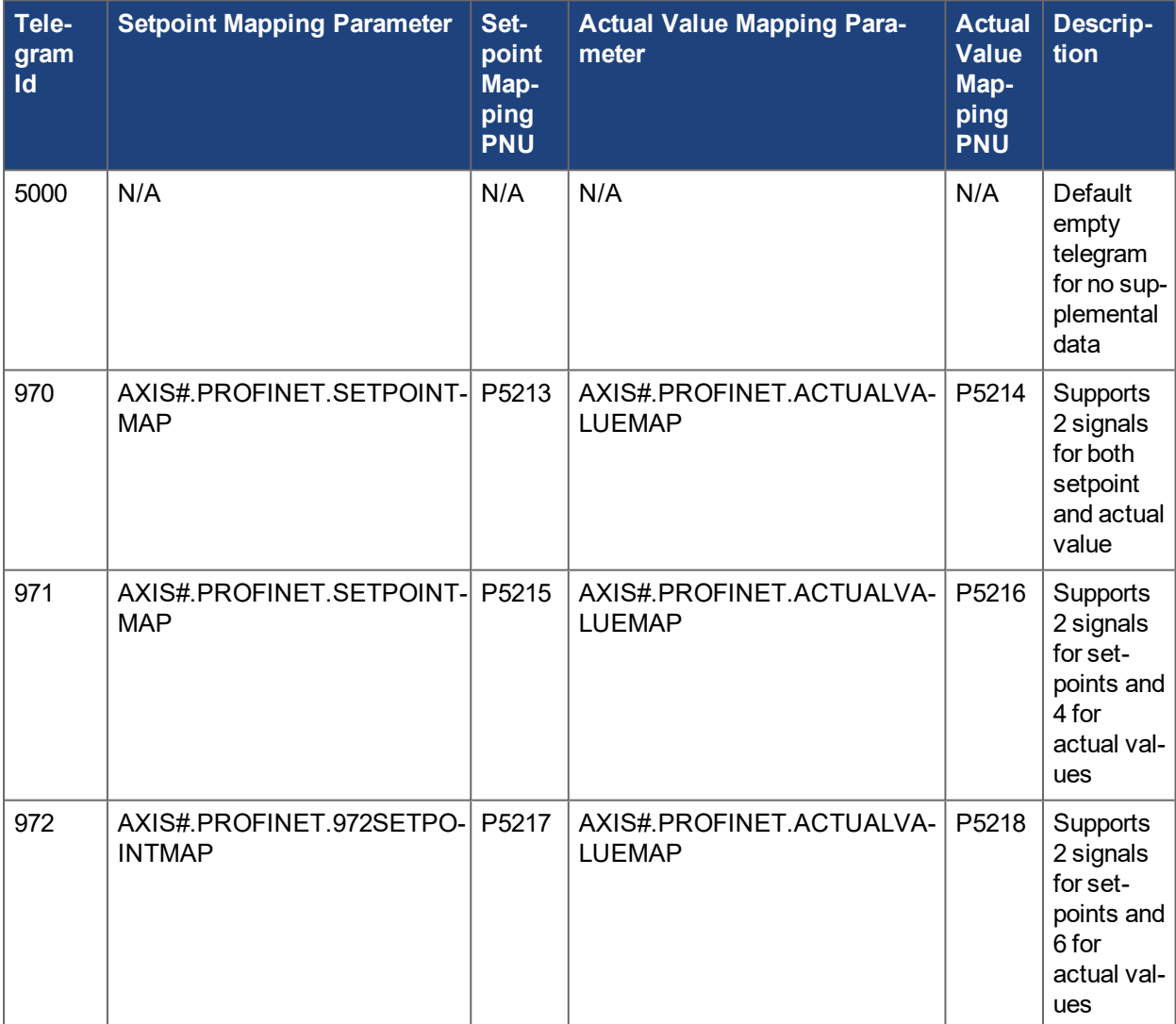

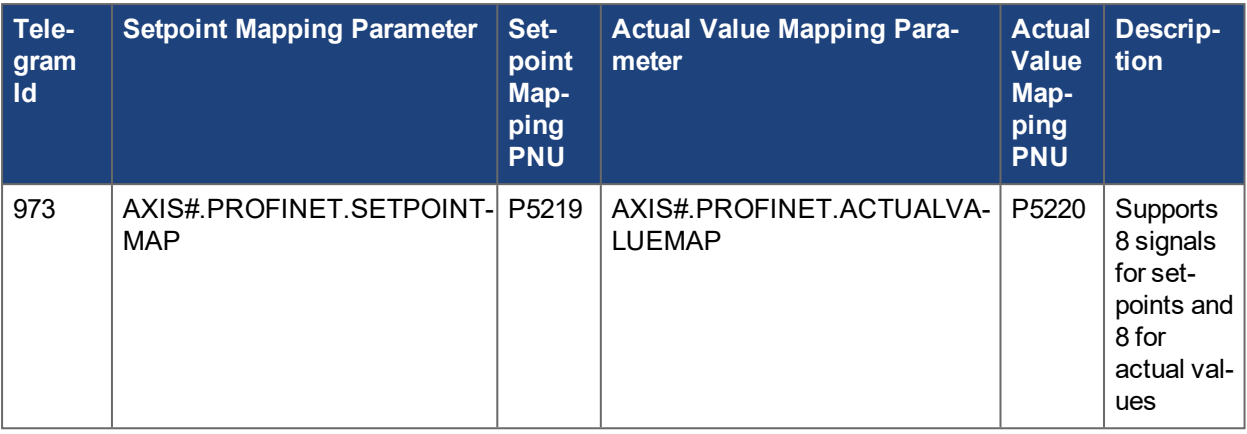

The supplmental telegram data can be viewed with AXIS#.PROFINET.SUPPACTUALVALUEDATA (P5224) and AXIS#.PROFINET.SUPPSETPOINTDATA (P5225).

## **5.10.2 PROFIdrive Signals**

The following PROFIdrive signals are permitted:

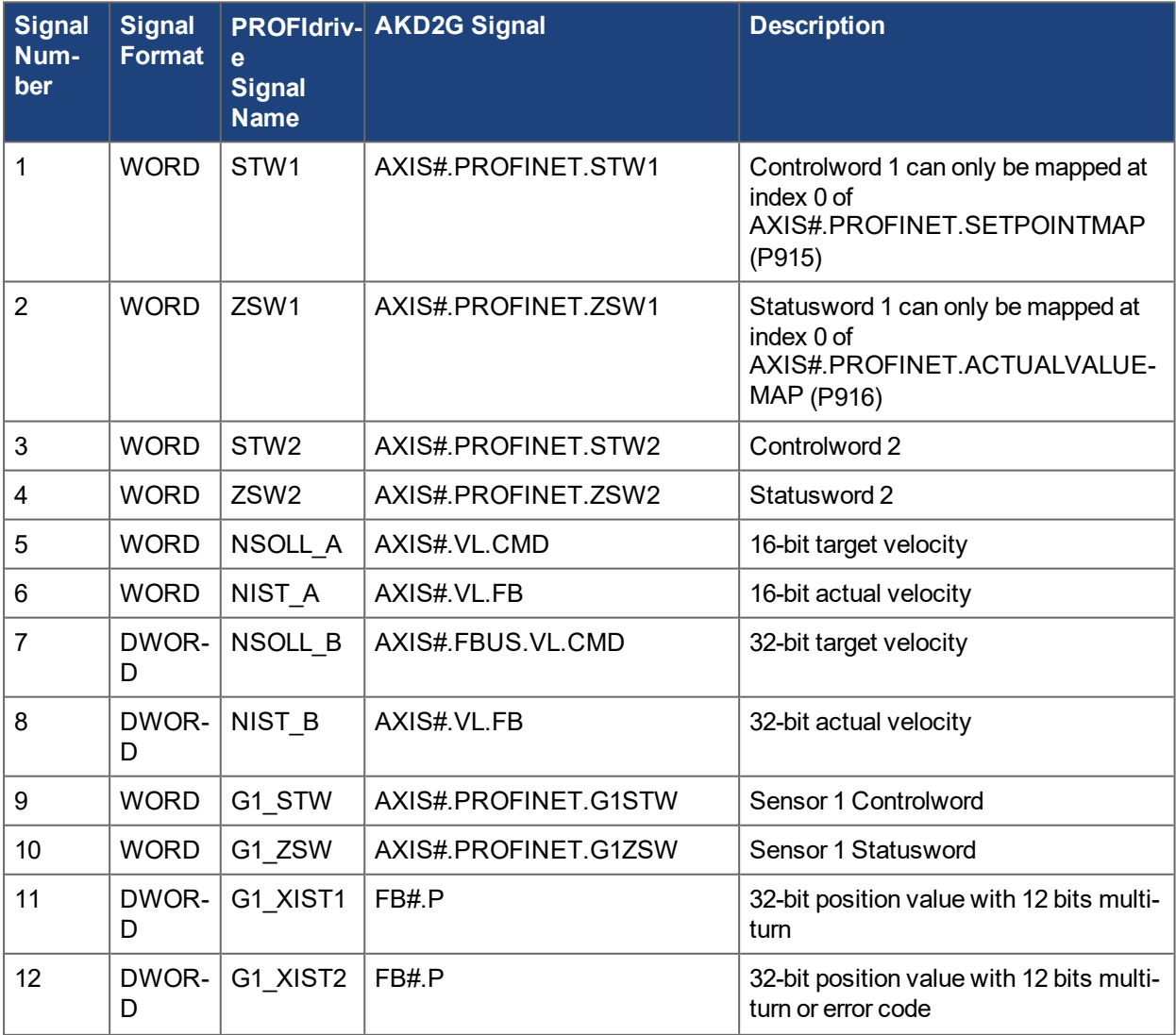

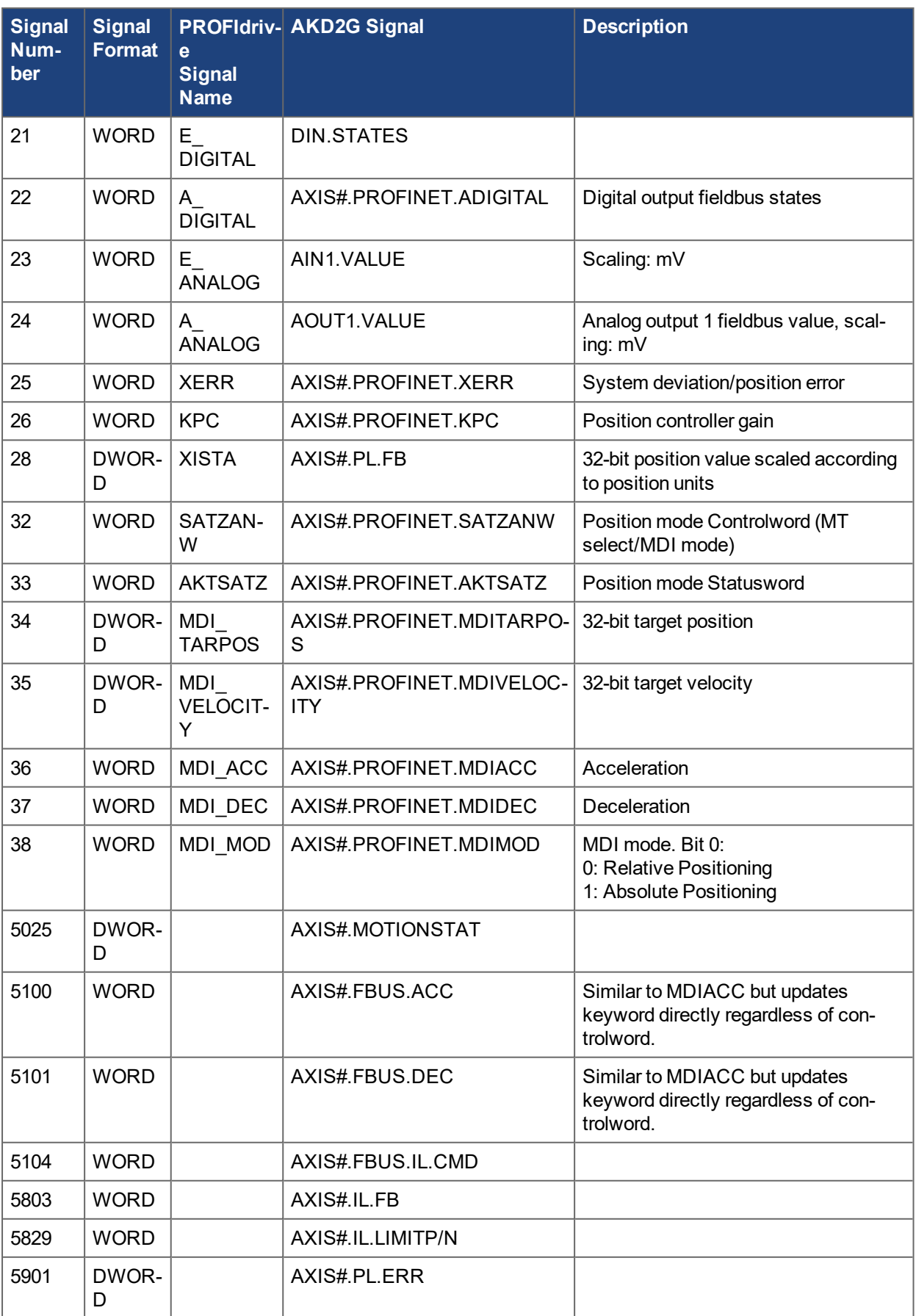

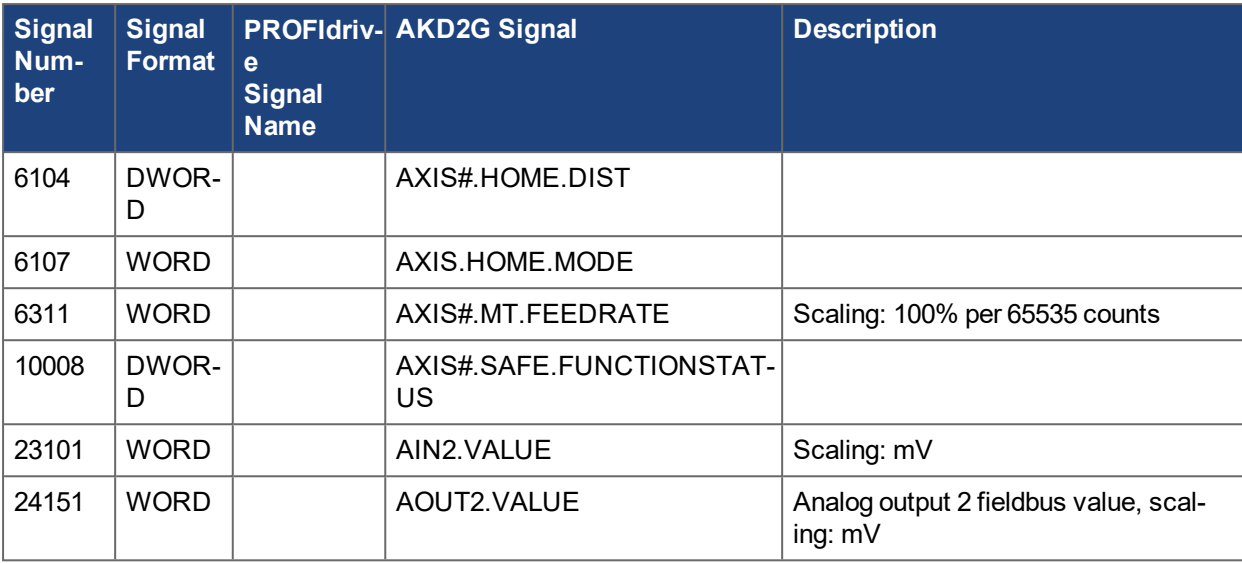

#### **NOTE**

The PROFIdrive signals are not mapped 1:1 to the AKD2G signals. The unit conversion for PROFIdrive must be used. For more information, see [Units](#page-51-0).

The predefined standard telegrams are used for accessing the signals or a free mapping is used with telegram  $\Omega$ 

## **5.10.3 Telegram 0 Custom Mapping**

#### **5.10.3.1 Default Mapping**

Telegram 0 is the only free mappable telegram available in the AKD2G. The default mapping of Telegram 0 consists of the prior mapping of the last standard telegram to be selected. For example, if telegram 1 is selected first and telegram 0 is selected next, telegram 0 will have the same mapping as telegram 1.

Telegram 0 mapping can be customized with any available signals.

If a standard telegram has most of the signals needed in telegram 0, then select that standard telegram so the default mapping of telegram 0 starts with those signals.

#### **5.10.3.2 Custom Mapping Telegram 0**

Use the following steps to custom map telegram 0.

- 1. Using WorkBench, open the Telegram view.
- 2. Go to Device Settings > Communications > PROFINET > Axis 1 or Axis 2.
- 3. Use one of these ways to configure Telegram 0:

a. Set the Configuration Source = "1 – PROFINET Master" and configure telegram 0 in the Programmable Logic Controller (PLC). The Configured Telegram = "0 – Custom Telegram" is grayed out because it is controlled by the master (PLC).

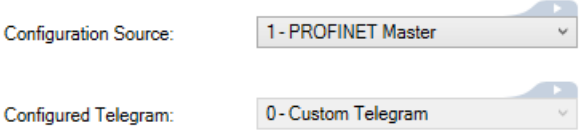

b. Set the Configuration Source = "0 – Telegram ID" and set the Configured Telegram = "0 – Custom Telegram".:

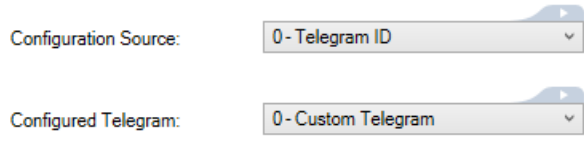

#### **NOTE**

It is recommended to configure the telegram in the PLC using option a) Configuration Source = "1 – PROFINET Master" so the PLC always has control over the telegram used. If you select the telegram in the drive, option b) Configuration Source = "0 – Telegram ID" then the PLC will not automatically set the used telegram in the drive and could result in a mismatch.

4. Click **Configure** to open the Custom Telegram Configuration dialog.

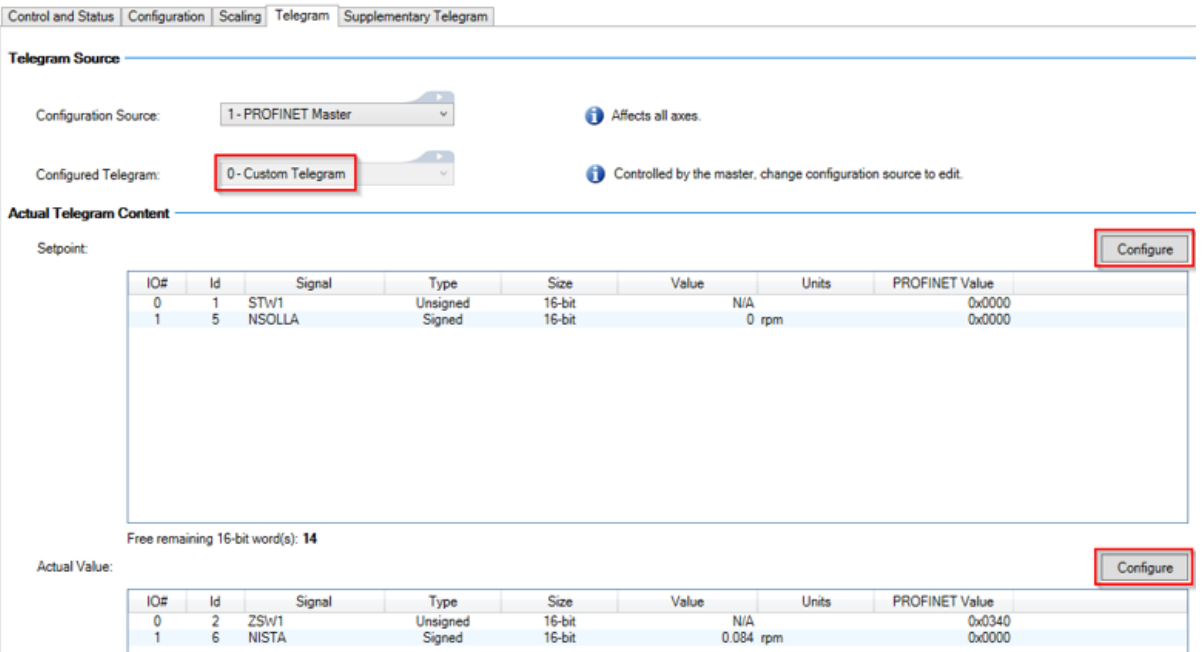

5. Highlight the signals under Available, on the left, and use the arrow to move them to the right for telegram configuration.

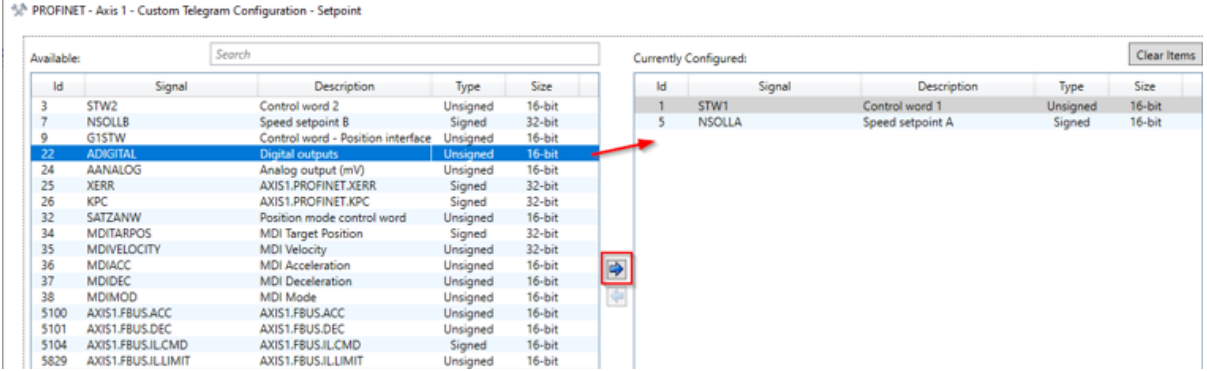

6. Click **OK**.

# **5.11 Velocity Mode**

In Velocity Mode the drive is controlled using a primary setpoint (speed setpoint). The speed control is in the drive controller and there may or may not be a position loop in the Programmable Logic Controller (PLC).

Two application classes operate in Velocity mode: class 1 and class 4. In class 1, there is no synchronous operation and only velocity command/feedbacks are used for velocity loop control. Class 4 adds synchronization (using IRT) and position feedback to enable position loop control from the PLC.

## **5.11.1 Application Class 1**

For class 1, the drive is usually configured with an RT communication cycle using telegram 1 or 2 with only a velocity command and feedback present. The drive updates the axis' internal velocity command input to the velocity loop to the velocity commanded by the fieldbus following a specified ramp rate (AXIS#.FBUS.ACC (P5100) and AXIS#.FBUS.DEC (P5101).

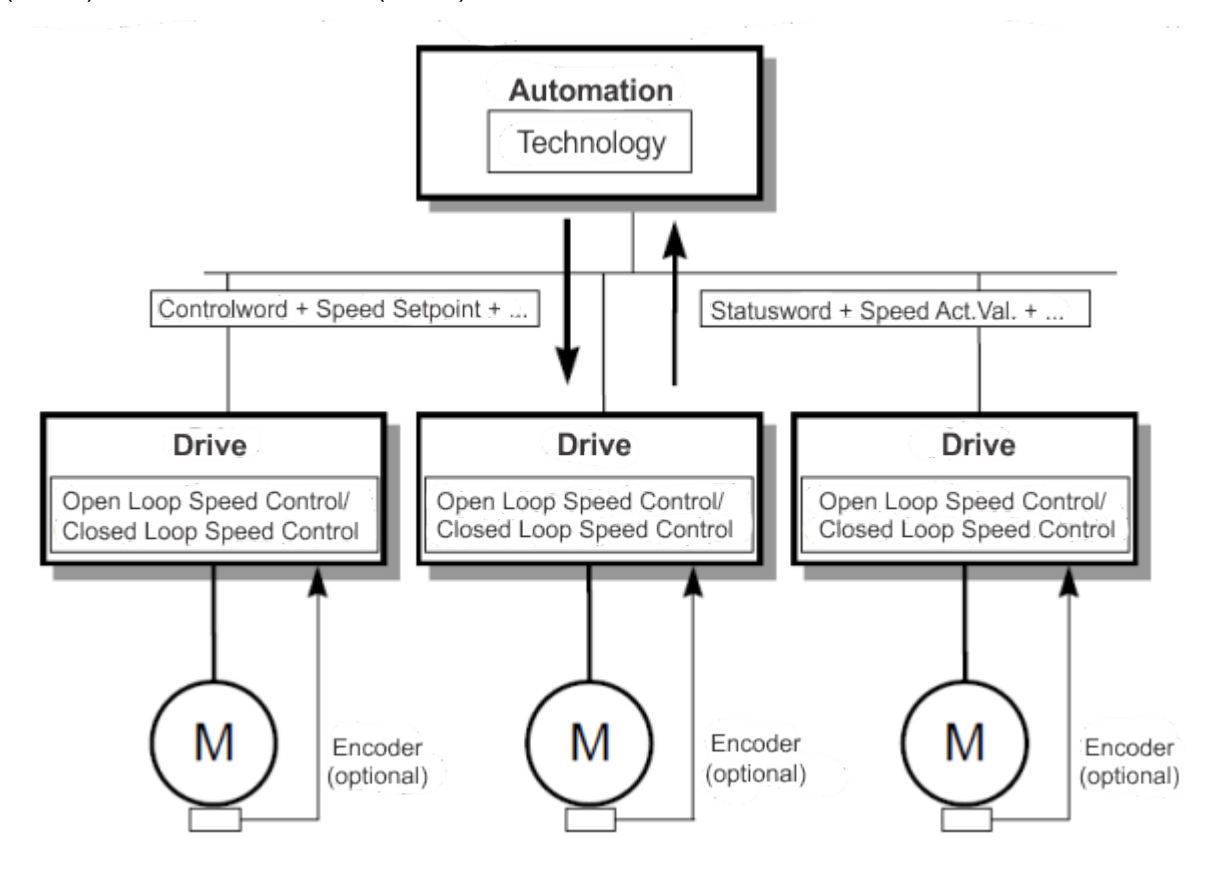

#### **5.11.1.1 Application Class 1 Example**

This example demonstrates enabling the drive and executing motion in Velocity mode application class 1 using standard telegram 1. This means the PLC needs to send 32 bits (16 Controlword and 16 velocity command) and read back 32 bits (16 Statusword and 16 velocity feedback)

- $\bullet$  Send Controlword bits as follows to move the state machine to S1: 0000\_0100\_0111\_0000. Velocity command can be zero (it is ignored at this phase)
- Send Controlword bits as follows to move the state machine to S2: 0000 0100 0111 0110. Velocity command can be zero (it is ignored at this phase)
- Send Controlword bits as follows to move the state machine to S3: 0000 0100 0111 0111. Velocity command can be zero (it is ignored at this phase)

• Send Controlword bits as follows to move the state machine to S4 and enable the drive: 0000 0100 0111 1111. Velocity command is used now, set it to 0x00A3 (30 rpm - see Cyclic Velocity Units).

#### **5.11.2 Application Class 4**

In this mode the drive is configured with IRT communication to synchronize with the controller and uses telegram 3 or 5. The axis still operates in Velocity mode and follows the ramp rate defined by AXIS#.FBUS.ACC (P5100) and AXIS#.FBUS.DEC (P5101) the same as application class 1. Using telegram 3 adds a position feedback signal to the PLC in order for the PLC to close the position loop.

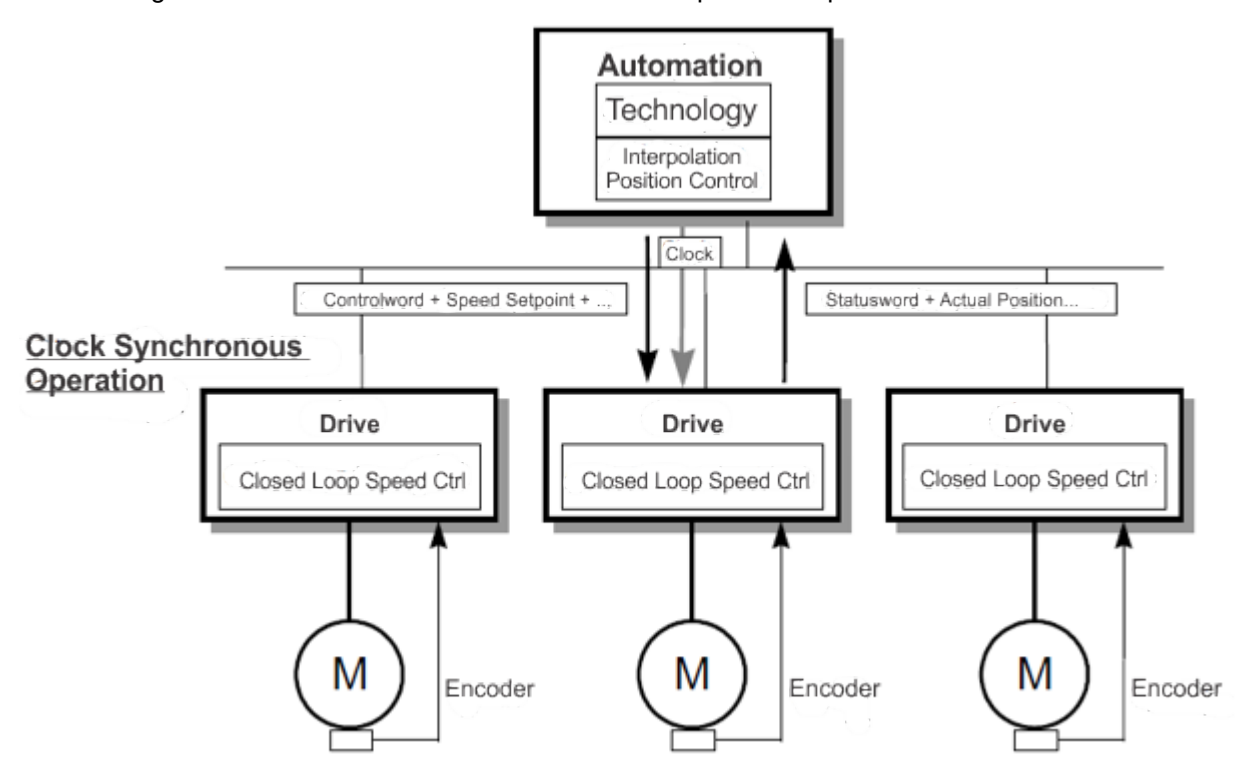

#### **5.11.2.1 Dynamic Servo Control (DSC)**

DSC is enabled automatically in the drive when the signals XERR (position error) and KPC are configured by using standard telegram 5 or when using telegram 0. This sub-mode allows the drive to calculate the position command from the PLC and interpolate between fieldbus updates to arrive to that position. Higher controller position gain settings and a higher system bandwidth is obtained using this method.

See the figures below for diagrams comparing operation with and without DSC.

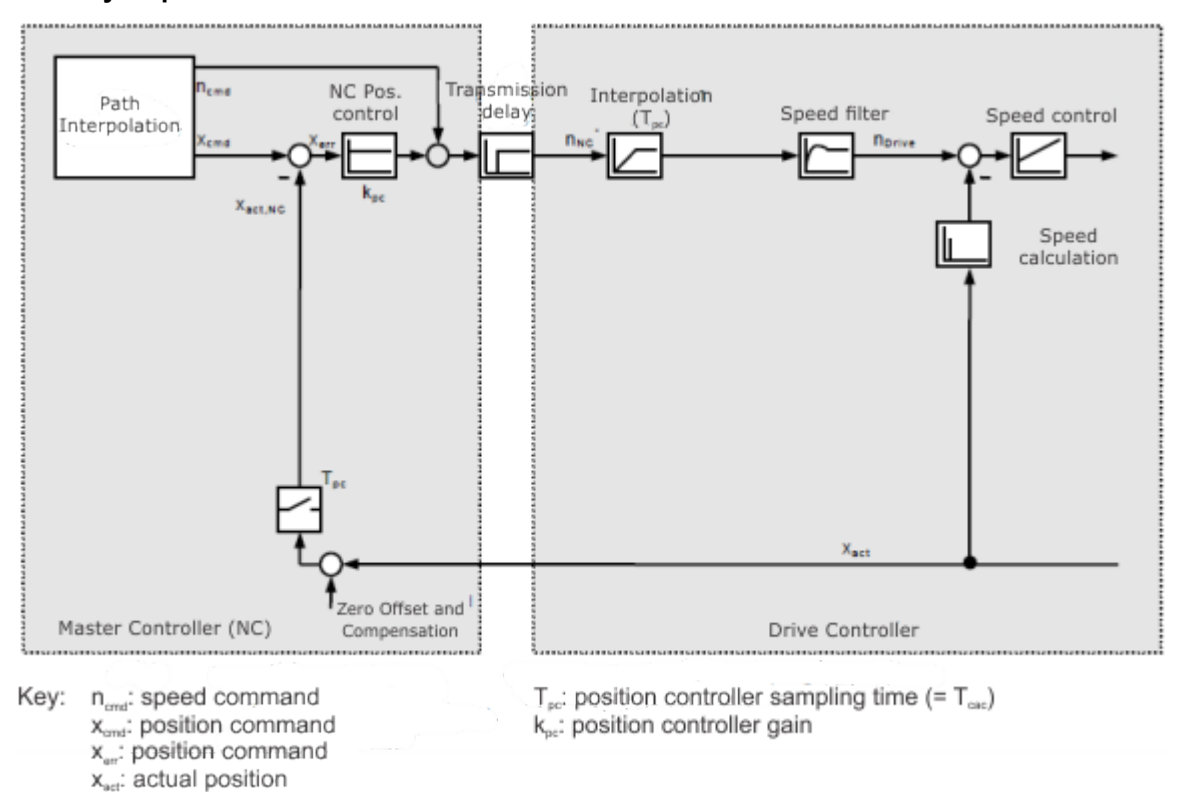

#### **Velocity setpoint without DSC**

#### **Velocity setpoint with DSC**

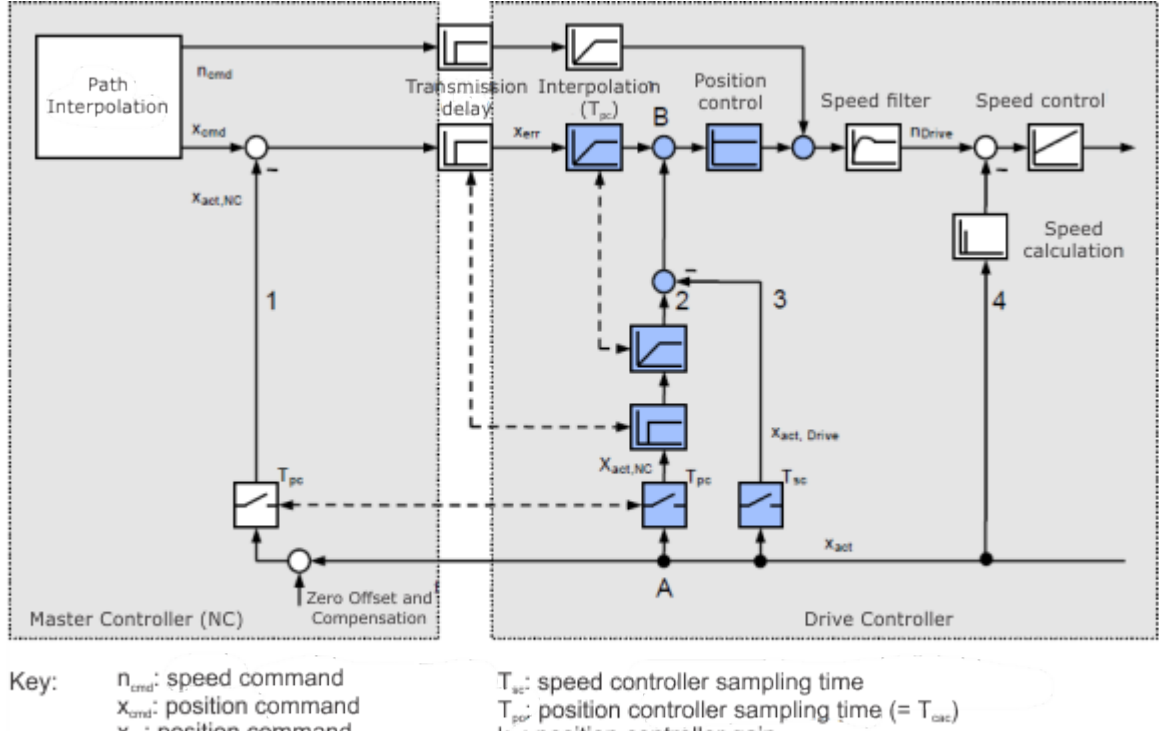

- x...: position command x<sub>act</sub>: actual position
- 
- 
- ke: position controller gain

## **5.12 Position Mode (Application class 3)**

In this application class, the Drive Object (DO) provides a closed position control loop with its own position interpolation.

In PROFIdrive, two different submodes are possible which allows the controlling device to access motion task parameters using I/O messaging.

The general state machine of the drive Axis Object is extended to start, configure and stop a motion task and to execute homing procedures.

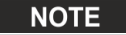

"ONLY" in state S4 (Operational), the extended state machine can be accessed.

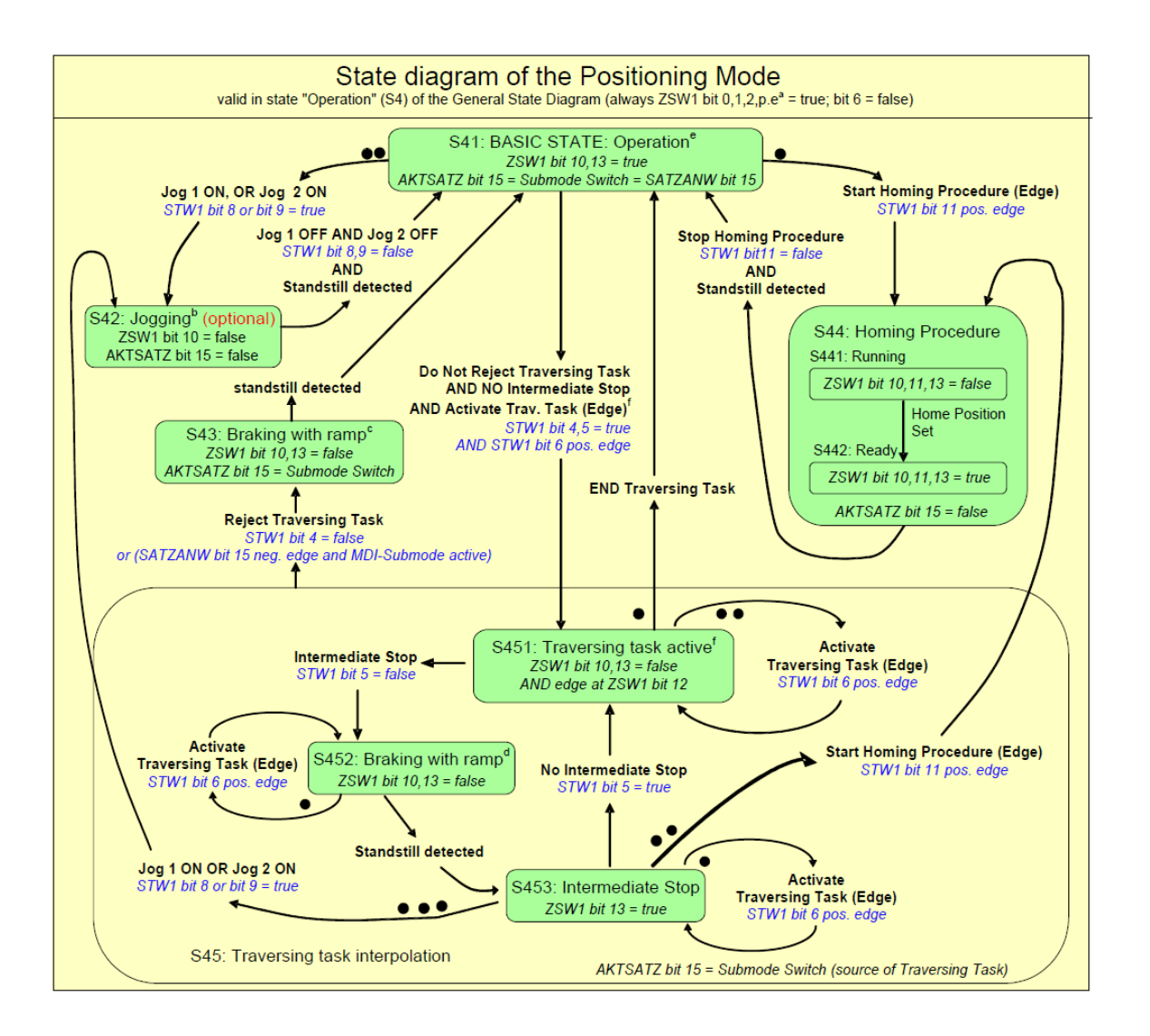

## **5.12.1 Submode "Program mode"**

The Program mode can be used to start/switch to a specific predefined motion task using I/O messaging. Telegram 7 (Standard [Telegram](#page-39-0) 7) or Telegram 9 is used for this purpose. For addressing the motion task signal, SATZANW is used. With signal AKTSATZ the actual running motion task number is read.

Requirements:

- Drive axis state machine needs to be in S4 (Operational)
- SATZANW bit 15 has to be 0 to select "Program mode"
- Operation mode needs to be "Position mode"
- Standard telegram 7 or 9 needs to be configured
- Axis needs to be homed (see [Homing](#page-50-0)).
- Motion task needs to be configured

Start a motion task:

- Set SATZANW to the motion task number to be started.
- Set STW1 bit 4 and 5 to true (Do not reject traversing task and no intermediate stop).
- Set STW1 bit 6 from zero to one. The motion task is activated.
- ZSW1 bit 13 changes from one to zero when the axis starts moving.
- After the target position is reached, ZSW 1 bit 10 is set.

Abort or error in executing motion task:

If the following error is not in tolerance range, ZSW1 bit 8 is set.

Warning or Fault handling:

- Case of warning, ZSW1 bit 7 is set (See also [Statusword](#page-28-0) Bits (ZSW1))
- Case of fault, ZSW1 bit 3 is set (See also Statusword Bits (ZSW1))

## **5.12.2 Submode: Manual Data Input (MDI)**

The Manual Data Input mode is used to run a motion task directly configured through I/O data. Telegram 9 is used for this purpose and defines the motion task specific signals like acceleration (MID\_ACC), deceleration (MID\_DEC), velocity (MDI\_VEL) and target position (MDI\_TAR\_POS). The MDI mode is activated by setting bit 15 in signal "SATZANW".

Requirements:

- Drive axis state machine must be in S4 (Operational).
- Operation mode must be Position mode.
- Standard telegram 9 needs to be configured.
- Axis needs to be homed (ZSW1 bit 11 set, see Statusword Bits (ZSW1).

Run a motion task:

- Set bit 15 in SATZANW to 1
- Configure all setpoint value in telegram 9 like MDI\_ACC, MDI\_DEC, MDI\_MOD etc..
- Set STW1 its 4 and 5 to true (Do not reject traversing task and no intermediate stop).
- Set STW1 bit 6 from 0 to 1, the motion task is loaded.
- ZSW1 bit 12 is set to 1 when the drive has started the new motion task.
- ZSW1 bit 13 is set to 1 when the drive is moving after the target position is reached, ZSW 1 bit 10 is set.

The activation of a new motion task (or traversing task) is done through a hand shake algorithm. After setting the Activate Traversing Task bit 6 in STW1, the signals MDI\_TARPOS, MDI\_VELOCITY, MDI\_ACC, MDI DEC and MDI\_MOD with their current values are loaded into the drive. The Traversing Task Acknowledgment bit 12 in ZSW1 indicates the point in time when the motion task is starting execution.

The figure describes the behavior:

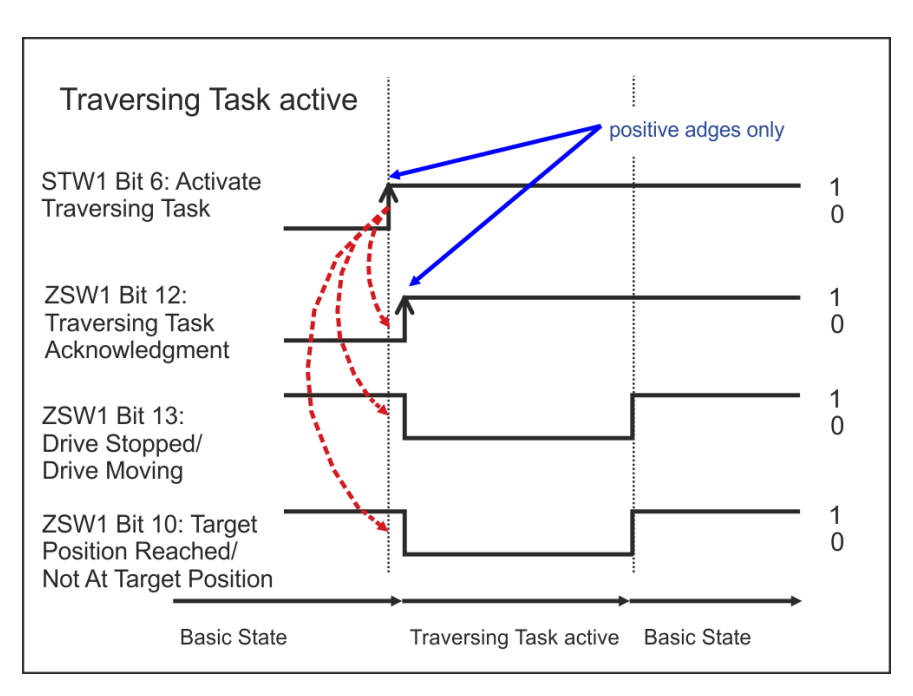

If another motion task is executed before the current motion task has finished (Change on the fly), the Activate Traversing Task Bit in STW1 is directly cleared (after the setting of bit 12 in ZSW1 was detected). In addition, the drive clears bit 12 in ZSW1. After this another motion task is loaded. If an error occurs or the configured motion task cannot be executed, bit 12 in ZSW1 are not set.

## <span id="page-50-0"></span>**5.12.3 Homing**

Requirements:

- Drive axis state machine needs to be in S4 (Operational).
- The homing mode needs to be configured using AXIS#.HOME.MODE (P1001).
- No motion task is active or active task is stopped (State S453: Intermediate Stop).
- Operation mode must be Position mode.

Home procedure:

- STW1 bit 11 set to one.
- ZSW1 bit 10, 11, 13 is set to false if homing is running.
- ZSW1 bit 10,11,13 is set to true if homing is finished.

#### Abort homing:

• While the homing is running, clear STW1 bit 11.

If the controller aborts a running home procedure or a homing error occurs in the drive, the home position set flag (ZSW1 bit 11) remains cleared.

Warning or Fault handling:

- Case of warning, ZSW1 bit 7 is set.
- Case of fault, ZSW1 bit 3 is set.

#### Mapping to AKD2G specific commands:

An activation of the homing procedure using STW1 bit 11 corresponds to the AKD2G specific command AXIS#.HOME.MOVE. When the homing procedure is finished, the AKD2G set the bits 2 and bit 4 in AXIS#.MOTIONSTAT. Only if these two bits are set, the PROFIdrive specific homing flag ZSW1 bit 11 (home position) is set.

## **5.12.4 Jogging**

In Position mode, STW1 bits 8 and 9 is used to start a jog move while in state S41 or S453.

These bits work similarly to how they work in Velocity mode:

- Setting only bit 8 activates jog setpoint 1 defined in AXIS#.PROFINET.JOG1V (P5202).
- Setting only bit 9 activates jog setpoint 2 defined in AXIS#.PROFINET.JOG2V (P5203).
- Setting bit 8 and 9 does not change the jog setpoint (but transitions to state S42 if not already in that state).
- Clearing both bits stops the currently active jog and transitions to state S41 once the motor has stopped.

Changing a setpoint by using the Parameter Number (PNU) while that setpoint is active immediately changes the velocity command without having to re-start the jog.

Jogging in position mode uses AXIS#.JOG.ACC and AXIS#.JOG.DEC as acceleration and deceleration.

# <span id="page-51-0"></span>**5.13 Units**

## **5.13.1 Acyclic Units (Except position)**

All parameters, except for position values that are accessed via PNU read/write record requests, are presented in units according to the associated AXIS#.UNIT.\* keywords and match associated keyword values provided in WorkBench. Position values are scaled using DS402 type units to provide the required precision in 32-bits that floats cannot provide.

## **5.13.2 Cyclic Velocity Units**

All cyclic velocities are normalized per PROFIdrivespec N2 (NSOLL\_A/NIST\_A) or N4 (NSOLL\_B/NIST\_ B/MDI\_VEL) data normalization. These values are scaled as a percent of a reference value and are either 2 bytes (N2) or 4 bytes (N4). For N2 values, 100% of the reference velocity corresponds to 2^14 = 0x4000 and for N4 values, 100% corresponds to 2^30 = 0x40000000. For velocities, the reference velocity is stored at p60000 and is 3k rpm by default but is writable to allow for different resolutions.

$$
N2\ value = \frac{Desired\ RPM}{3000\ rpm}\ \times 0x4000
$$

$$
N4 value = \frac{Desired RPM}{3000 rpm} \times 0x40000000
$$

Range and resolution using 3k rpm default:

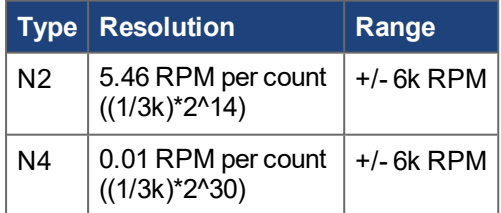

#### **Example**

 $p60000 = 3k$  rpm (default)

Desired RPM is 1k rpm

$$
Profit\ N2\ value=\tfrac{1000\ rpm}{3000\ rpm}\ \times 0x4000=5,461
$$

*Profinet N4 value* =  $\frac{1000 \text{ rpm}}{3000 \text{ rpm}} \times 0x40000000 = 357,913,941$ 

## **5.13.3 Cyclic Acceleration Units**

Cyclic acceleration signals MDI\_ACC and MDI\_DEC use unsigned ProfiDrive N2 normalization similar to velocity values. The reference acceleration is P5208 and is defaulted to 65,536 RPM/s.

$$
N2\ value=\tfrac{Desired\ RPM/s}{65536\ rpm}\ \times0x4000
$$

Range and resolution using 65,536 RPM/s default reference accel:

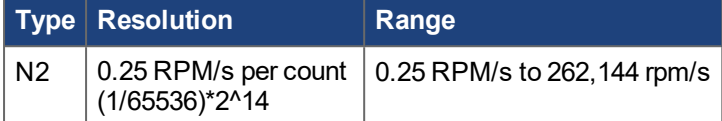

#### **Example**

P5208 = 65,536 rpm/s (default)

If desired accel is 10k rpm/s

$$
Profit\ N2\ value=\tfrac{10,000\ rpm}{3000\ rpm}\ \times 0x4000=54,613
$$

#### **5.13.4 Cyclic Current Units**

Cyclic current signals use signed N2 units similar to acceleration and velocity values. The reference current is P5208 and matches AXIS#.IPEAK in Amps by default.

#### **NOTE**

IPEAK changes to match the drive model in use (i.e., a 3 Amp AKD2G will have IPEAK of 9 Amps)

$$
N2 value = \frac{Desired\ Amps}{AXIS\#.IPEAK} \times 0x4000
$$

#### **Example**

Using a 3 Amp AKD2G:

P5208 = 9.000 amps (default AXIS#.IPEAK for 3A AKD2G)

If desired current is 500 milliamps:

$$
Profit\ N2\ value = \frac{0.5\ amps}{9\ amps} \ \times 0x4000 = 910
$$

#### **5.13.5 Position Units**

The signals G1\_XIST1 and G1\_XIST2 are signed 32-bit position values. The resolution for these signals is fixed at 2^20 counts per revolution.

All other position values, including MDI\_TARPOS, are signed 32-bit position values that are scaled according to DS402 units. These are described in examples below.

#### **General Formulas**

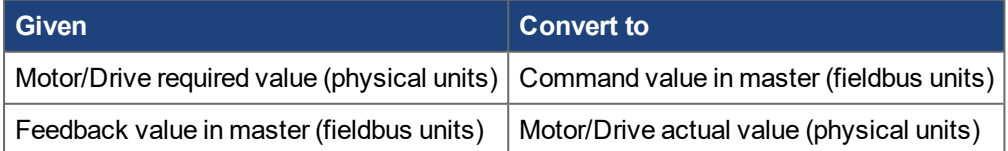

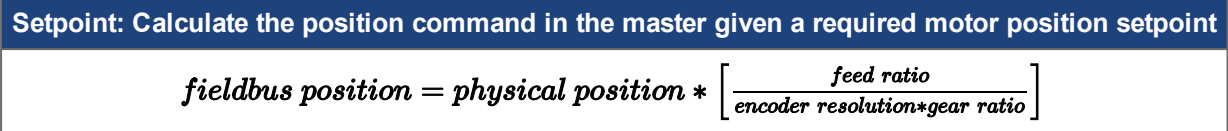

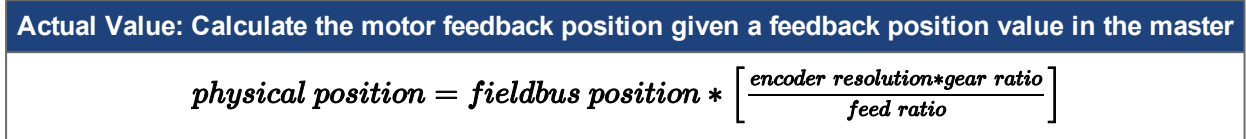

#### **5.13.5.1 Feed Ratio**

The Feed Ratio sets the position resolution in the fieldbus. The feed specifies the number of counts and the driving shaft revolutions specifies the number of revs. The units are counts/rev. The Feed Ratio can be any arbitrary value. It does not need to be associated with any physical units or scaling. The master controller can be programmed in 20 bits per rev = 1048576 counts/rev or 10000 counts/rev, etc. It is purely arbitrary.

> $\textit{feed}~\textit{constant}=\textit{1}\frac{\textit{feed}}{\textit{driving shaft~revolutions}}$  $\boldsymbol{feed}$

$$
feed\ constant = \frac{AXIS + PROFINITE. FEEDRATIO.FEED}{AXIS + PROFINITE.FEEDRATIO.SHAPTREV} = \frac{p5204}{p5205}
$$

#### **5.13.5.2 Encoder Resolution**

Position encoder resolution used in these calculations is always 2^32 counts/revolution for the internal AKD2G position values regardless of the actual feedback resolution.

$$
encoder\ resolution=\ 2^{32}\ counts/rev
$$

#### **5.13.5.3 Gear Ratio**

The Gear Ratio is a position ratio that can be used to scale the fieldbus position resolution. It can be used to account for a physical gear ratio but it is not necessarily related to physical mechanics. It can be arbitrary. It can be set to any value regardless of the system mechanics.

 $\label{eq:ga} gear\;ratio=\frac{motor\; shaft\; revolutions}{driving\; shaft\; revolutions}$ 

$$
gear\ ratio = \frac{AXIS\#.PROFINITET.GEARRATIONOTORREV}{AXIS\#.PROFINITET.GEARRATION.SHAPTREV} = \frac{p5204}{p5052}
$$

**Complete Formulas**

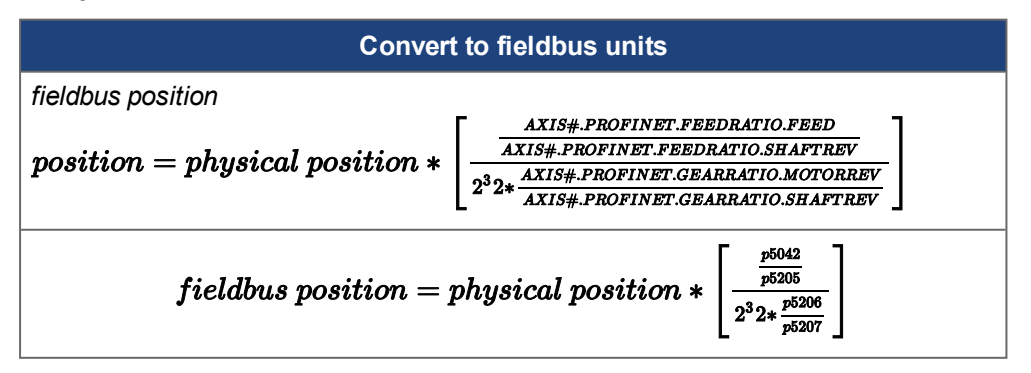

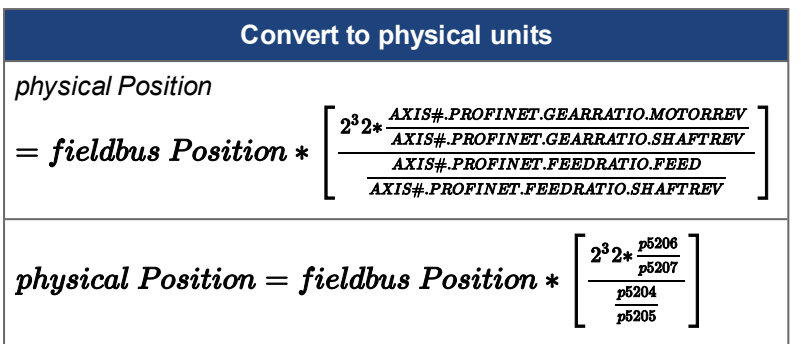

#### **Real-World Units**

Fieldbus position is always in units of counts. All position values in the formulas must be in units of counts converting between fieldbus position (counts) and physical position (counts).

A physical position scale of 2^32 physical counts/rev is used in the conversion between counts and real-world units.

Physical position can be converted to/from any physical units including:

- $\cdot$  inches
- $\cdot$  mm
- degrees

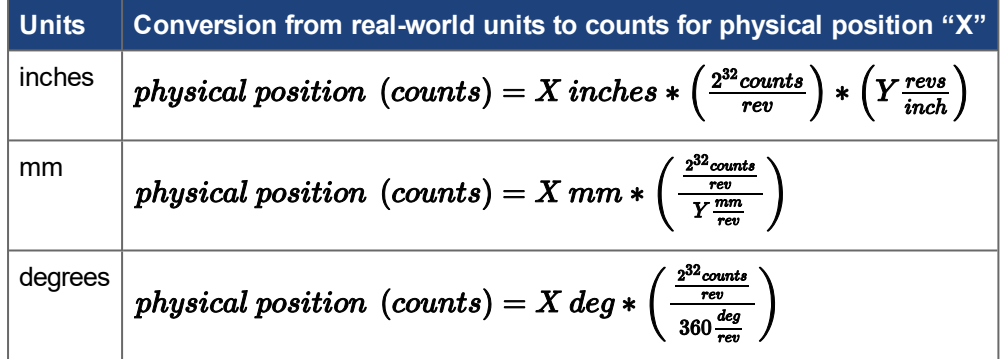

#### **Example 1**

- Desired Target Position = 180 degrees
- Fieldbus Position units in counts based on 20 bits per rev = 1048576 counts/rev

Values assumed:

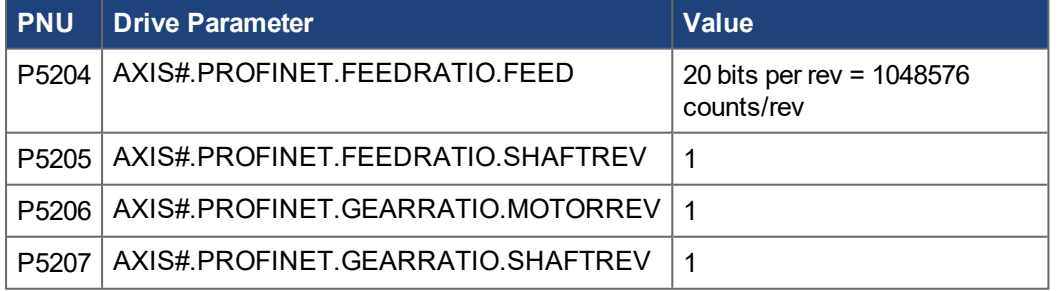

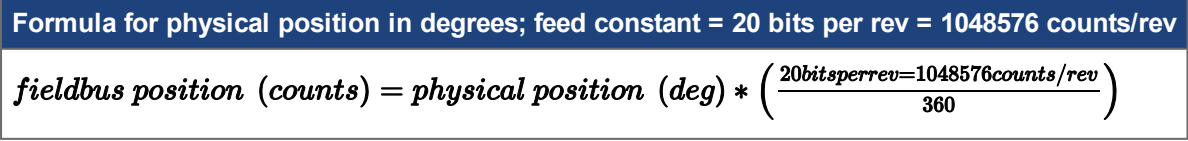

Derivation:

Convert position from desired real-world units to counts based on 2^32 physical counts per rev.

$$
physical\ position\ (counts)=180\ deg*\frac{\frac{2^{32}counts}{rev}}{360\frac{deg}{rev}}
$$

Convert from physical units to fieldbus units.

$$
field bus position = physical position * \left[ \frac{\frac{AXIS\#. CANOPEN.FCPRIMARK.FEBD}{AXIS\#. CANOPEN.FCPRIMARK.SHAPTREV} } {2^{32}*\frac{AXIS\#. CANOPEN.FCPRIMARK.MOTORREV} {AXIS\#. CANOPEN.FCPRIMARK.MOTORREV} } \right]
$$
\n
$$
field bus position = physical position (counts)* \left[ \frac{\frac{20 bits per rev=1048576 counts/rev counts}{1 rev}}{\frac{1 rev}{2^{32} counts/rev*\frac{1 rev}{1 rev}}} \right]
$$
\n
$$
field bus position = physical position (counts)* \left[ \frac{\frac{20 bits per rev=1048576 counts/rev counts}{1 rev}}{\frac{2^{32} counts/rev*\frac{1 rev}{1 rev}}} \right]
$$

Substituting physical position (counts):

$$
field bus position = 180 deg * \frac{\frac{2^{32} counts}{rev}}{360 \frac{deg}{rev}} * \left[ \frac{20 bits per rev = 1048576 counts/rev}{2^{32} counts/rev} \right]
$$
\n
$$
field bus position = 180 deg * \left[ \frac{20 bits per rev = 1048576 counts/rev \frac{counts}{rev}}{360 \frac{deg}{rev}} \right]
$$

 $field bus$  position = 32768 counts

This means a position command of 32768 sent over the fieldbus will command a target position of 180 degrees.

#### **Example 2**

- Fieldbus Position units in counts equivalent to hundredths of a degree (36,000 increments per rev)
- Desired Target Position = 180 degrees

Values assumed:

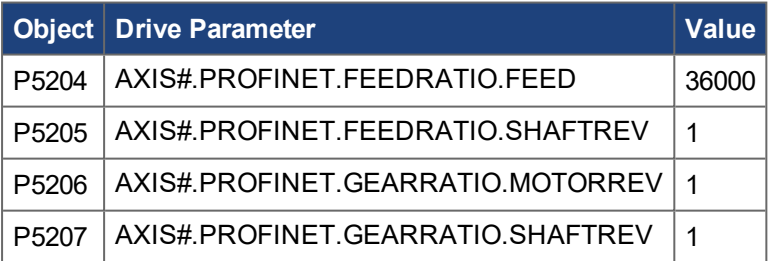

**Formula for physical position in degrees; feed constant = 36000 counts/rev**

```
fieldbus position (counts) = physical Position (deg) * 100
```
Derivation:

Convert position from desired real-world units to counts based on 2^32 physical counts per rev.

$$
physical position (counts) = 180 deg * \frac{\frac{2^{02} count}{rev}}{360 \frac{deg}{rev}}
$$

Convert from physical units to fieldbus units.

 $.99$ 

$$
field bus\ position = physical\ position*\left[\frac{\frac{\text{AX15\#. CANOPEN. FCPRIMARY. FEBD}}{\text{AX15\#. CANOPEN. CCPRIMARY. SHAPTREV}}}{2^{32}*\frac{\text{AX15\#. CANOPEN. GEARPRIMARY. NOTORREV}}{\text{AX15\#. CANOPEN. GEARPRIMARY. MOTORREV}}}\right]
$$
\n
$$
field bus\ position = physical\ position\ (counts)*\left[\frac{\frac{36000\ count}{1\ rev}}{2^{32}\ counts/rev*\frac{1\ rev}{1\ rev}}\right]
$$
\n
$$
field bus\ position = 180\ deg*\frac{\frac{3^{22}\ count}{1\ rev}}{360\frac{deg}{rev}}* \left[\frac{36000\ counts/rev}{2^{32}\ counts/rev}\right]
$$
\n
$$
field bus\ position = 180\ deg*100\ (counts/\ deg)
$$
\n
$$
field bus\ position = 18000\ (counts/\ deg)
$$

#### **Example 3**

- $\bullet$  Ballscrew lead = 2 mm/rev
- **.** Gearbox ratio =  $5:1$
- Desired Target Position = 25000 microns
- Fieldbus Position units in counts equivalent to microns

#### Values assumed:

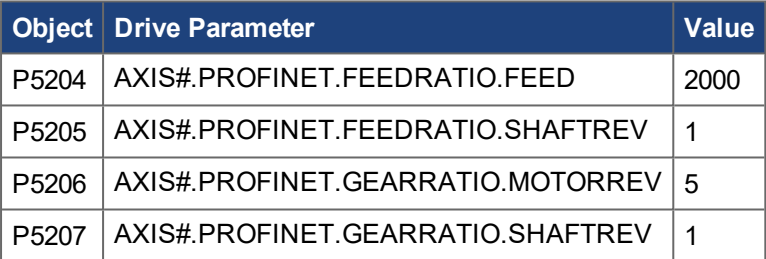

# **Formula for physical position in microns; feed constant = 2000 counts/rev; 5:1 gear ratio**  $field bus position (counts) = physical Position (micros)$

#### Derivation:

Convert position from desired real-world units to counts based on 2^32 physical counts per rev.

$$
physical\ position\ (counts)=25\ mm*\frac{\frac{2^{32}counts}{10}}{2\frac{mm}{row}}*5
$$

Convert from physical units to fieldbus units.

$$
field bus\ position = physical\ position*\left[\frac{\frac{AXIS\#. CANOPEN.FCPRIMARK. FEED}{AXIS\#. CANOPEN.FCPRIMARK.SHAFTREV}\right]}{2^{32}*\frac{AXIS\#. CANOPEN.GEARPRIMARK.NGTCRREV}\right]}
$$
\n
$$
field bus\ Position = physical\ position\ (counts)*\left[\frac{\frac{2000\ count}{1\ rev}}{2^{32}\ counts/rev*\frac{5\ rev}{1\ rev}}\right]
$$
\n
$$
field bus\ position = physical\ position\ (counts)*\left[\frac{\frac{2000\ count}{1\ rev}}{2^{32}\ counts/rev*\frac{5\ rev}{1\ rev}}\right]
$$

$$
fields the position = 25\ mm*\frac{\frac{2^{32}counts}{rev}}{2\frac{mm}{rev}}*5*\left[\frac{2000\ counts/rev}{\frac{2^{32}counts}{rev}}\right]
$$

fieldbus position =  $25$  mm  $*$  1000 (counts/mm)

 $field bus position = 25000 (counts)$ 

## **5.14 Fault Buffer**

PROFIDrive specifies a fault buffer mechanism that allows accessing current faults as well as a history of acknowledged faults.

The buffer can be accessed with the following PNUs:

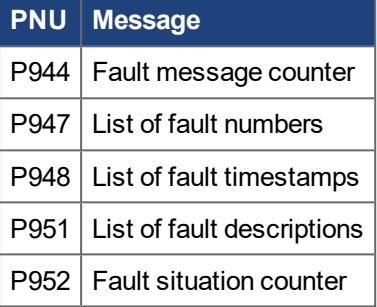

#### **5.14.0.1 Fault message counter (P944)**

The fault message counter in P944 is incremented every time the content of P947/P948 changes, i.e., a new fault occurs or faults are acknowledged.

#### **5.14.0.2 List of fault numbers and P948: List of fault timestamps (P947)**

The lists of fault numbers/timestamps are organized in 8 so called "fault situations" with 8 faults each.

The first fault situation (subindex 0 to 7) contains the currently active faults with the latest fault in the highest subindex. If more than 8 faults are triggered before faults are acknowledged, the last fault (subindex 7) is overwritten.

The fault numbers in the list are the same that are displayed in WorkBench (Faults and Warning Messages). The timestamp is the number of milliseconds that passed since booting the drive when the fault occurred. A fault number/timestamp of 0 means that this fault entry is empty.

When acknowledging faults (positive edge on STW1 bit 7) with a least one active fault, a new, empty fault situation is created at the start of the lists of fault numbers/timestamps pushing back the old situations to higher subindices. The second to eighth situations each contain the list of faults active when faults were acknowledged.

Faults that could not be cleared by the acknowledge are immediately reinstated in the new fault situation.

The following table provides an example of a fault buffer:

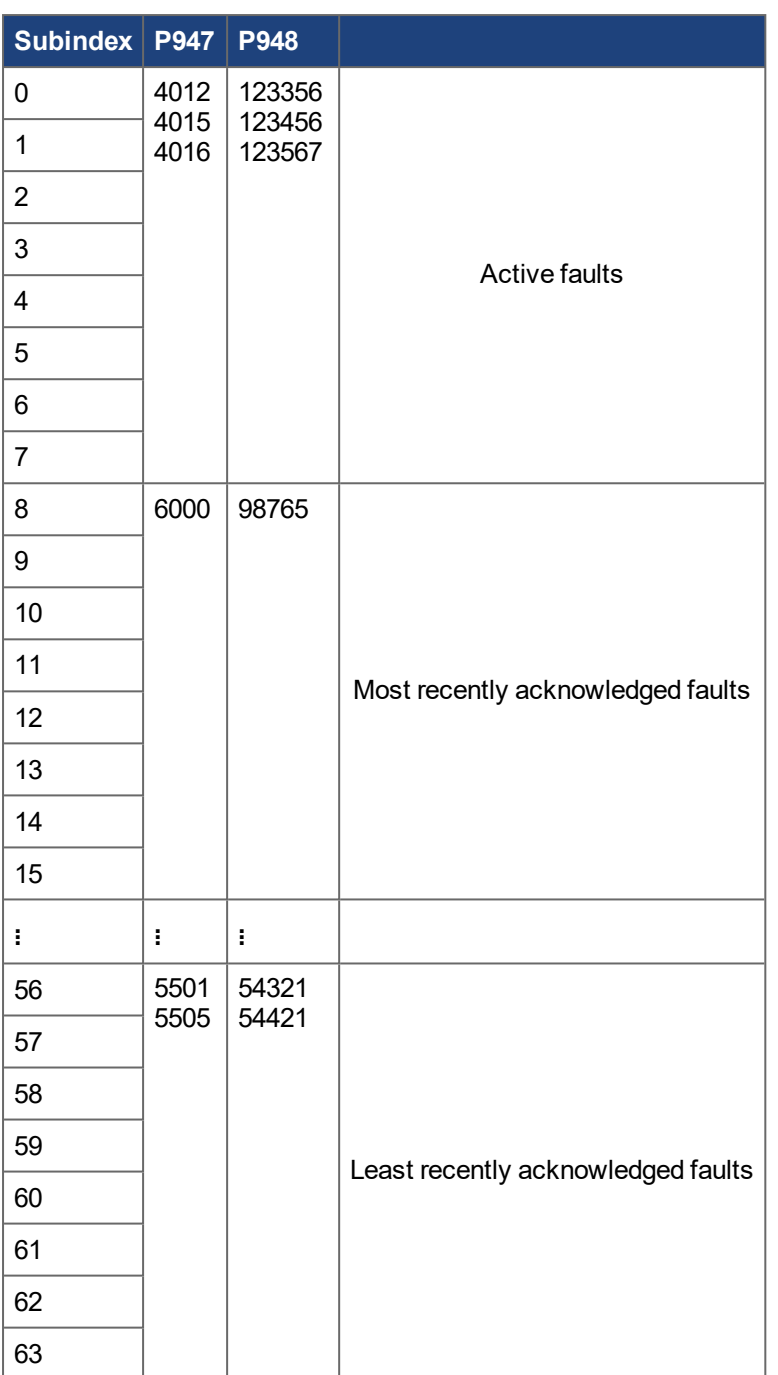

## **5.14.0.3 List of fault descriptions (P951)**

P951 implements a static list that provides a descriptive text for every fault number.

To obtain the fault description, the additional text of P951 can be read with subindex = fault number. The text read matches the description returned by AXIS#.FAULTS but is limited to the first 16 characters of that description. If a description is unclear by shortening, refer to Faults and Warning Messages.

#### **5.14.0.4 Fault situation counter (P952)**

The fault situation counter in P952 is incremented when the first fault is entered into a new fault situation.

It can also be set to 0 to reset the whole fault buffer. This sets all counters, fault numbers and fault timestamp entries to 0.

# **5.15 Drive Reboot**

## **5.15.1 Drive Reset/Reboot (P972)**

The drive is rebooted by writing a 1 to P972. The drive immediately reboots and closes the connection. No response is sent to the write request and the controller is required to re-establish communication after the drive completes startup. On startup the value is 0, indicating successful completion of the command.

# **5.16 Parameter Reset/Load/Save**

## **5.16.1 Reset Parameters (P976) to Default and NV Load**

P976 can be used to reset parameters or load parameters from NV. Once a value is written, the value remains until it completes. The controller can continue to read back the value to detect completion of the reset/load.

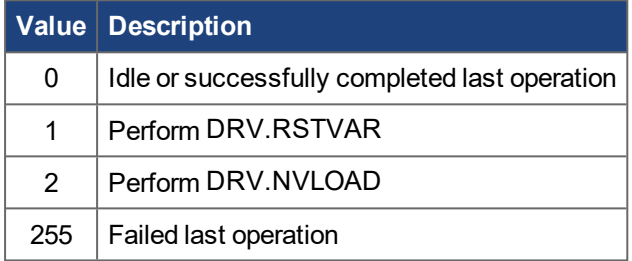

## **5.16.2 NV Save (P977)**

PNU 977 can be used to save parameters to NV. Once a value is written, the value remains until it completes. The controller can continue to read back the value to detect completion of the save.

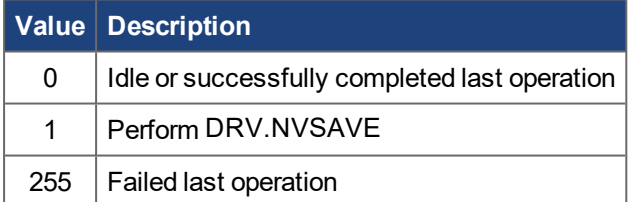

# **6 PROFINET Parameters**

The following parameters are provided to configure and inspect the PROFINET interface.

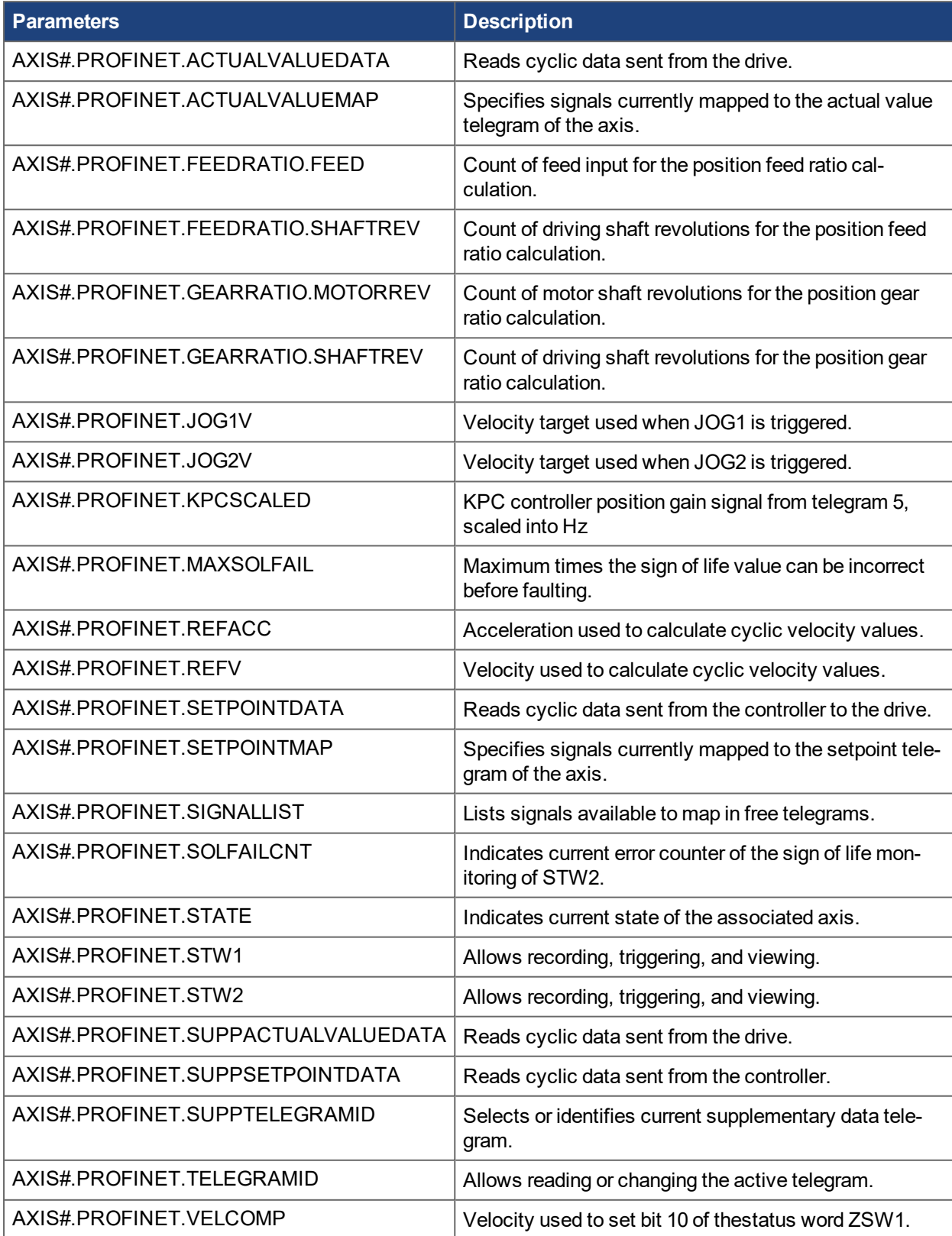

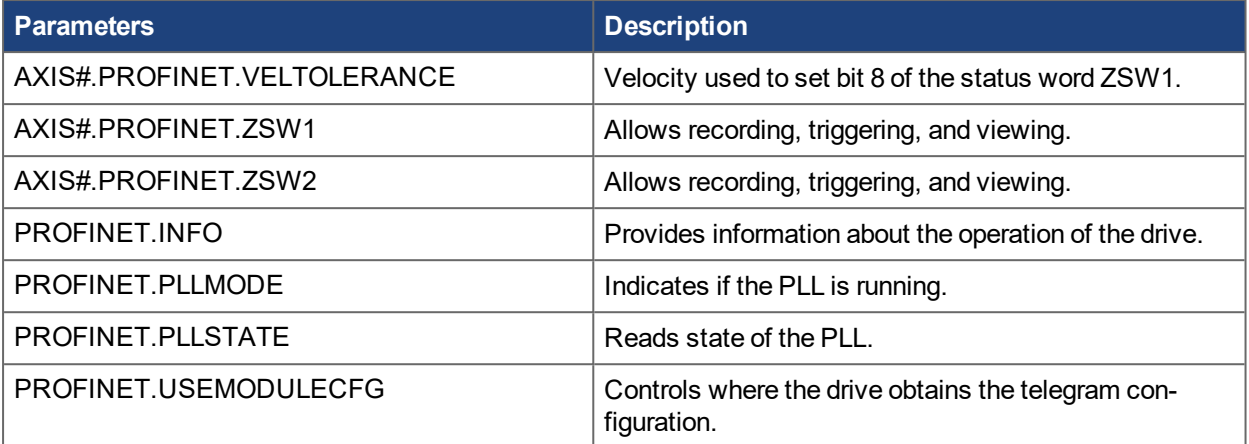

# **7 Appendix A: Manufacturers' PNUs**

The following table lists and describes all manufacturers' specific PNUs.

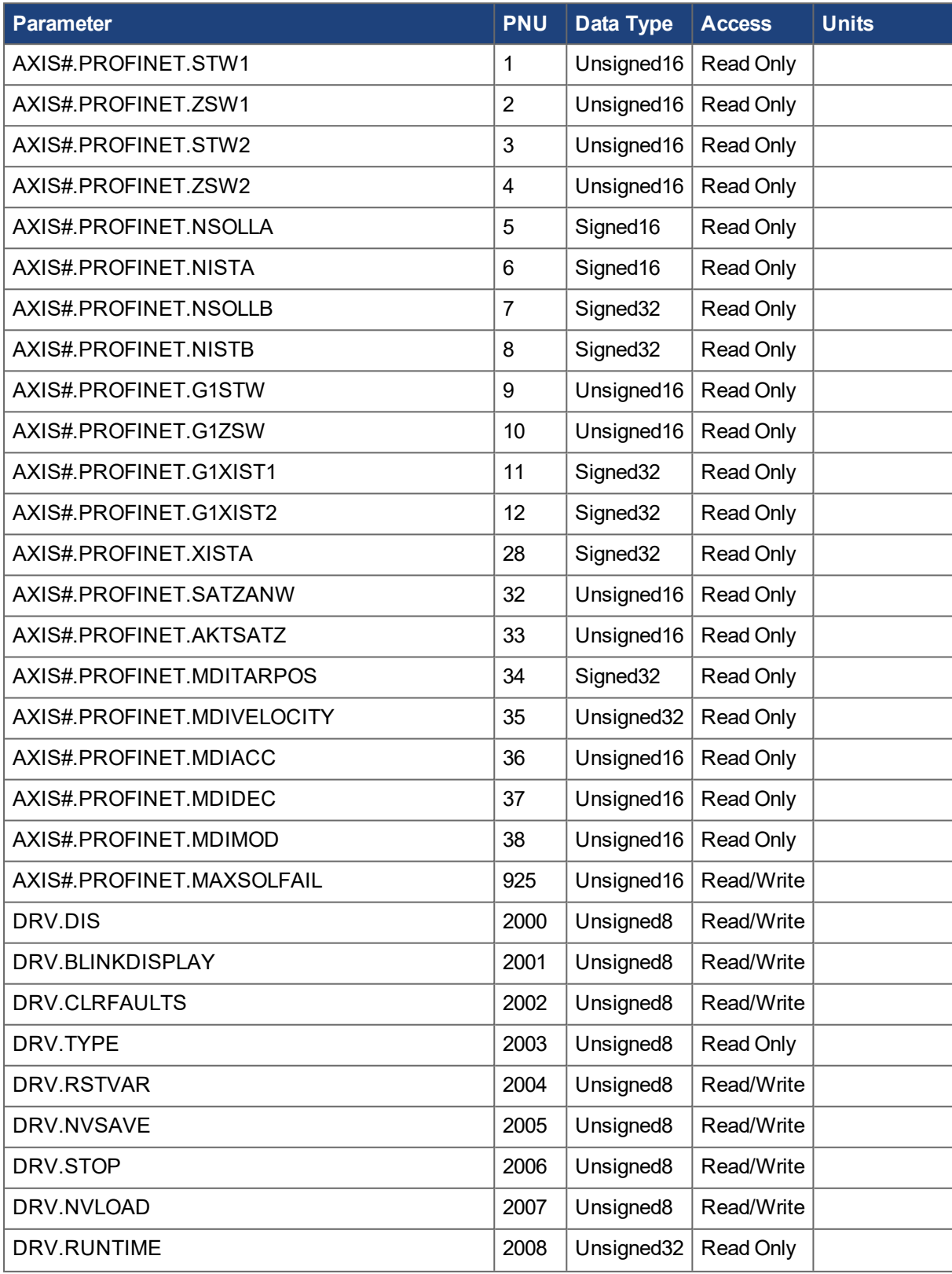

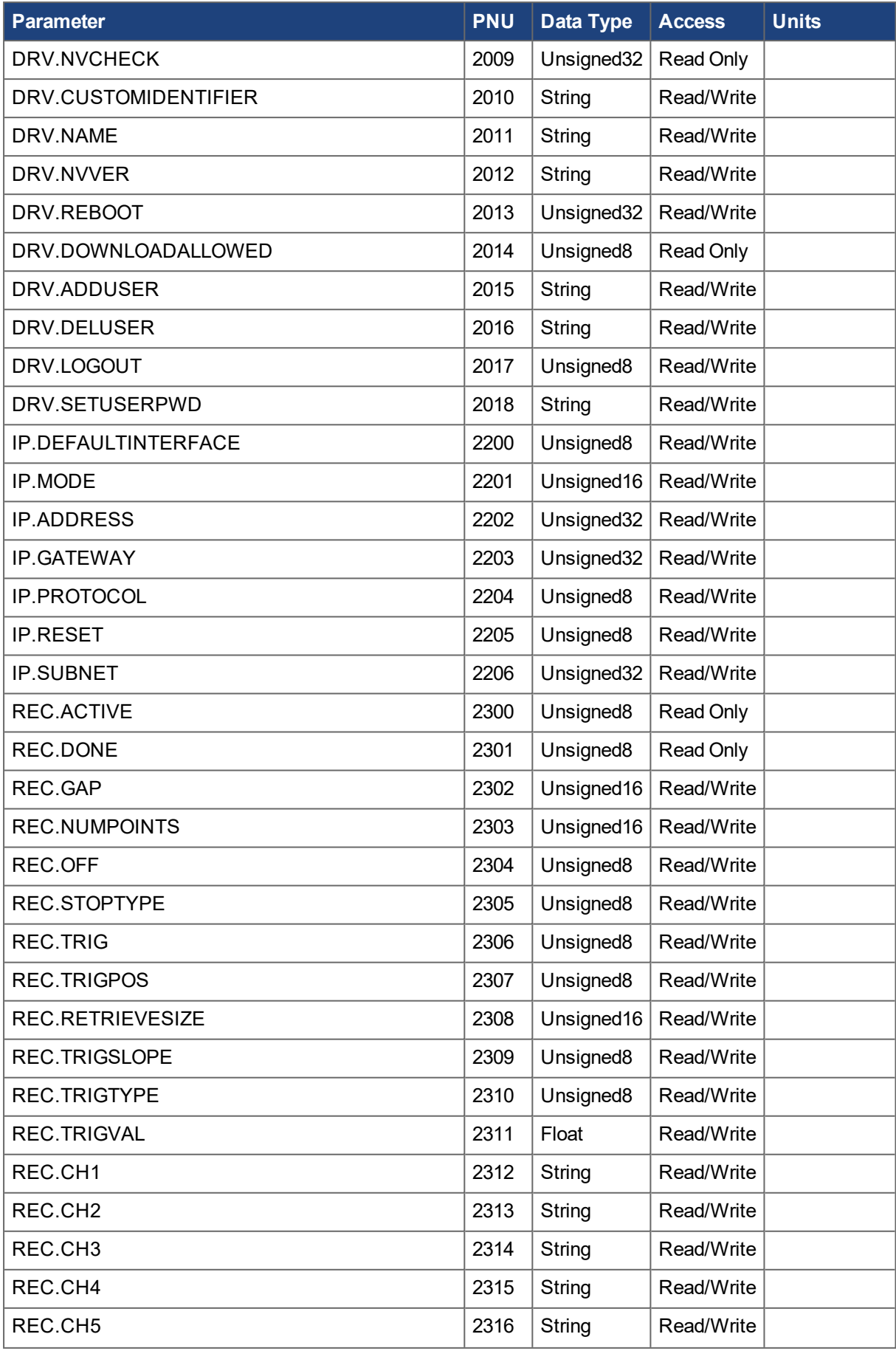

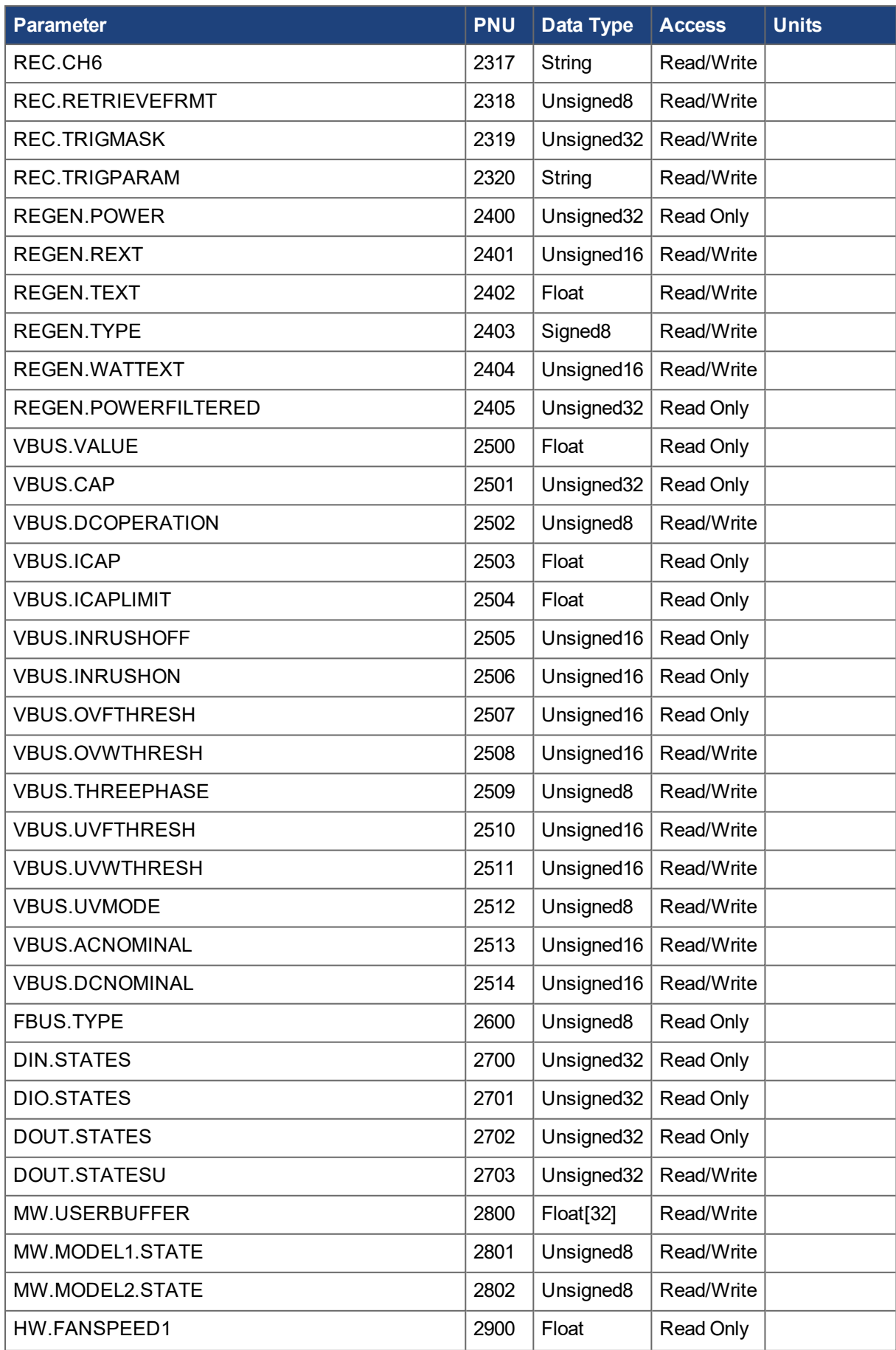

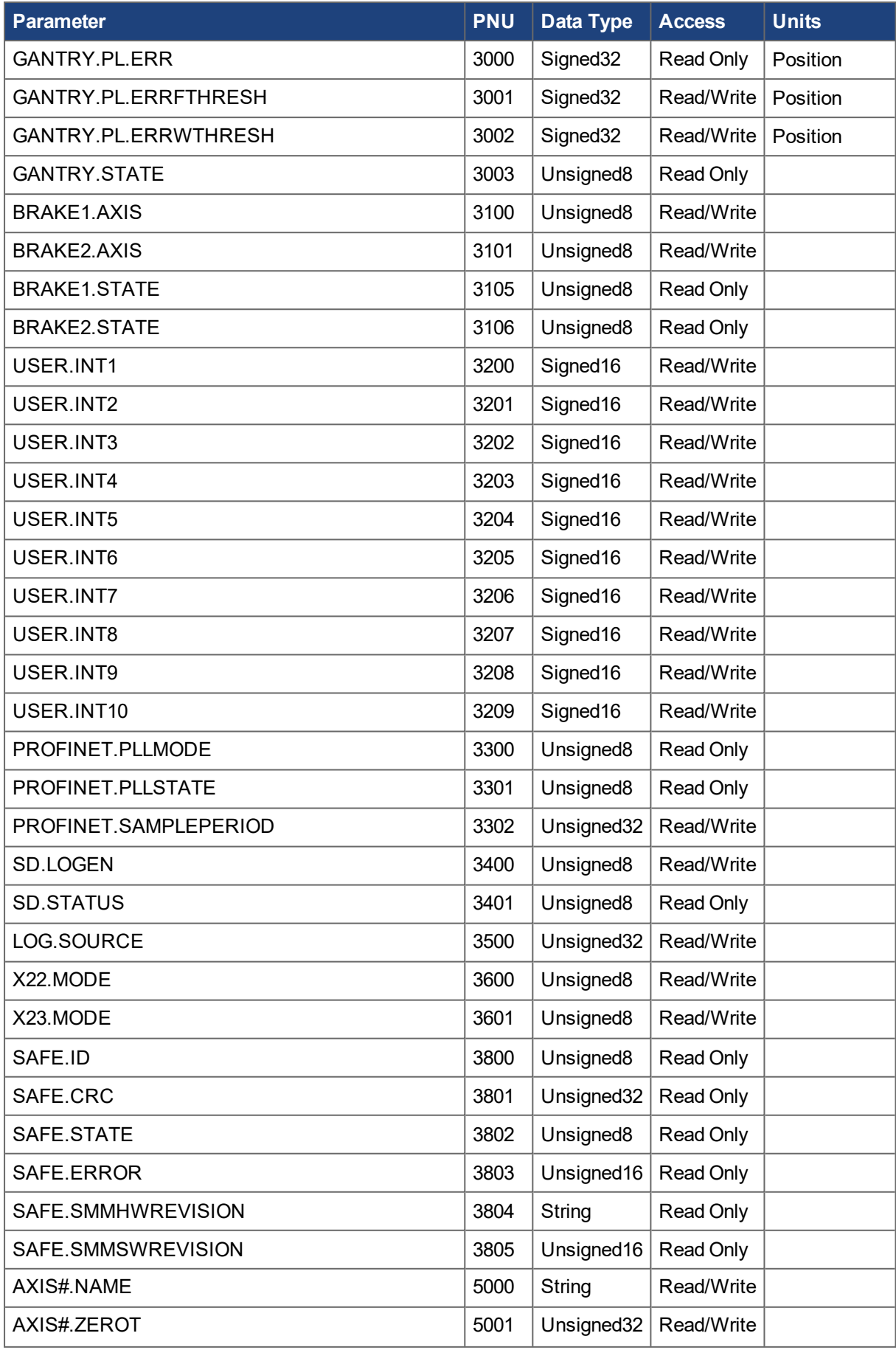

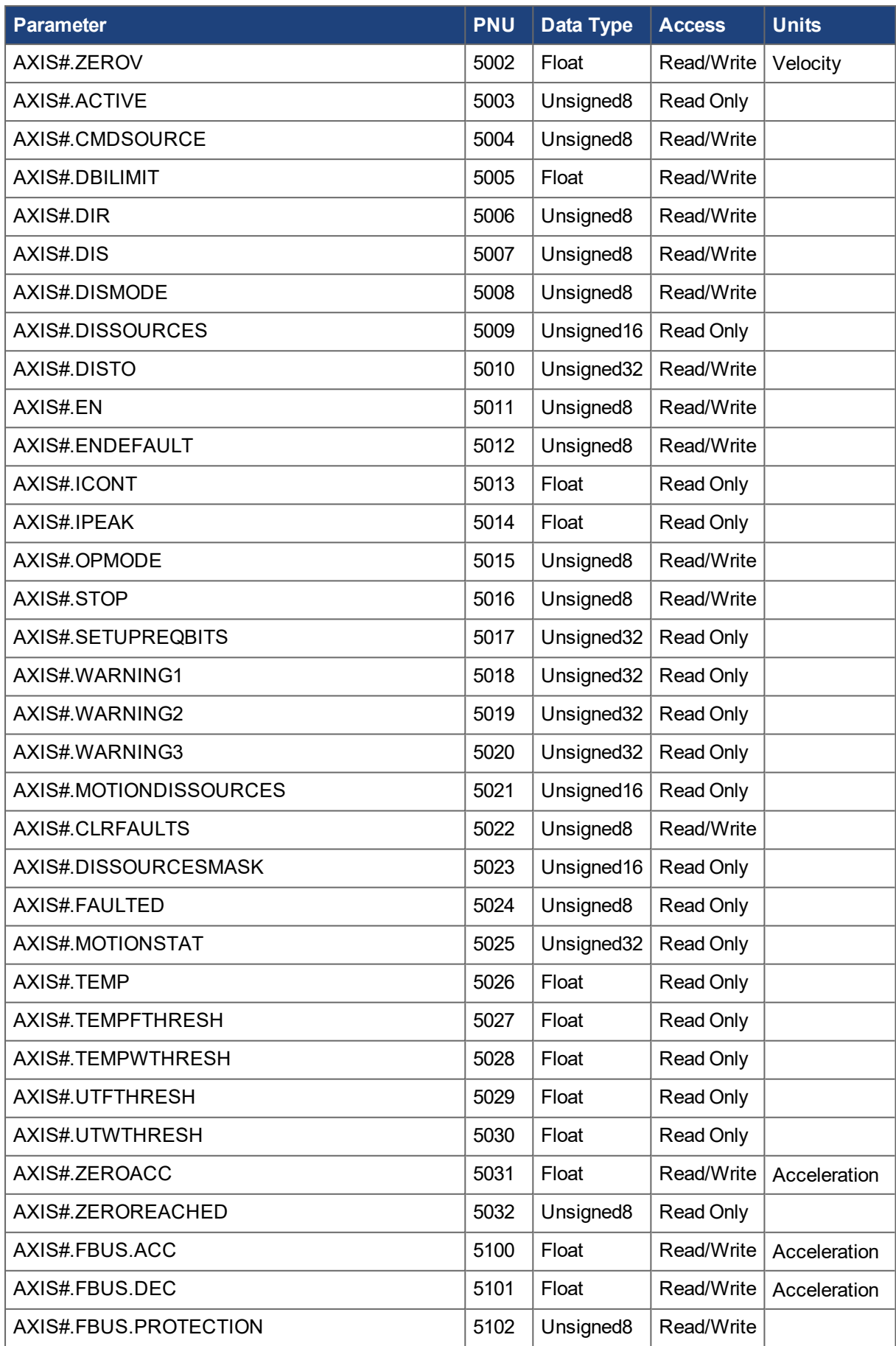

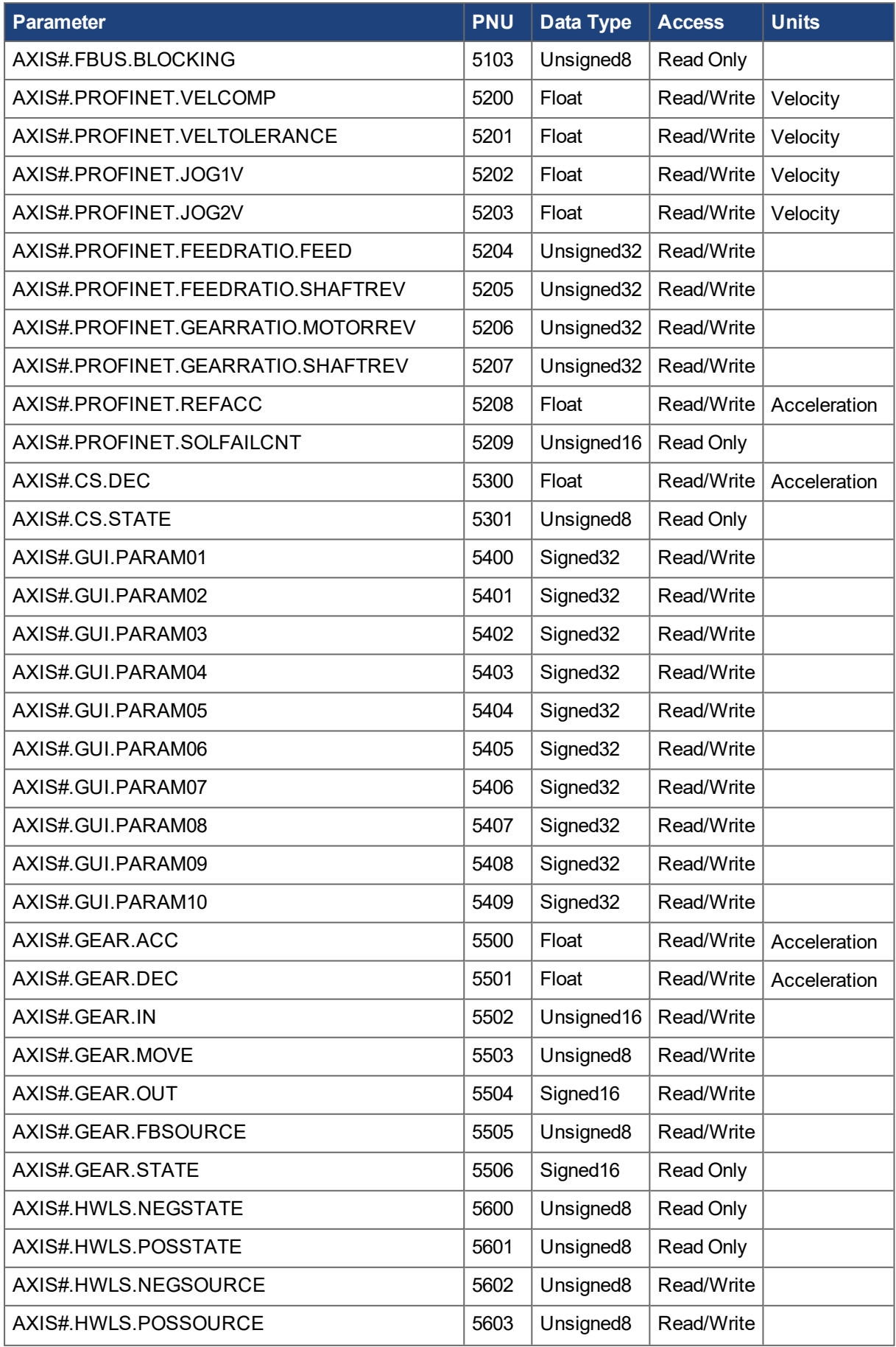

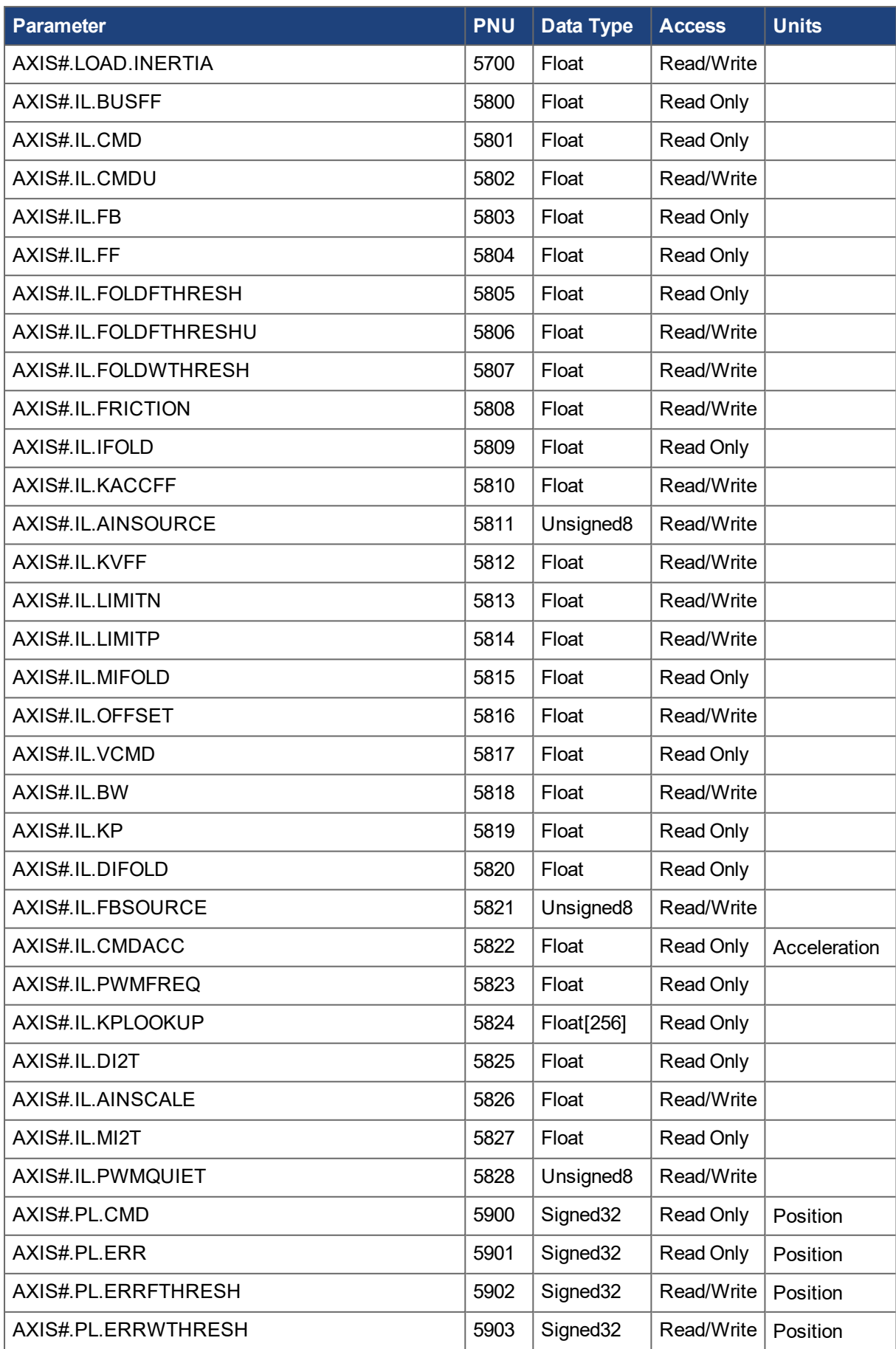

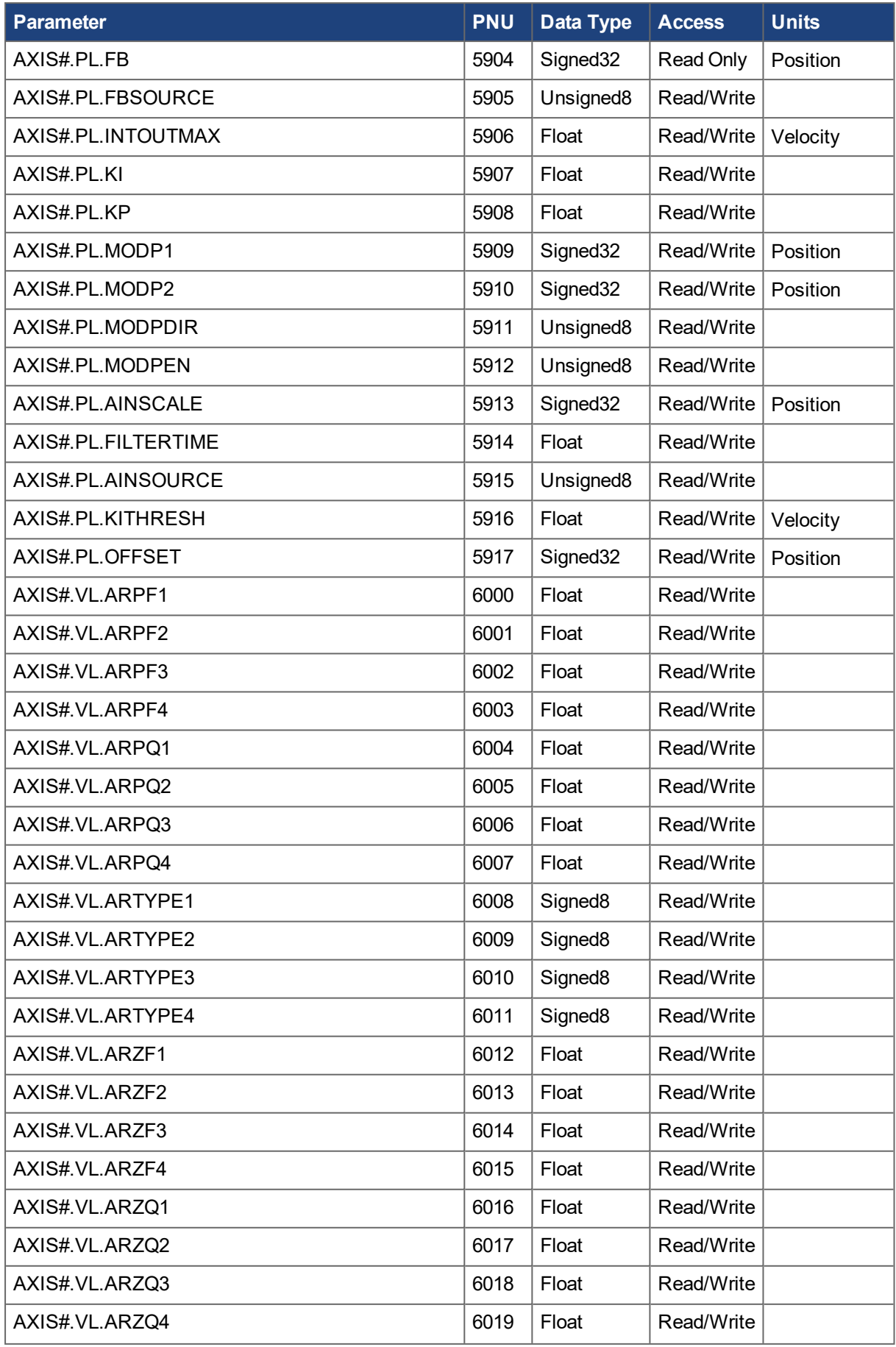

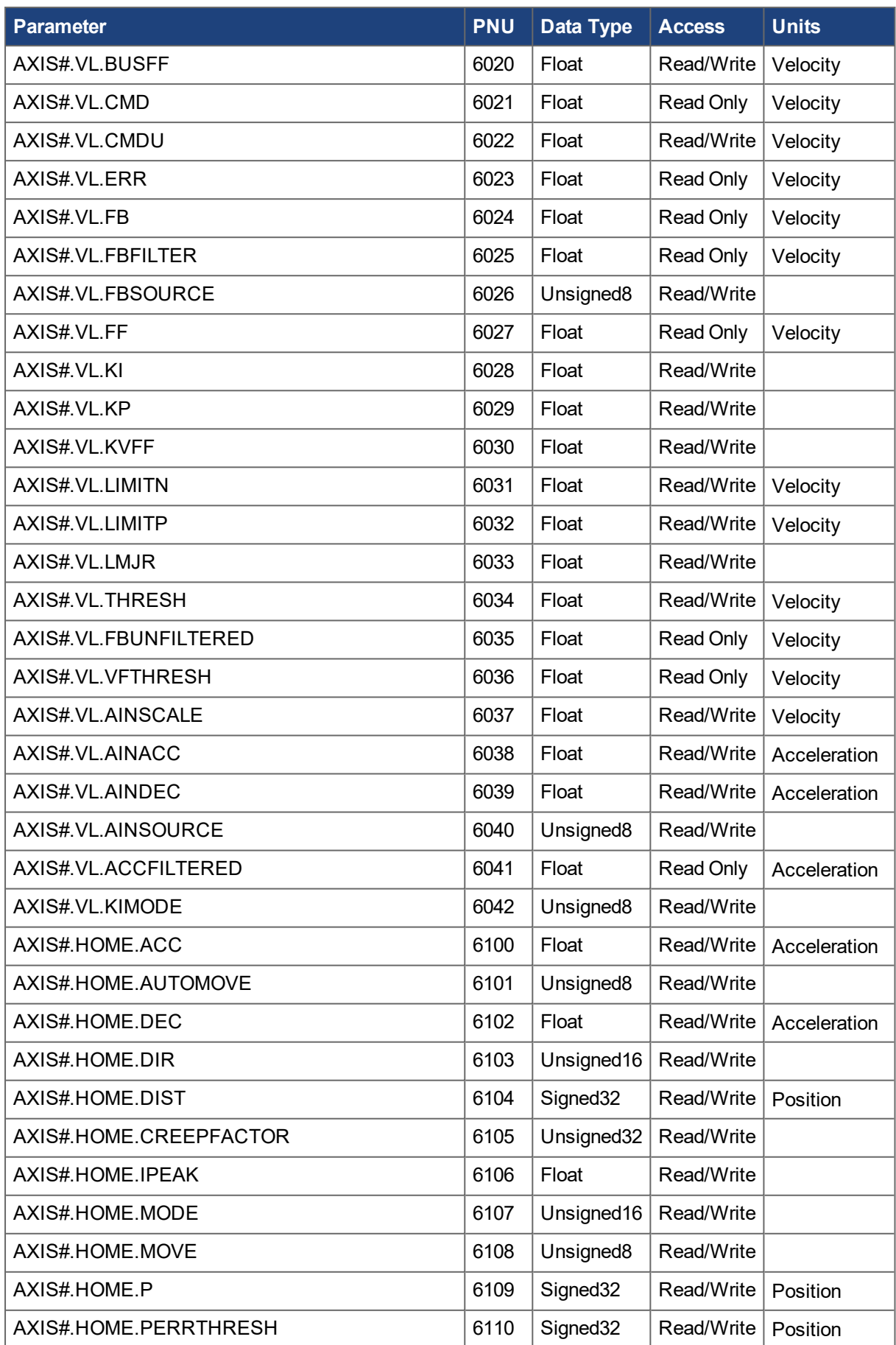

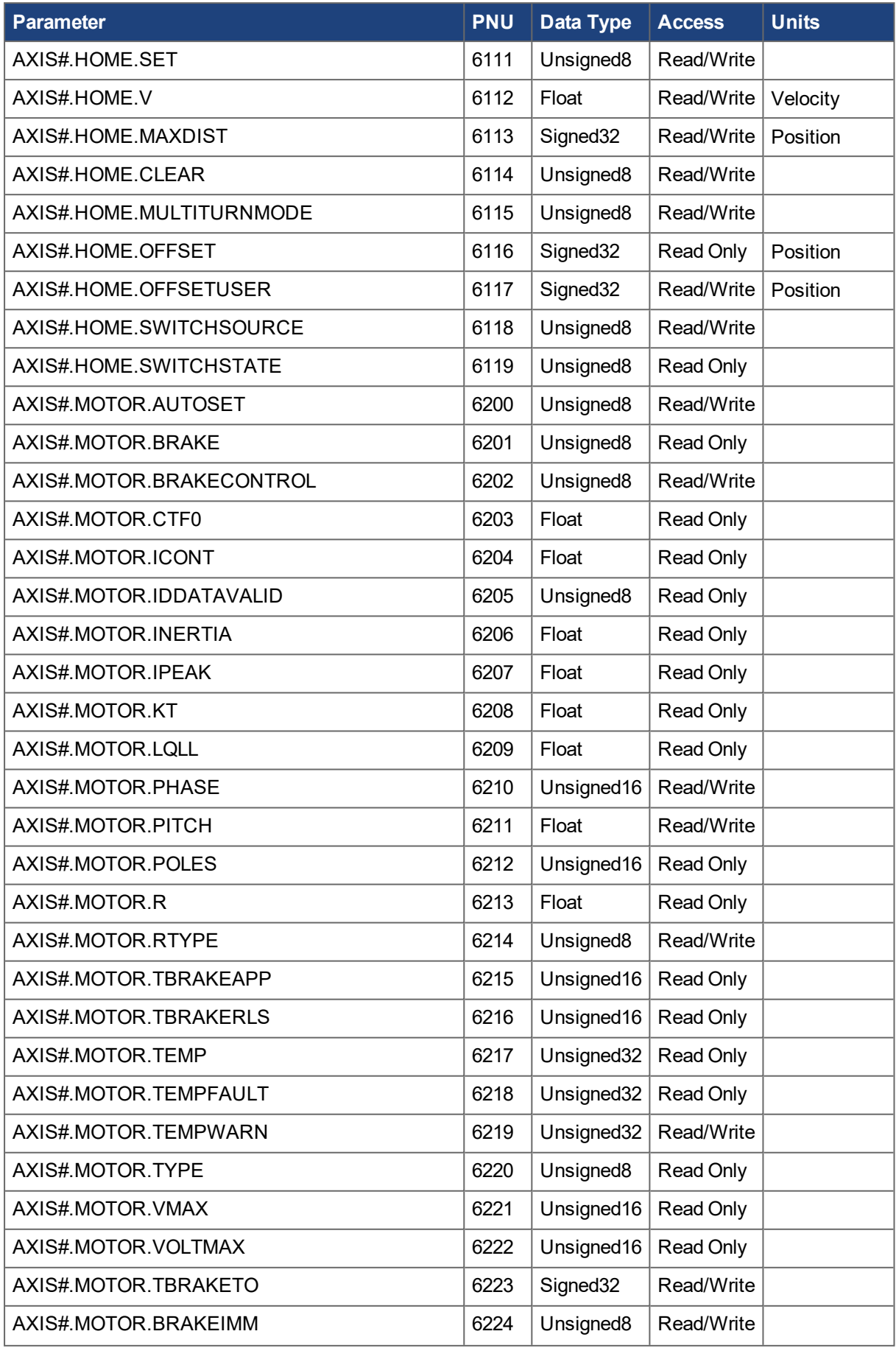
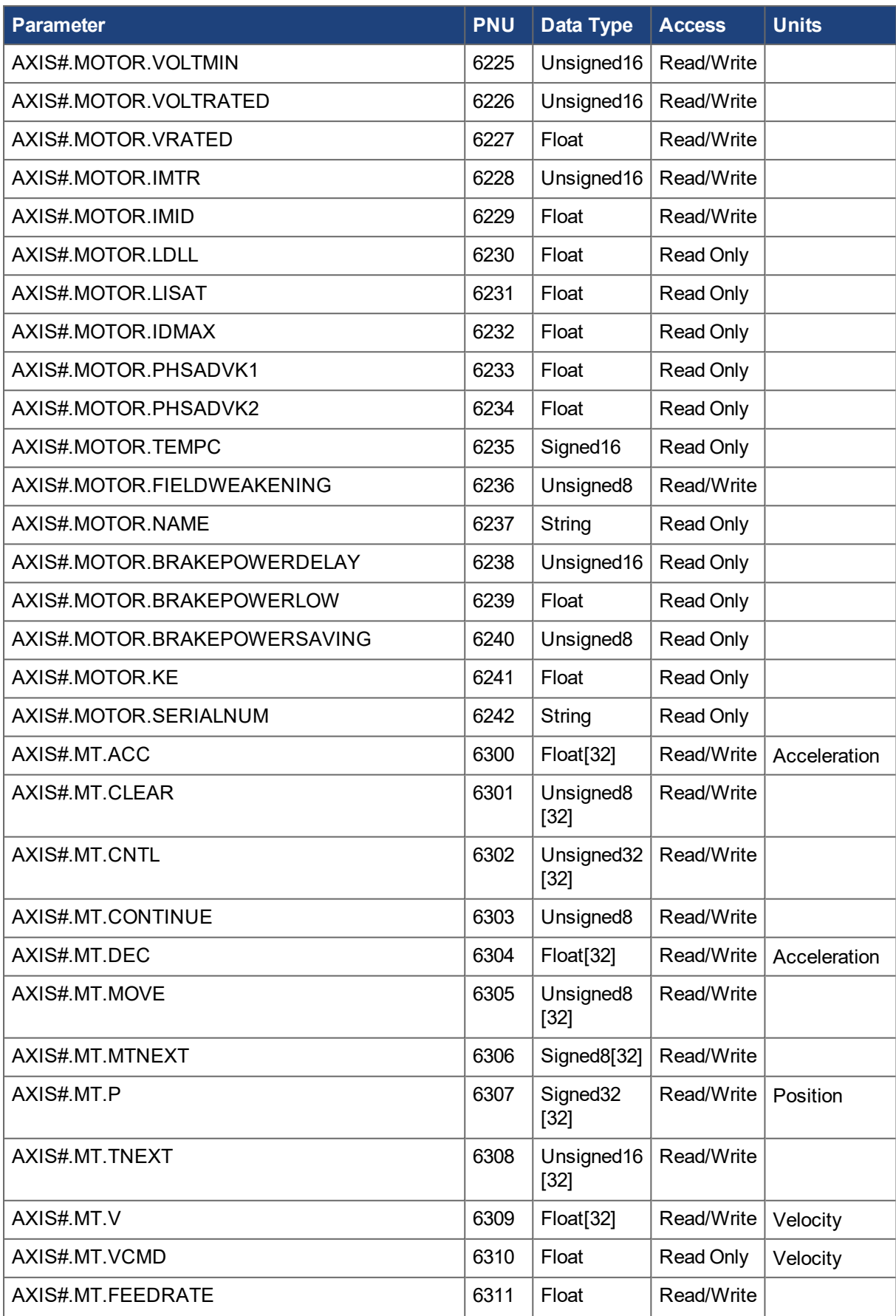

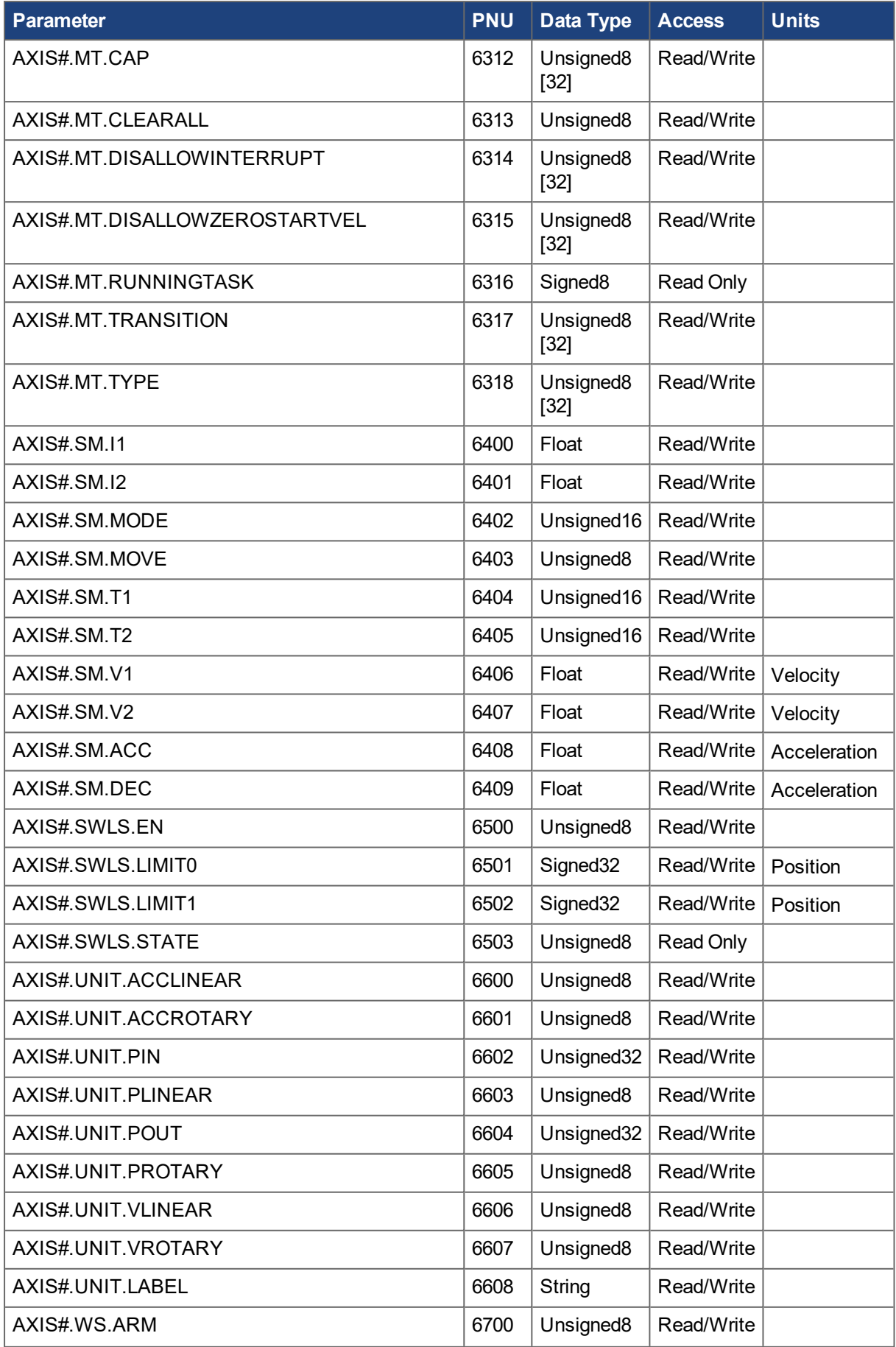

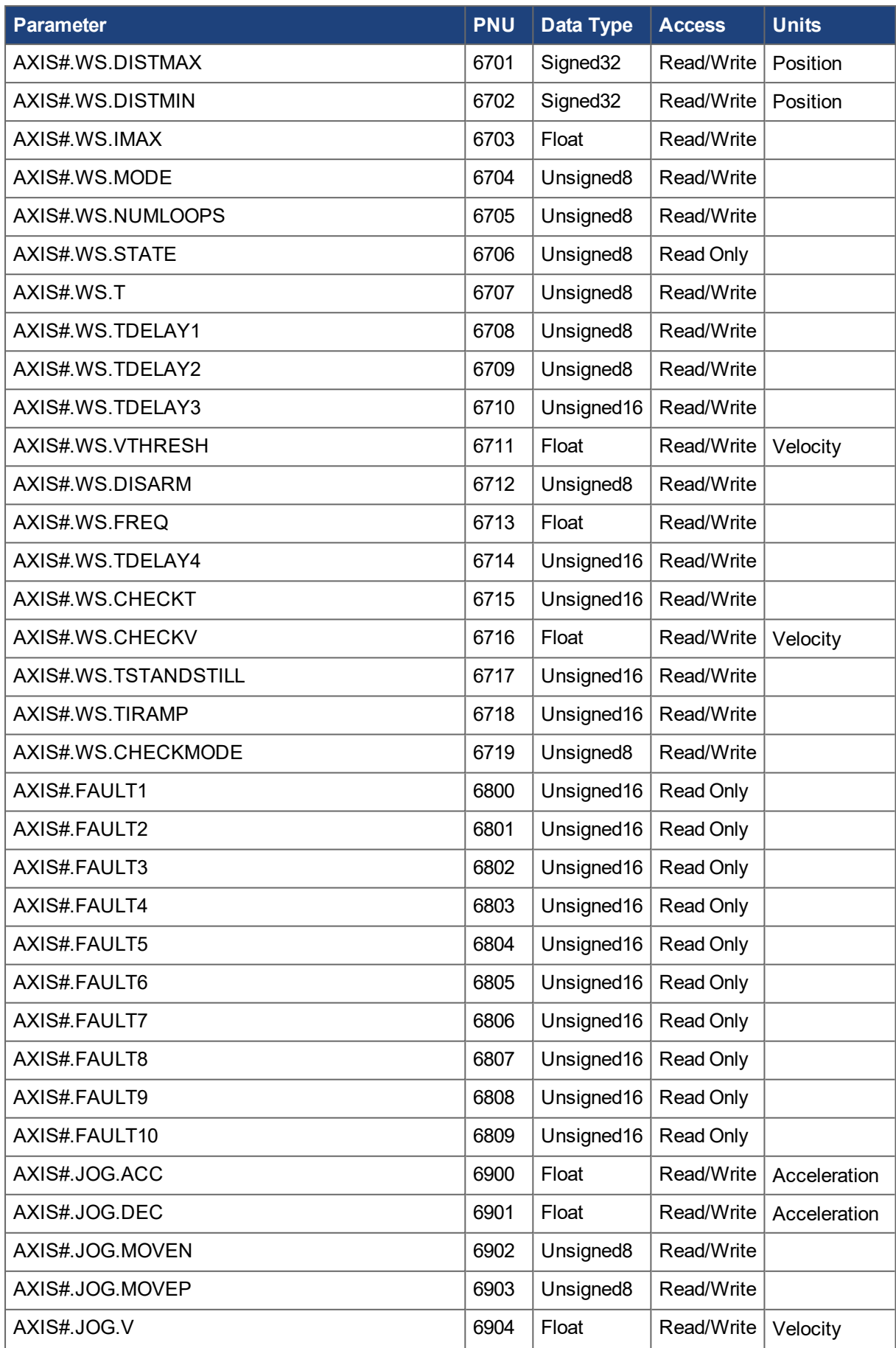

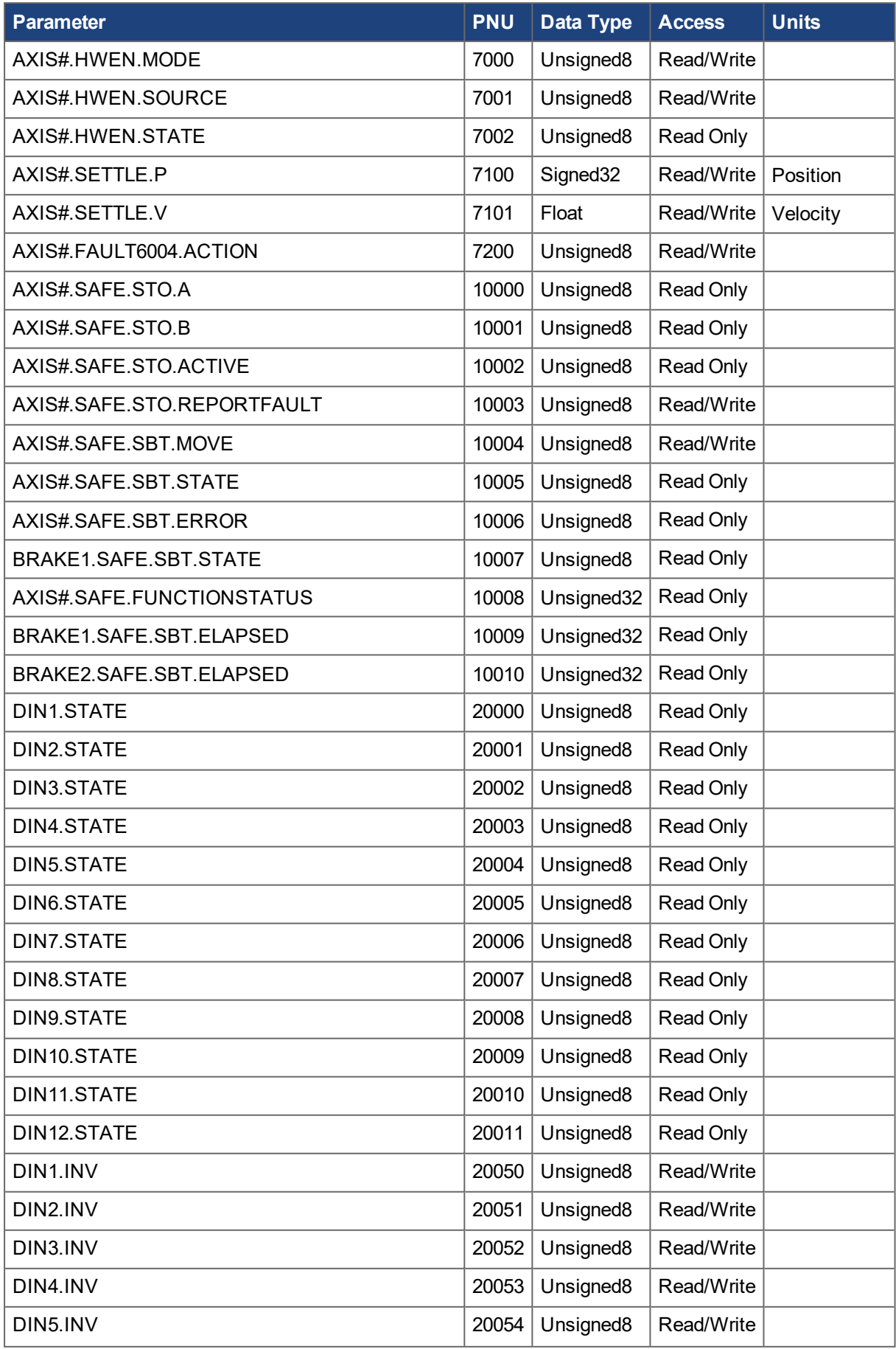

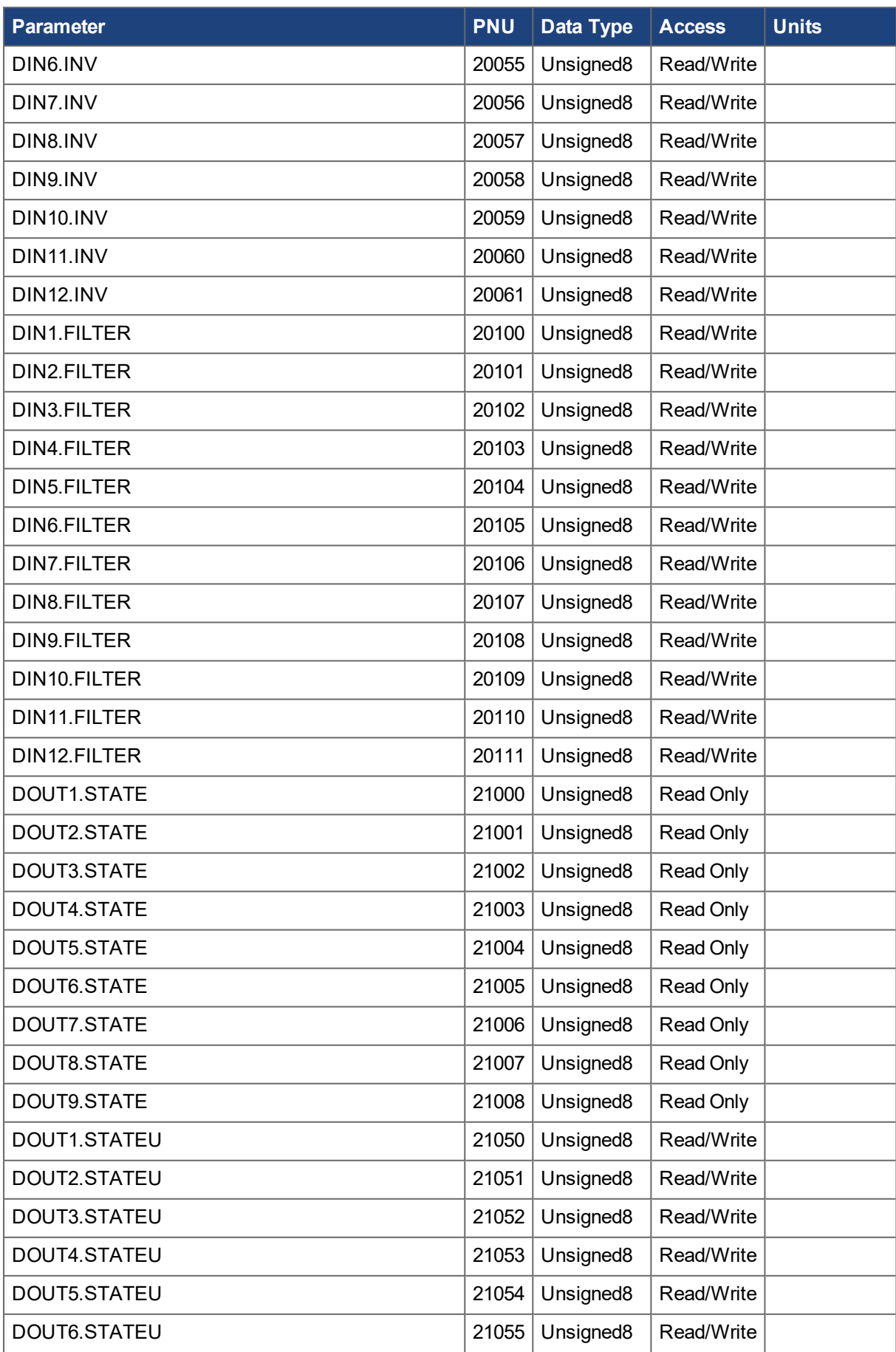

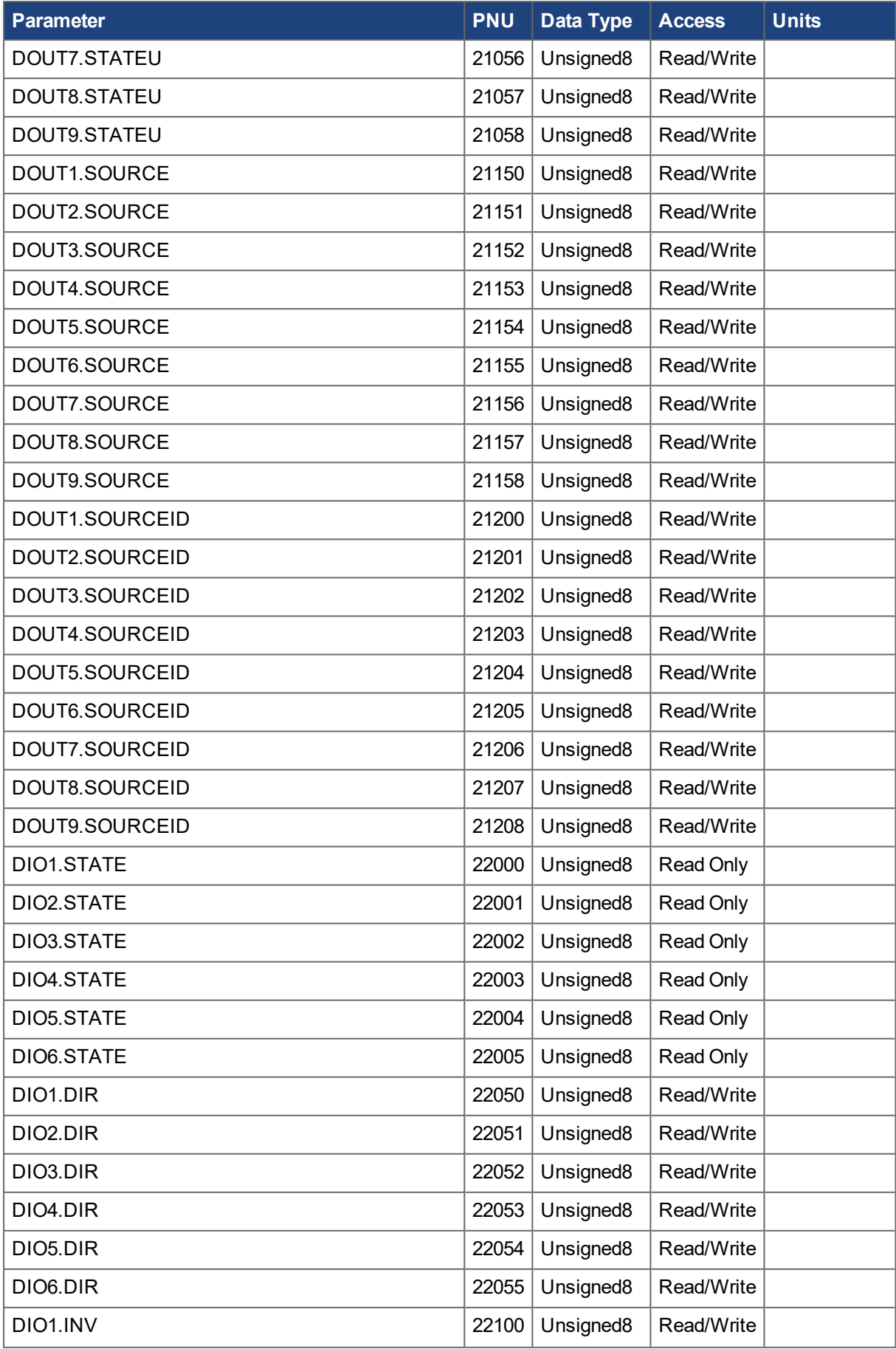

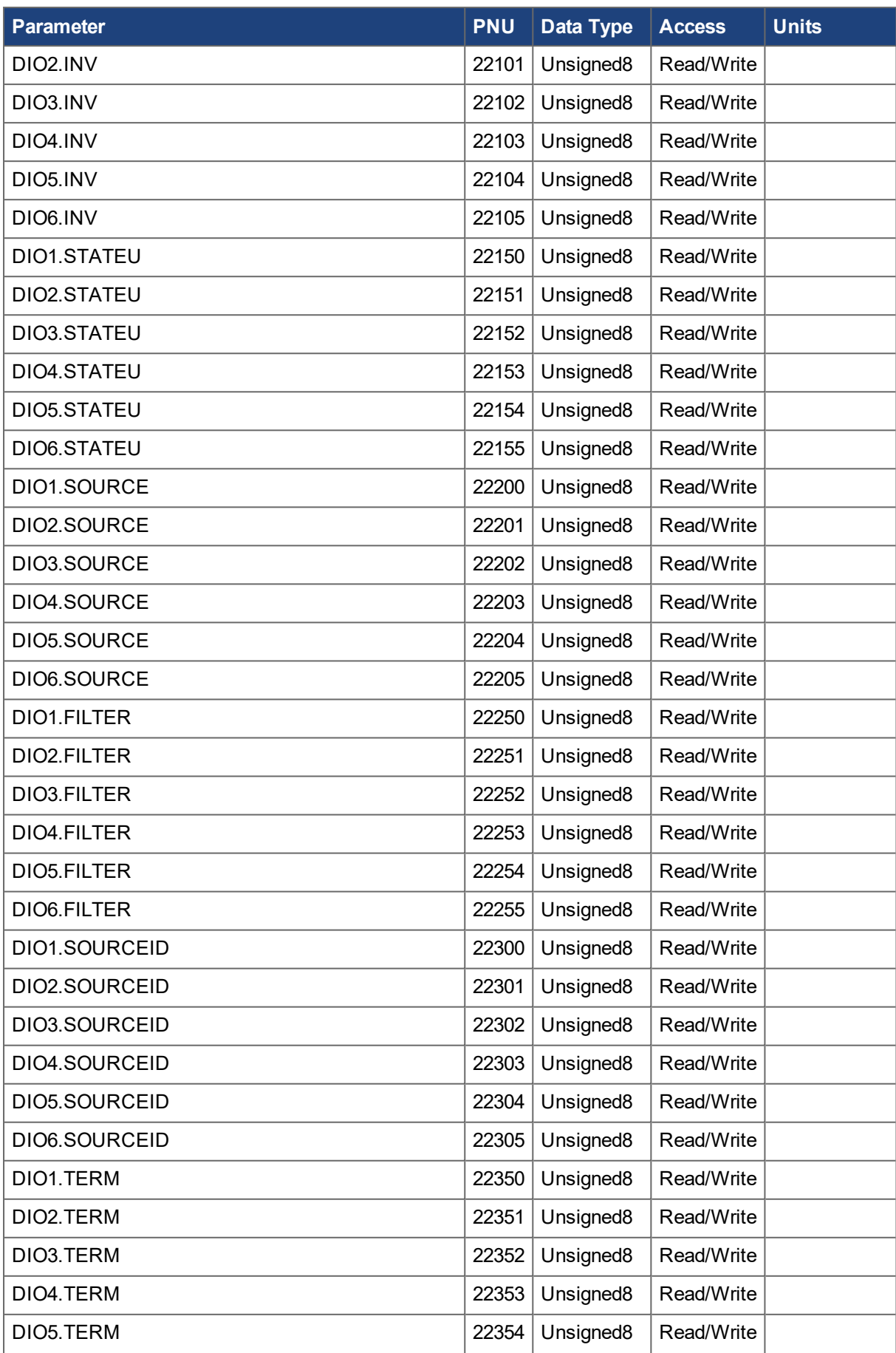

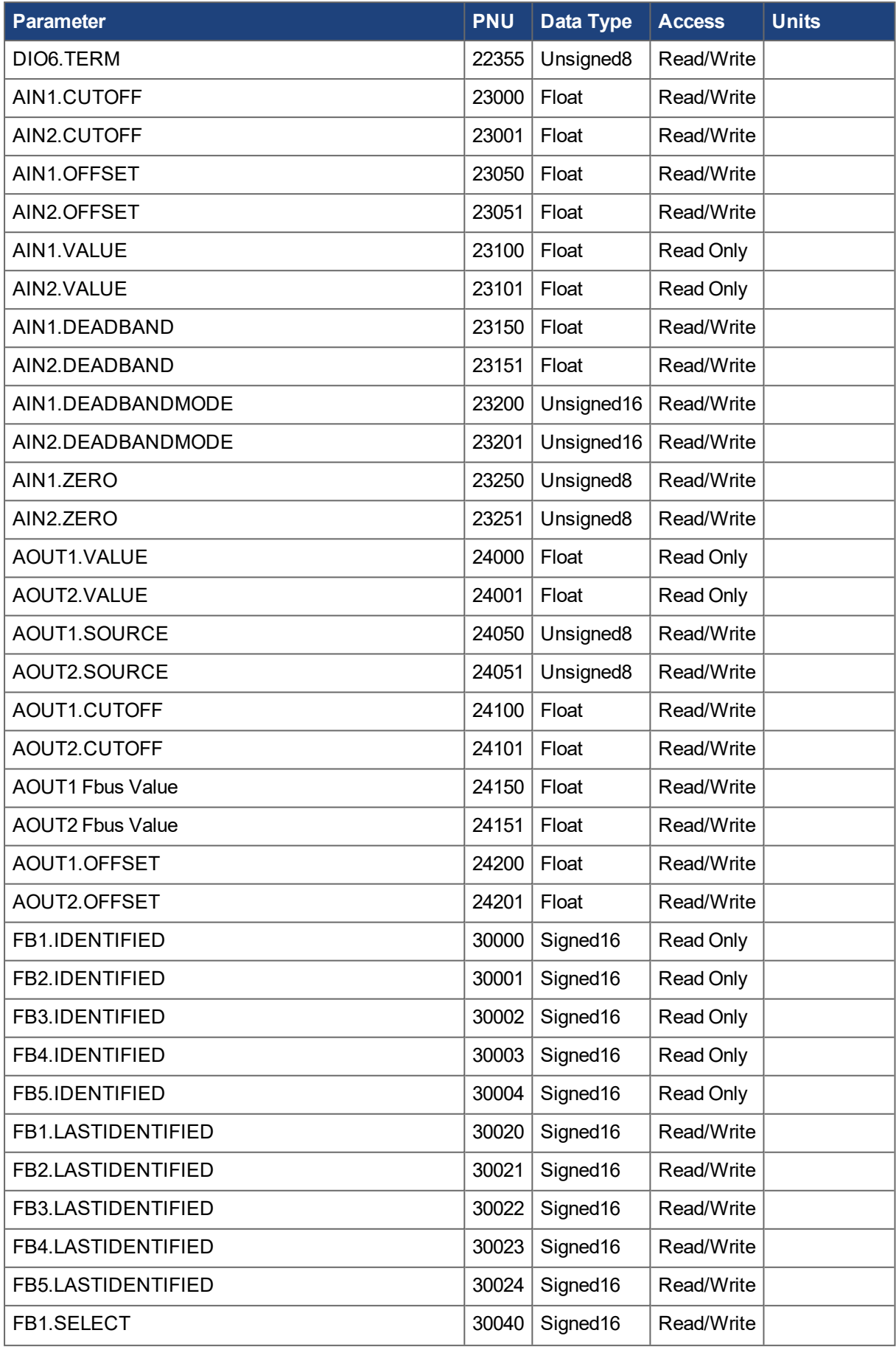

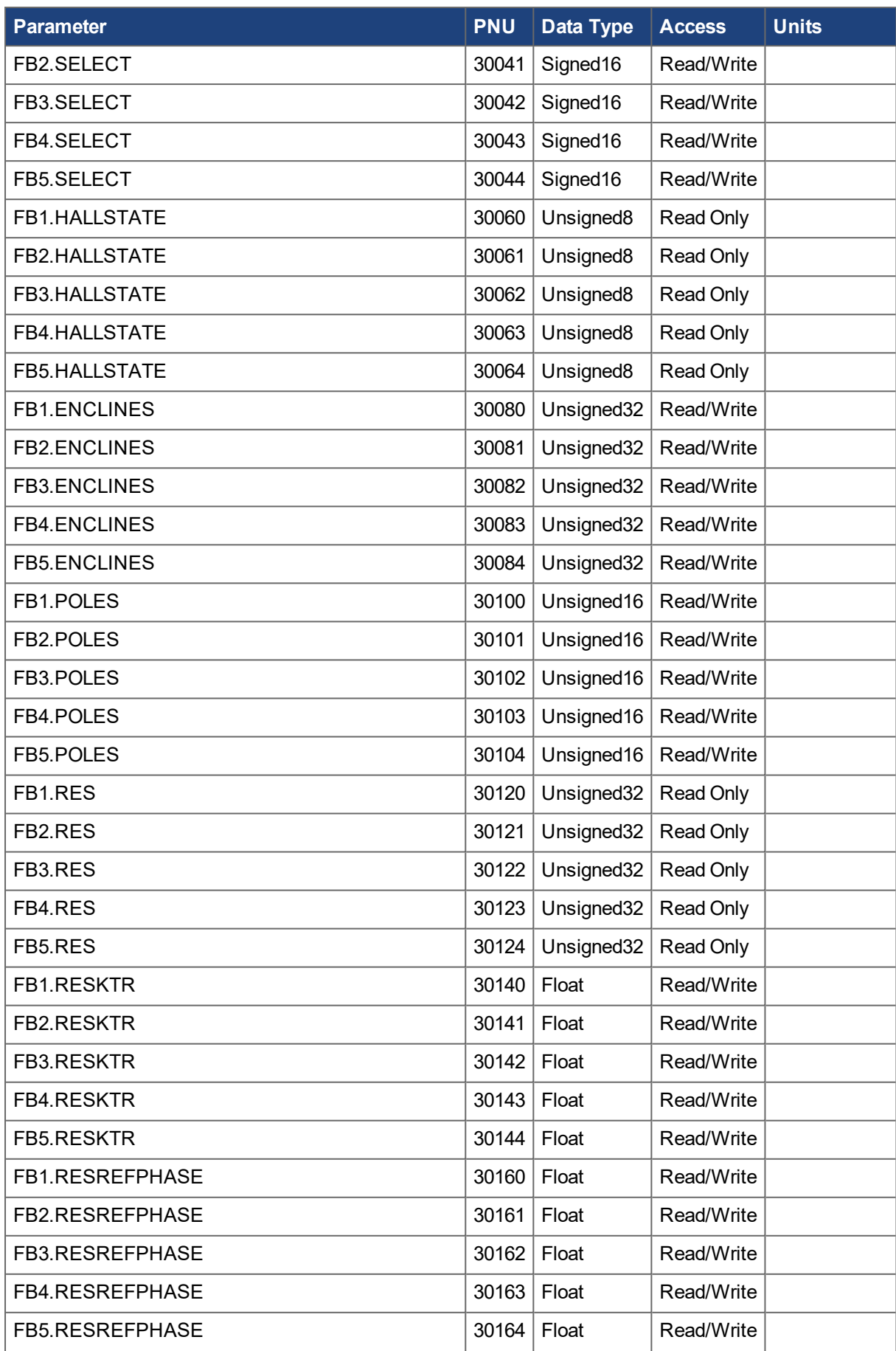

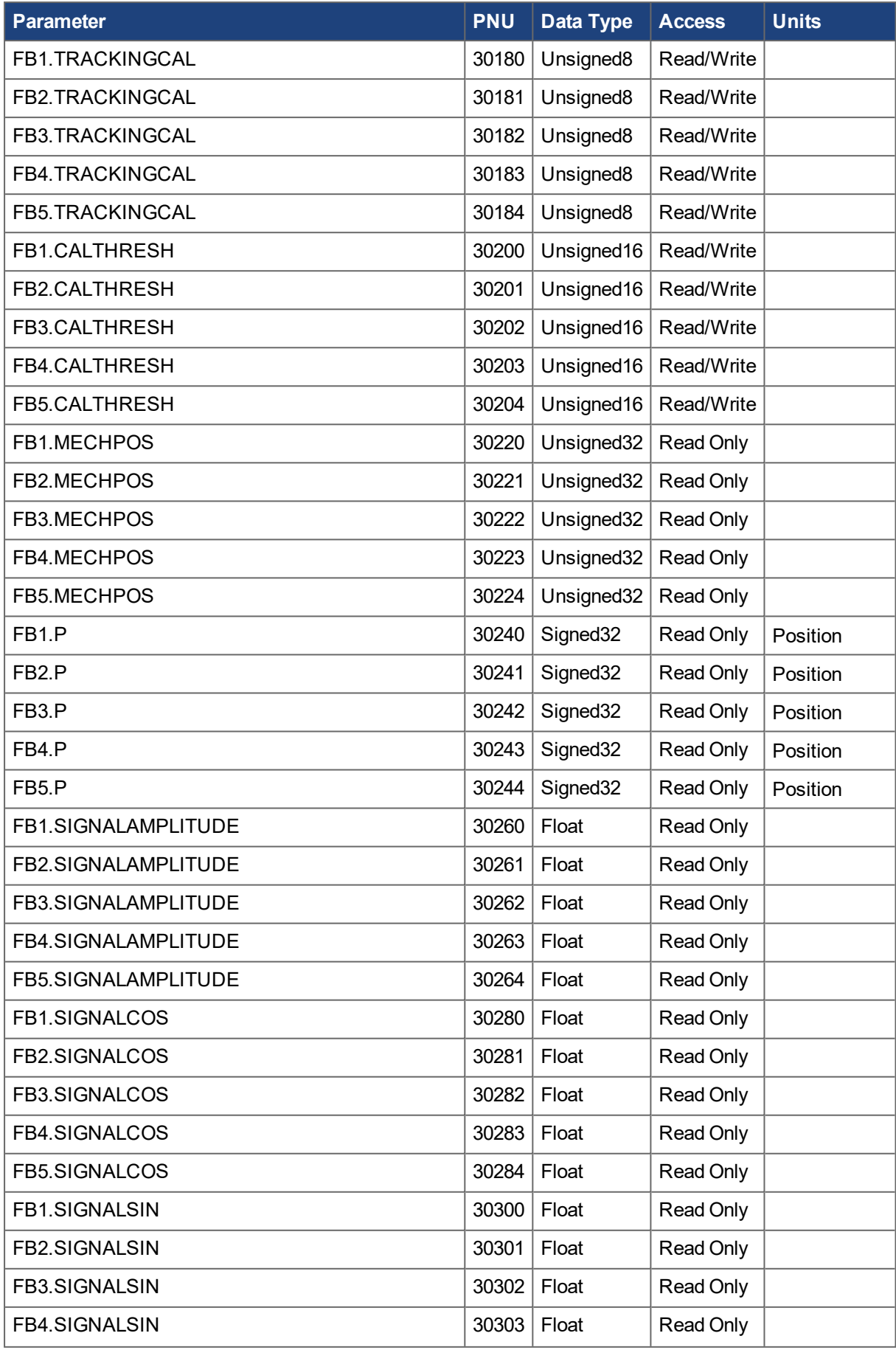

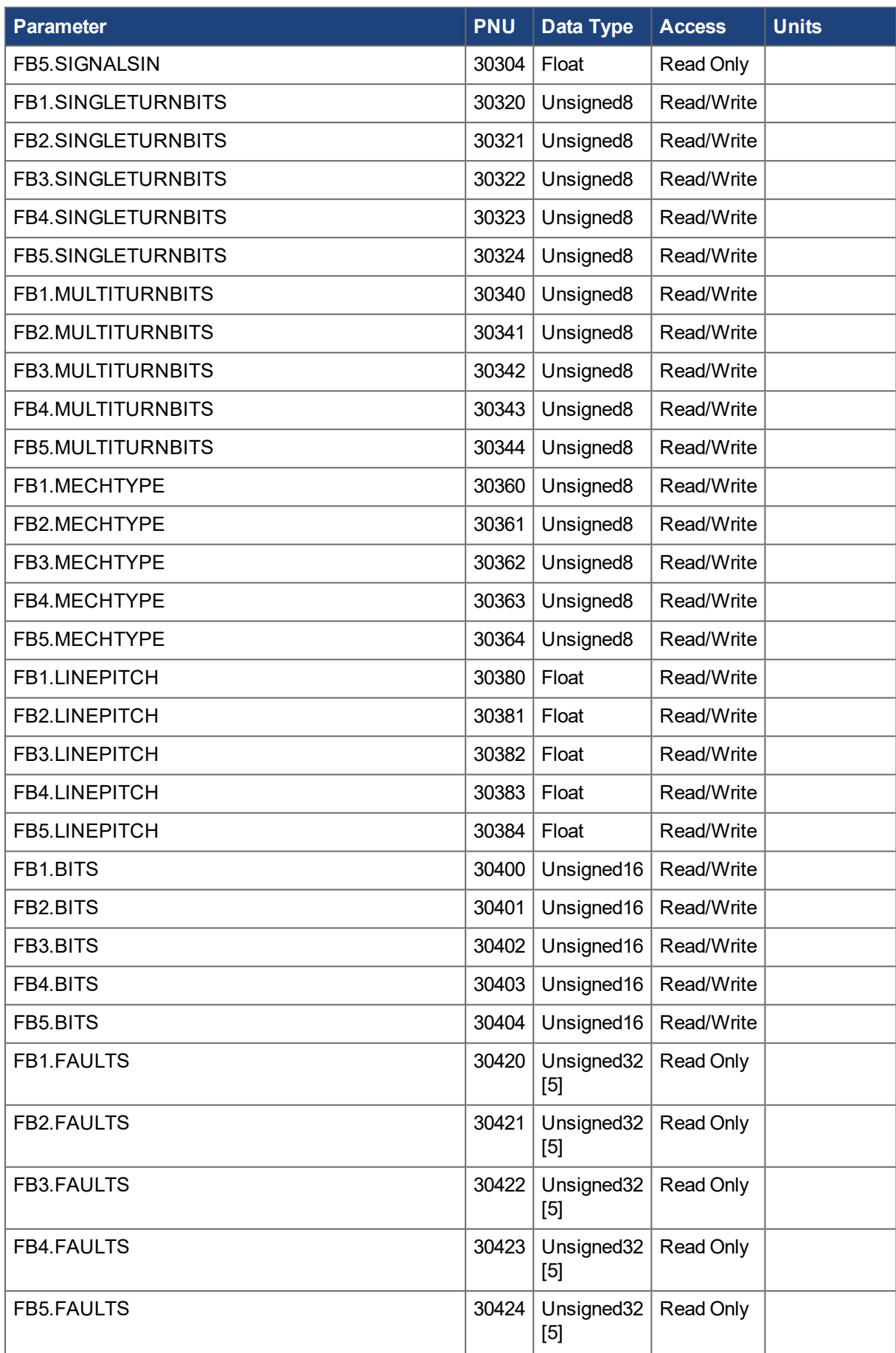

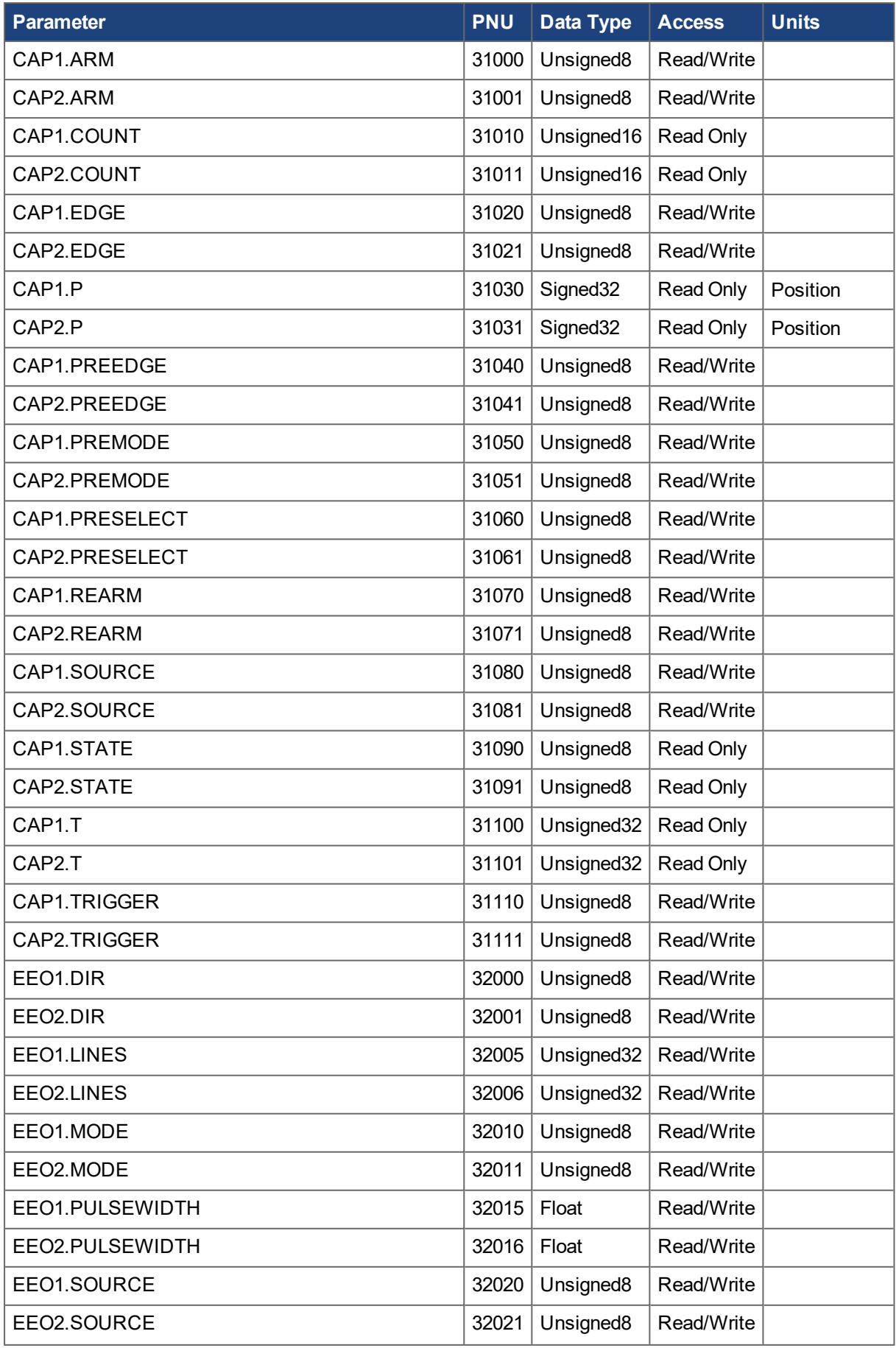

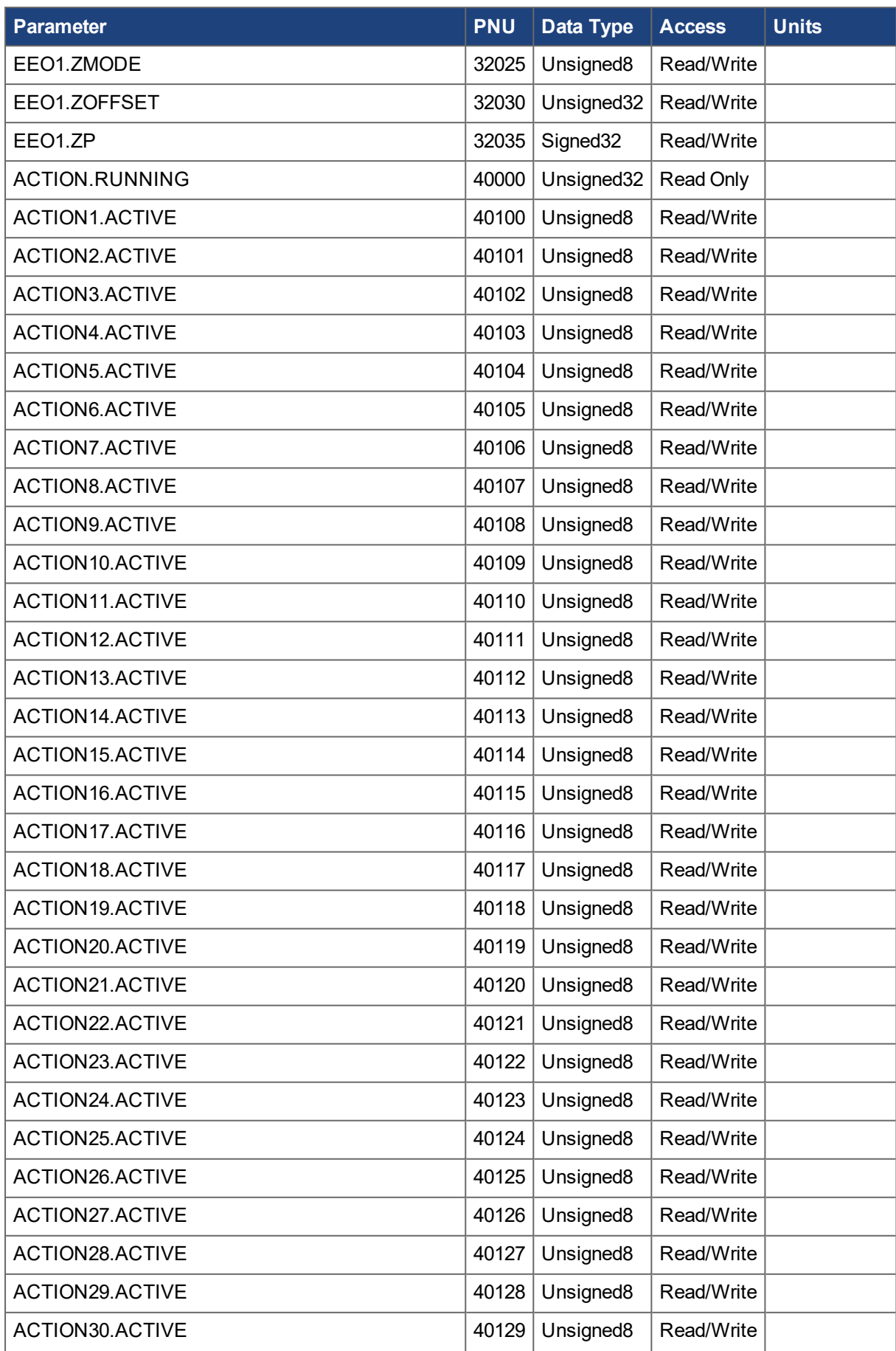

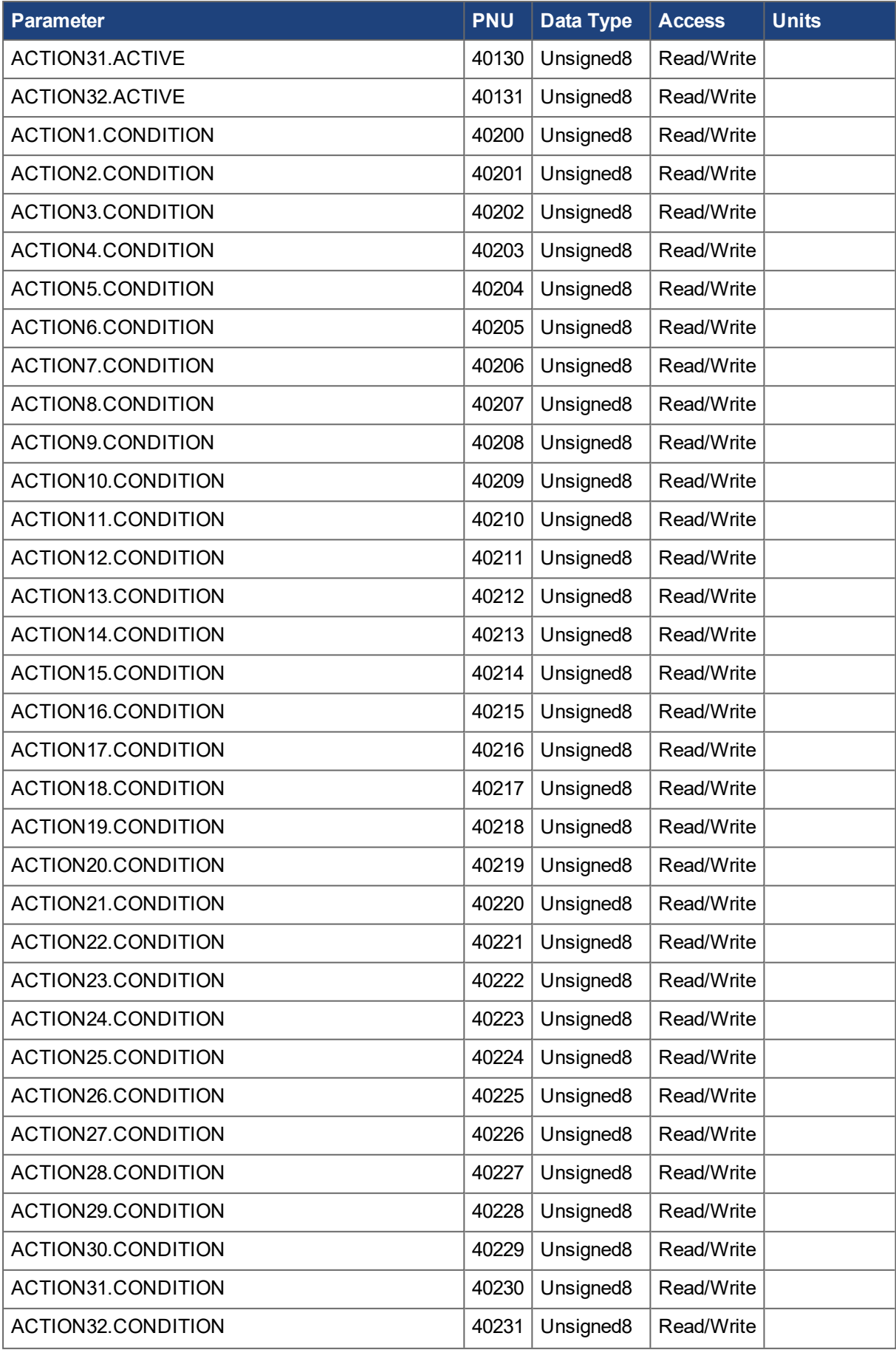

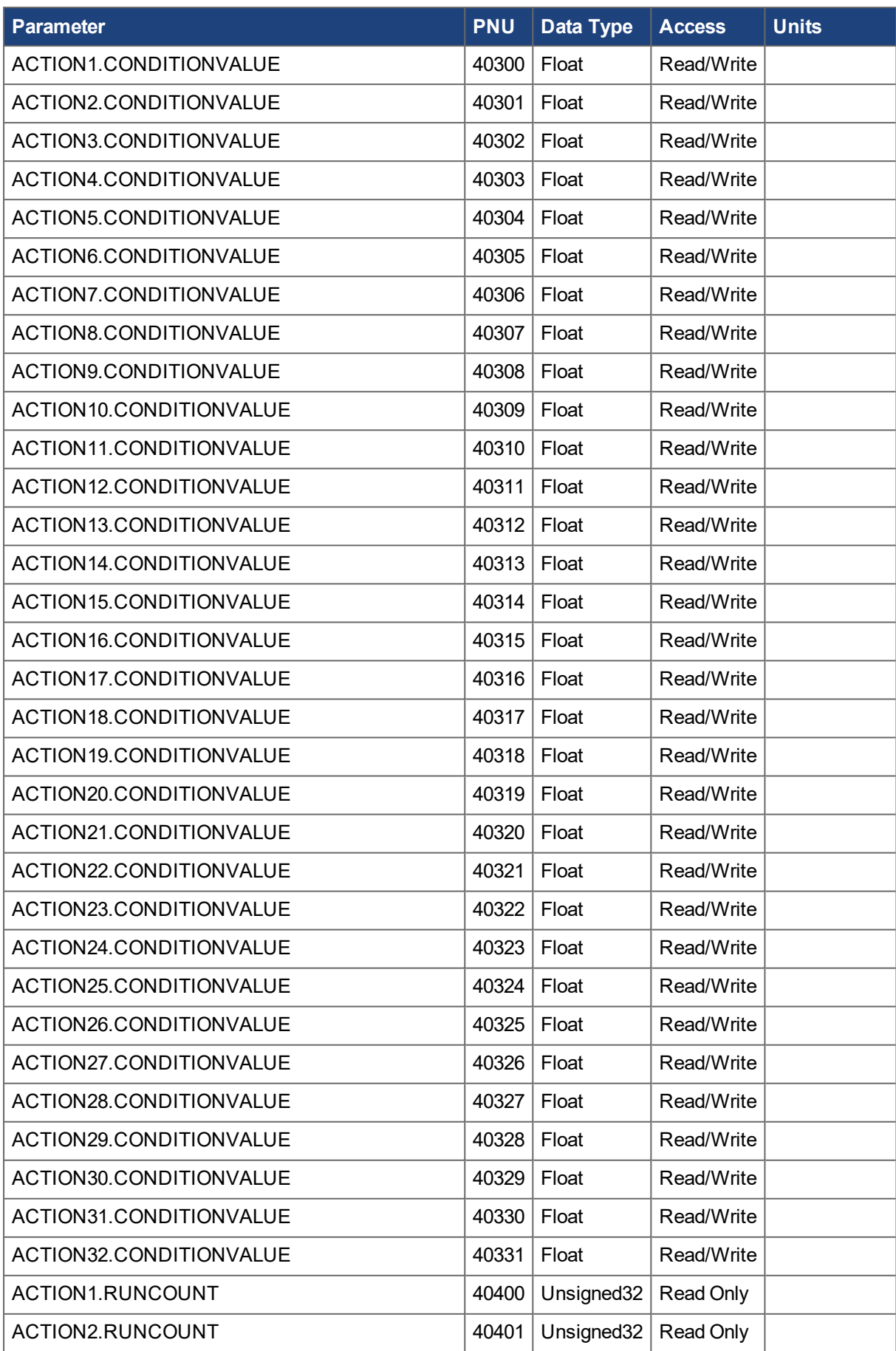

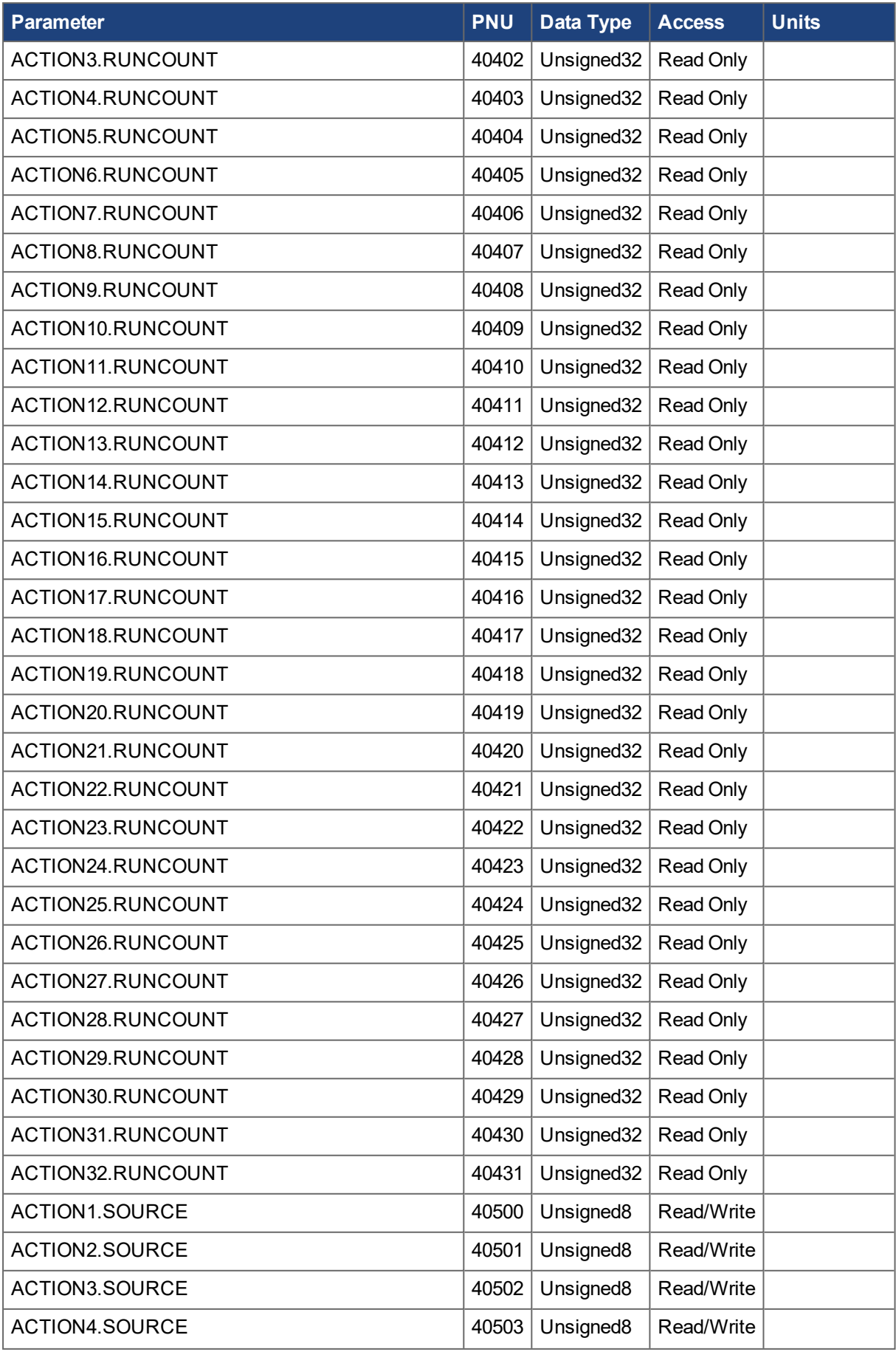

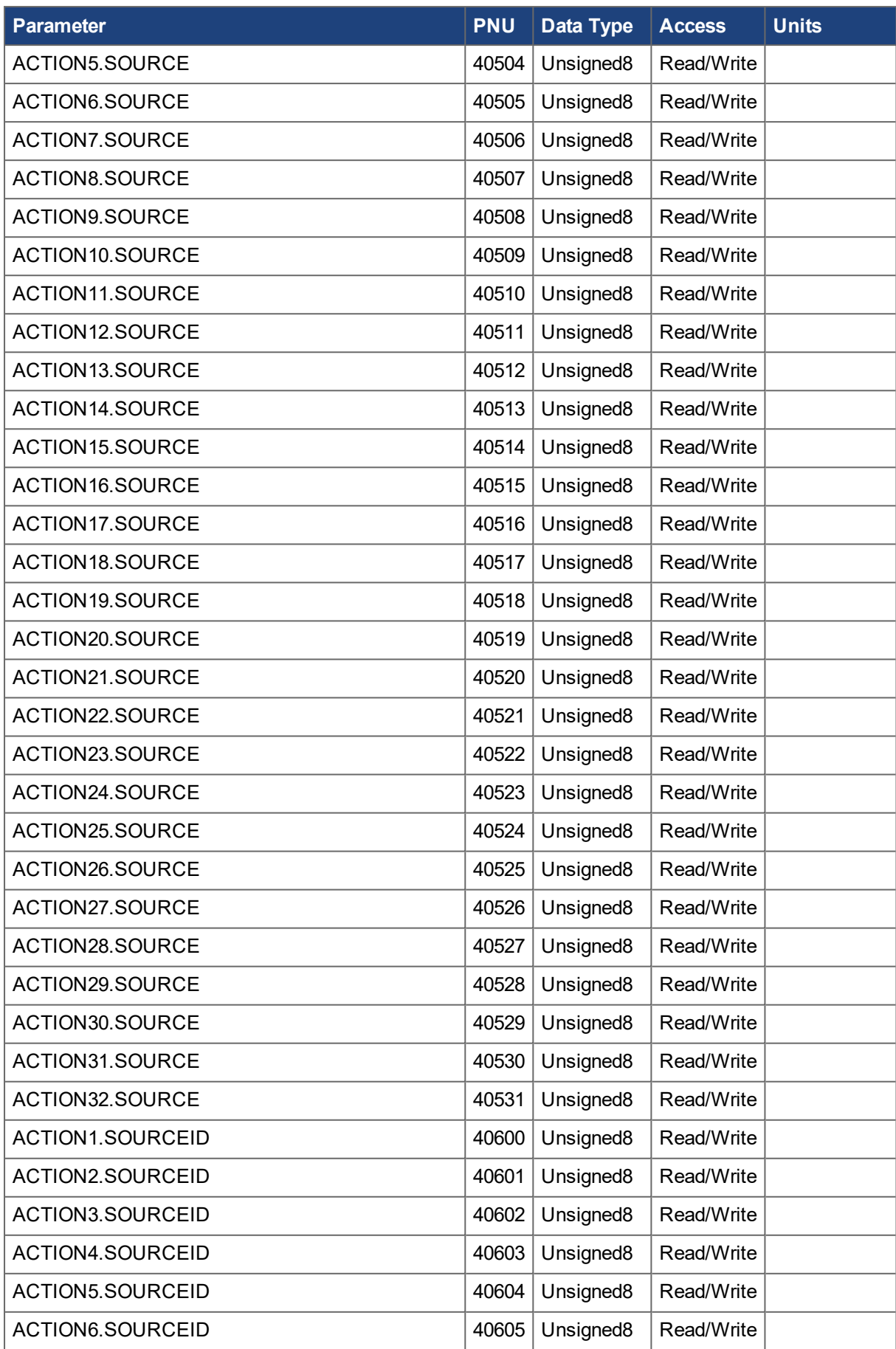

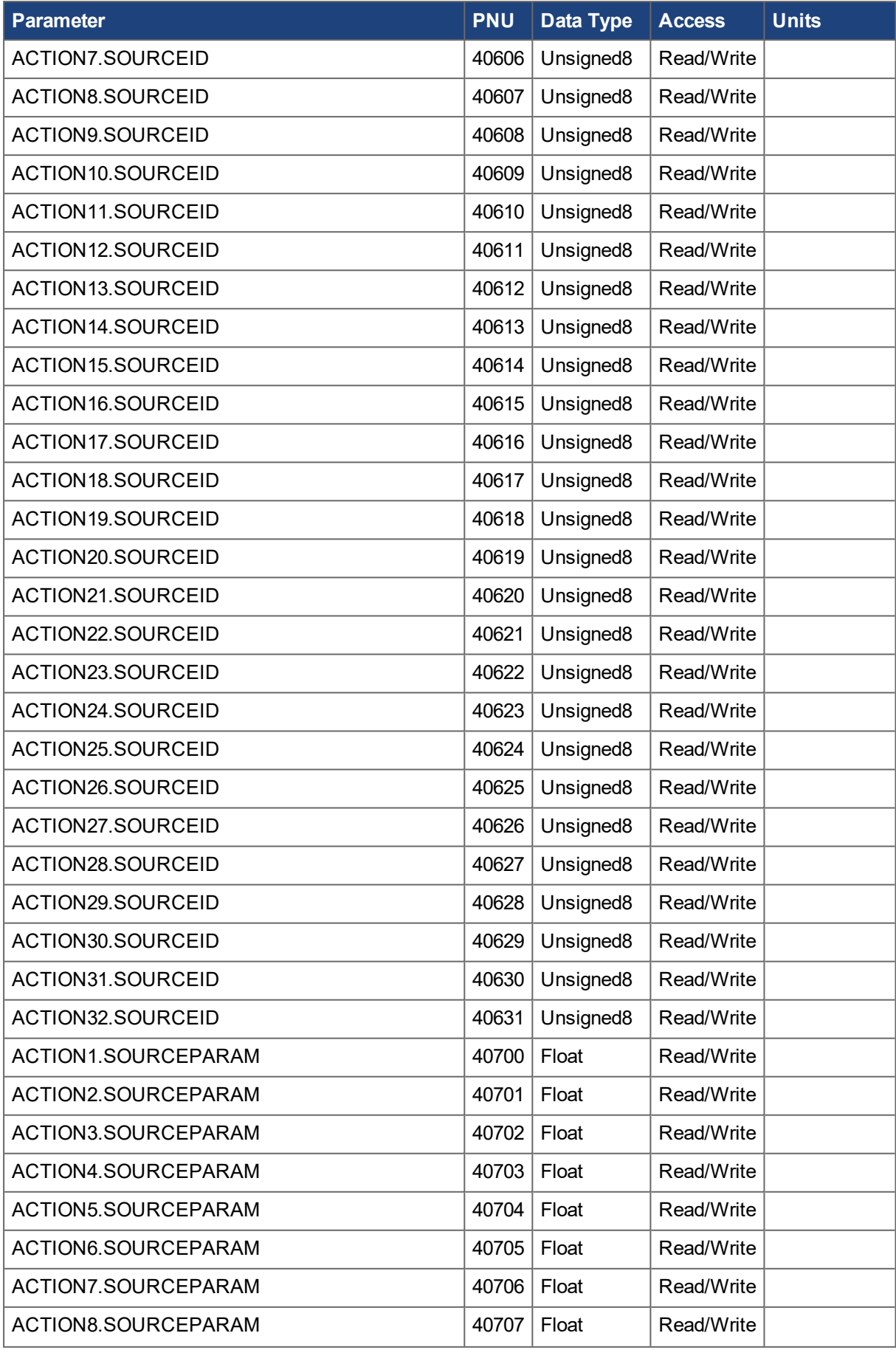

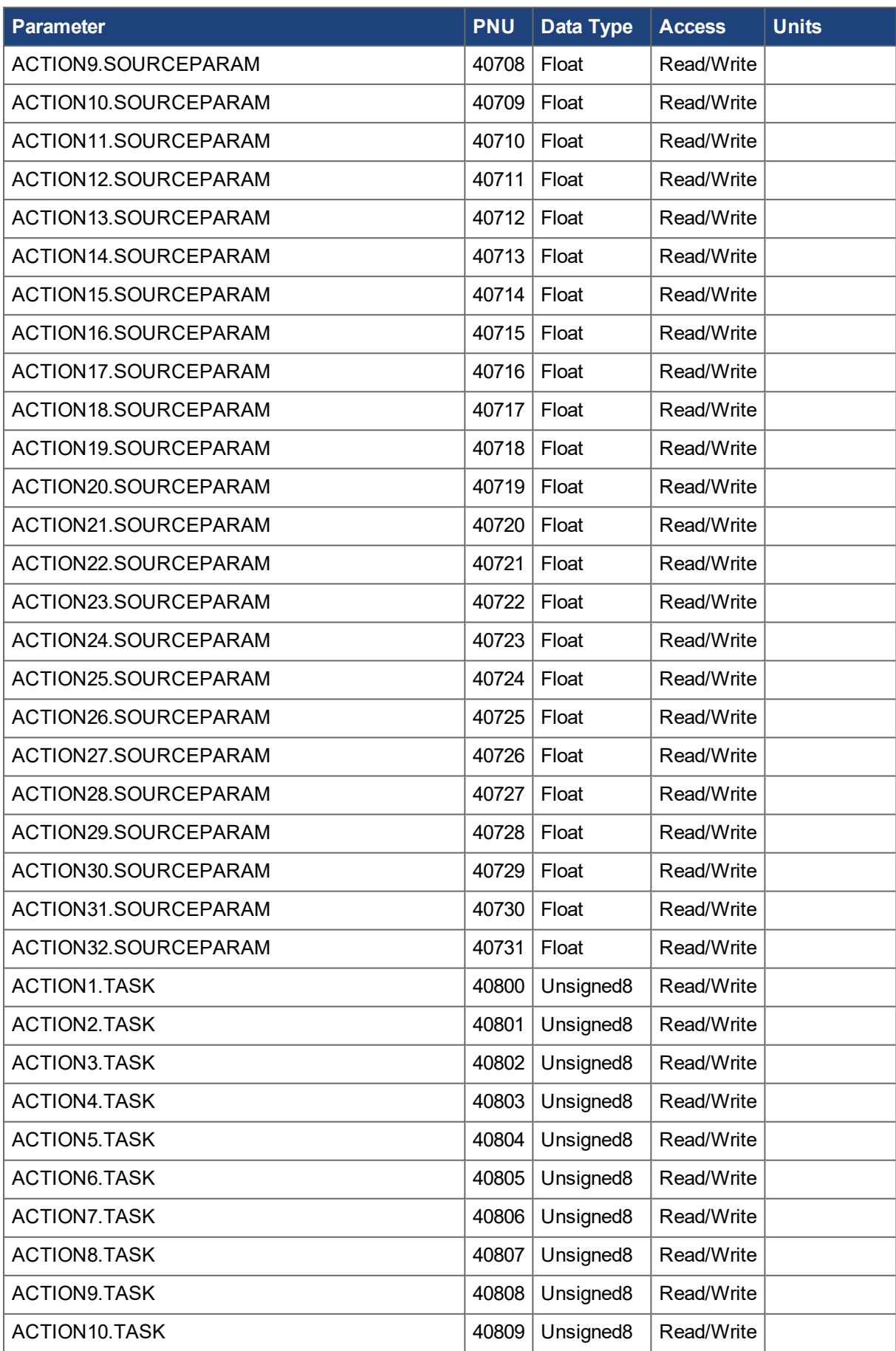

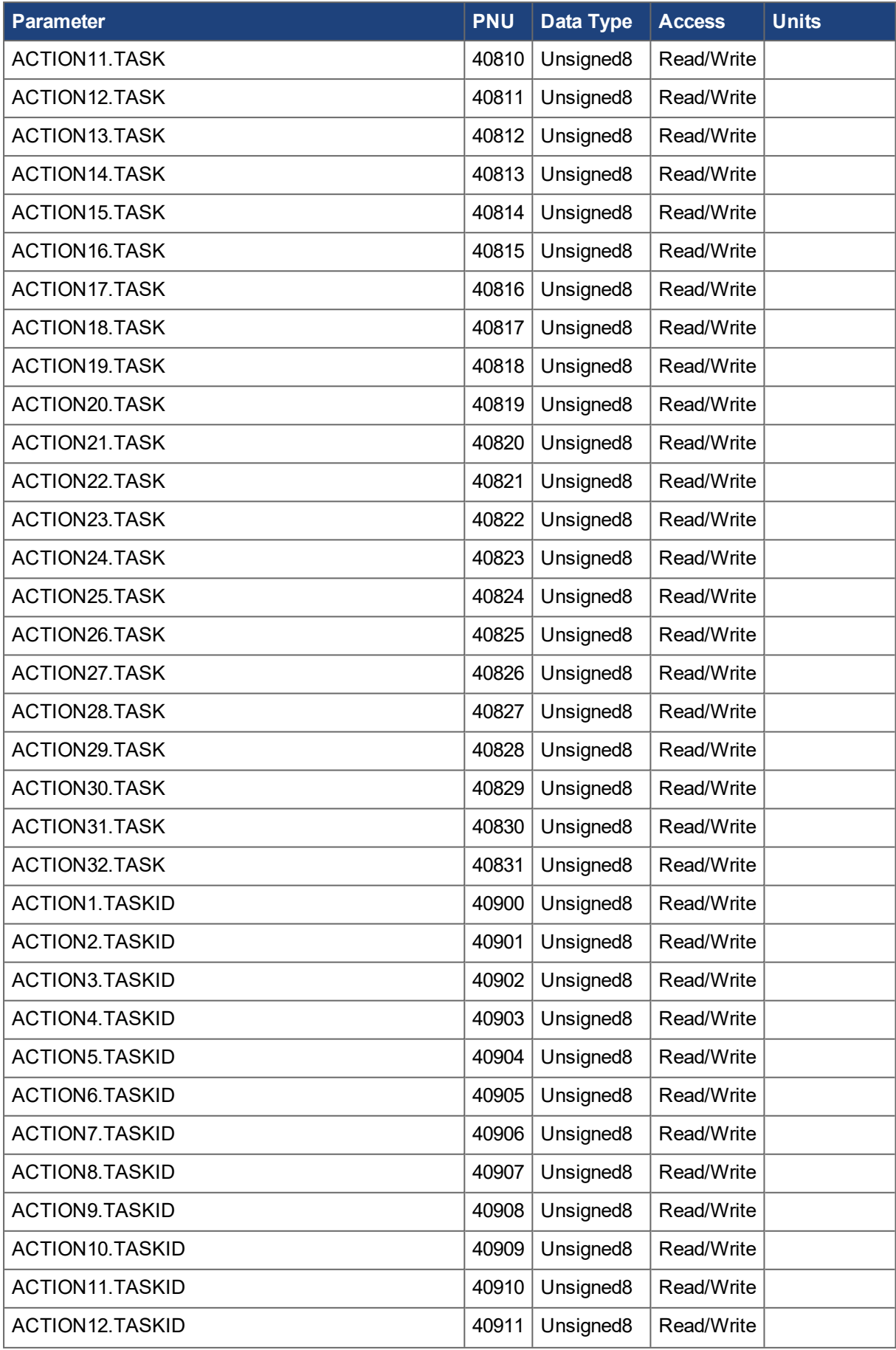

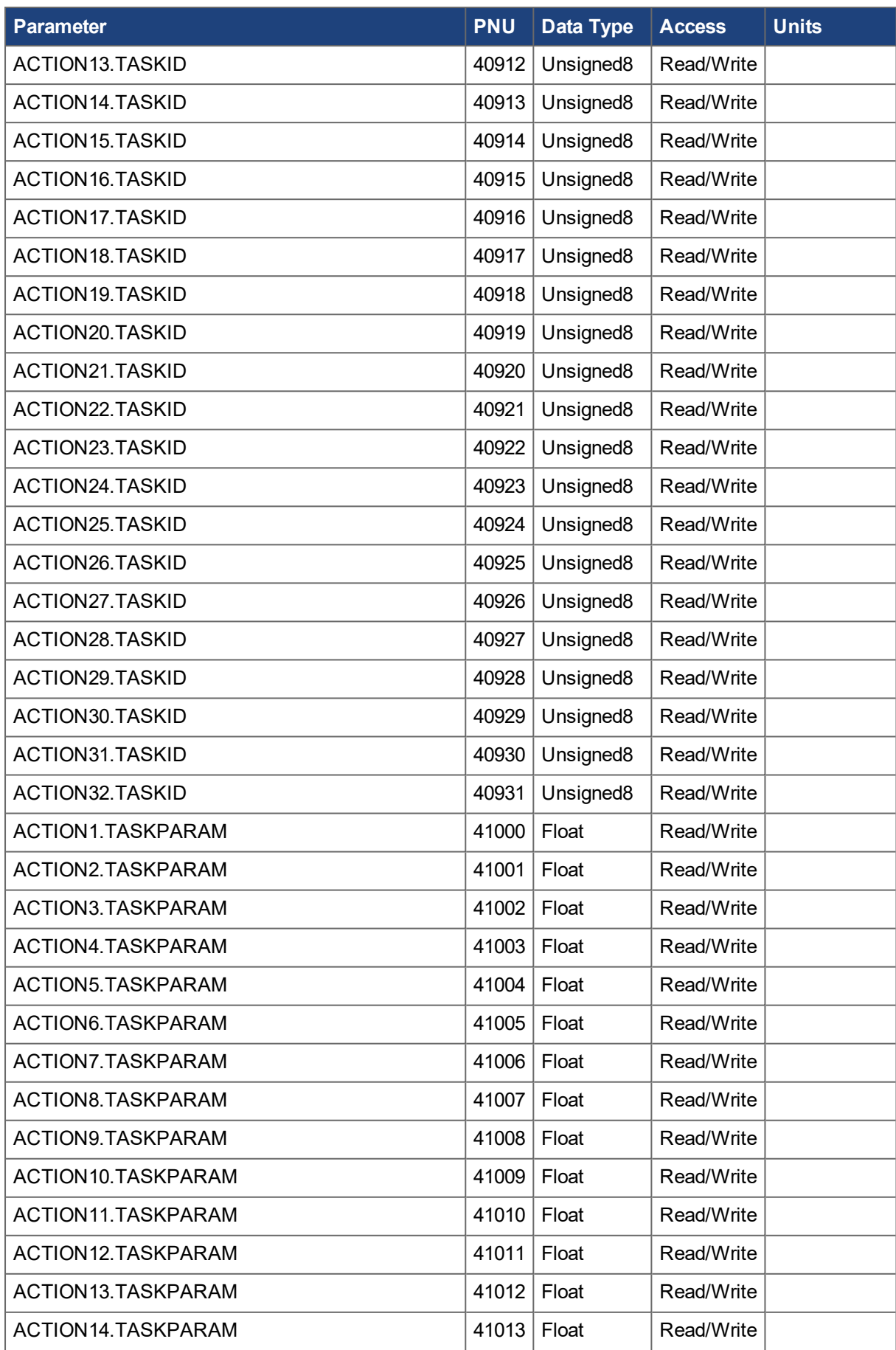

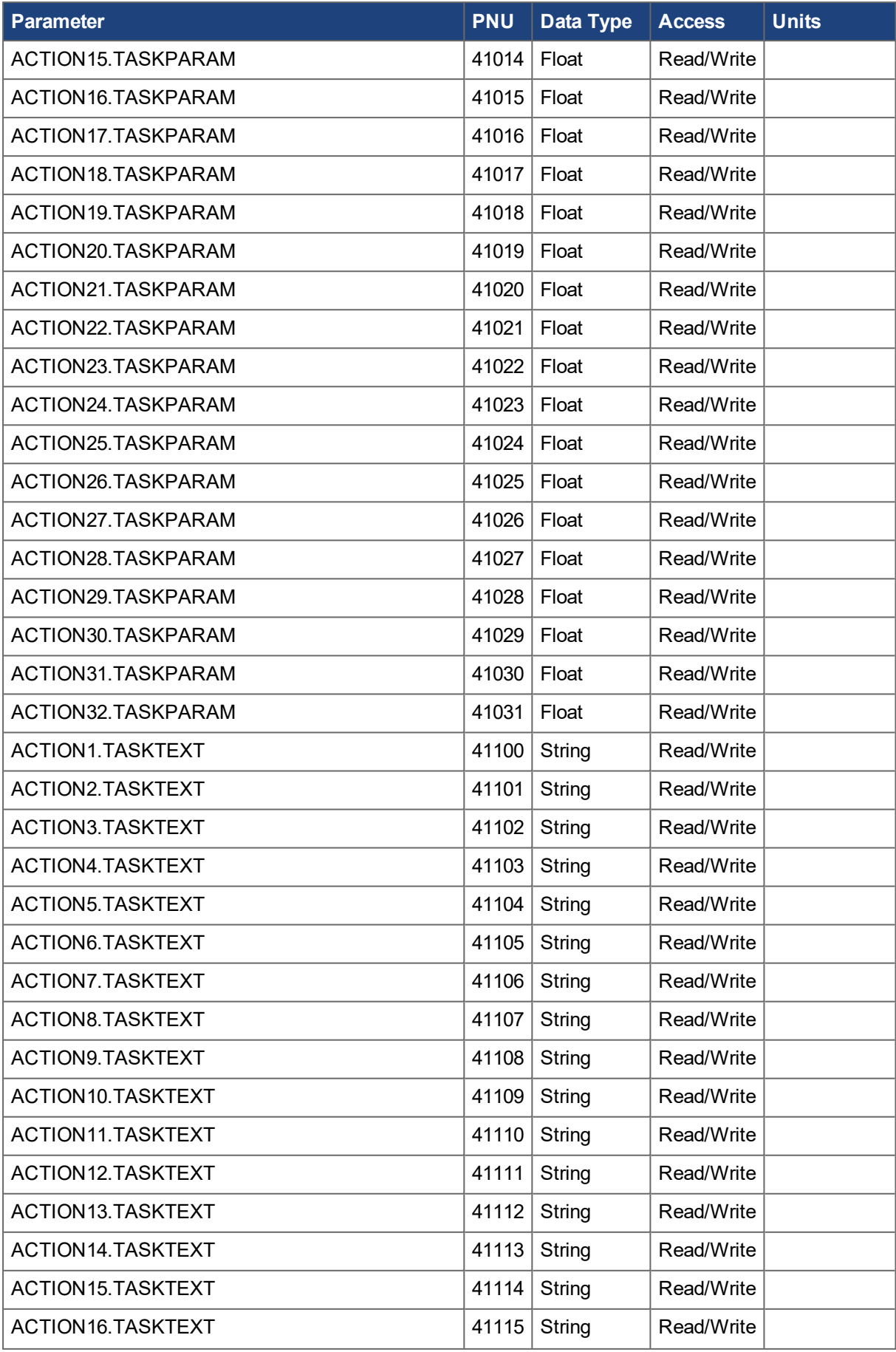

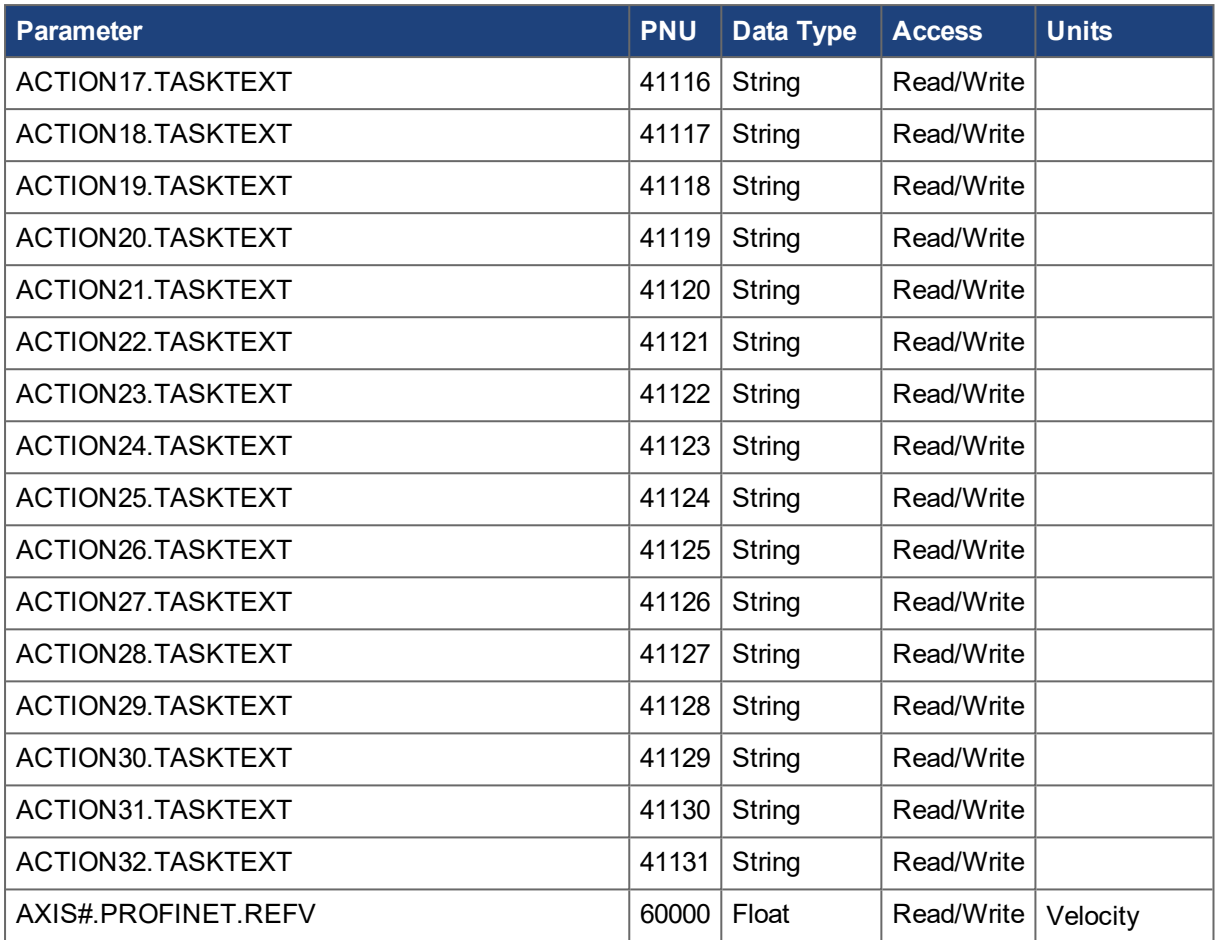

### **About KOLLMORGEN**

Kollmorgen is a leading provider of motion systems and components for machine builders. Through worldclass knowledge in motion, industry-leading quality and deep expertise in linking and integrating standard and custom products, Kollmorgen delivers breakthrough solutions that are unmatched in performance, reliability and ease-of-use, giving machine builders an irrefutable marketplace advantage.

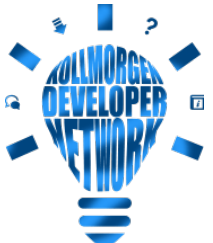

Join the [Kollmorgen](http://kdn.kollmorgen.com/) Developer Network for product support. Ask the community questions, search the knowledge base for answers, get downloads, and suggest improvements.

## **North America KOLLMORGEN**

201 West Rock Road Radford, VA 24141, USA

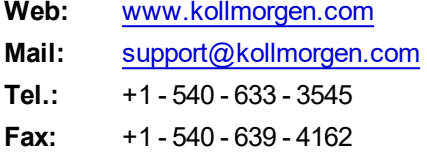

### **Europe KOLLMORGEN Europe GmbH** Pempelfurtstr. 1 40880 Ratingen, Germany

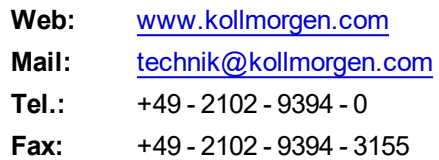

#### **South America KOLLMORGEN**

Avenida João Paulo Ablas, 2970 Jardim da Glória, Cotia – SP CEP 06711-250, Brazil

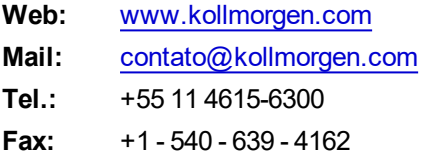

# **China and SEA KOLLMORGEN**

Room 302, Building 5, Lihpao Plaza, 88 Shenbin Road, Minhang District, Shanghai, China.

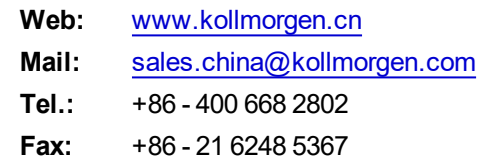